# An Introduction To Graphical User Interfaces You will learn about the event-driven model and how to create simple graphical user interfaces (GUI's) in Java

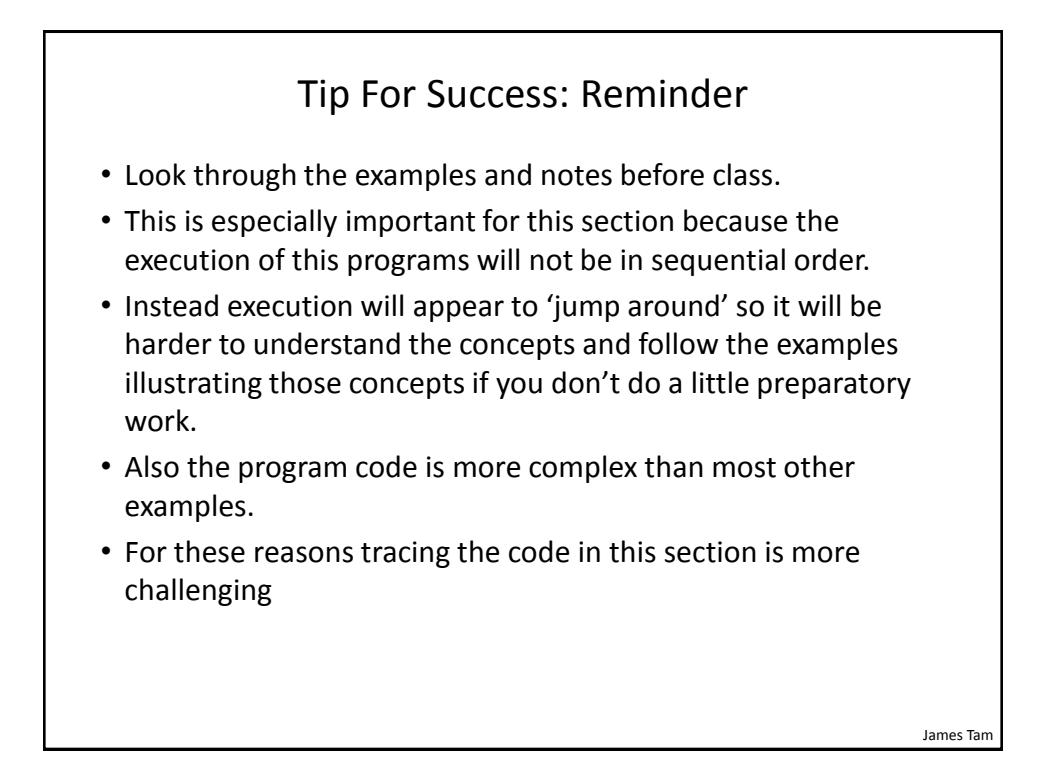

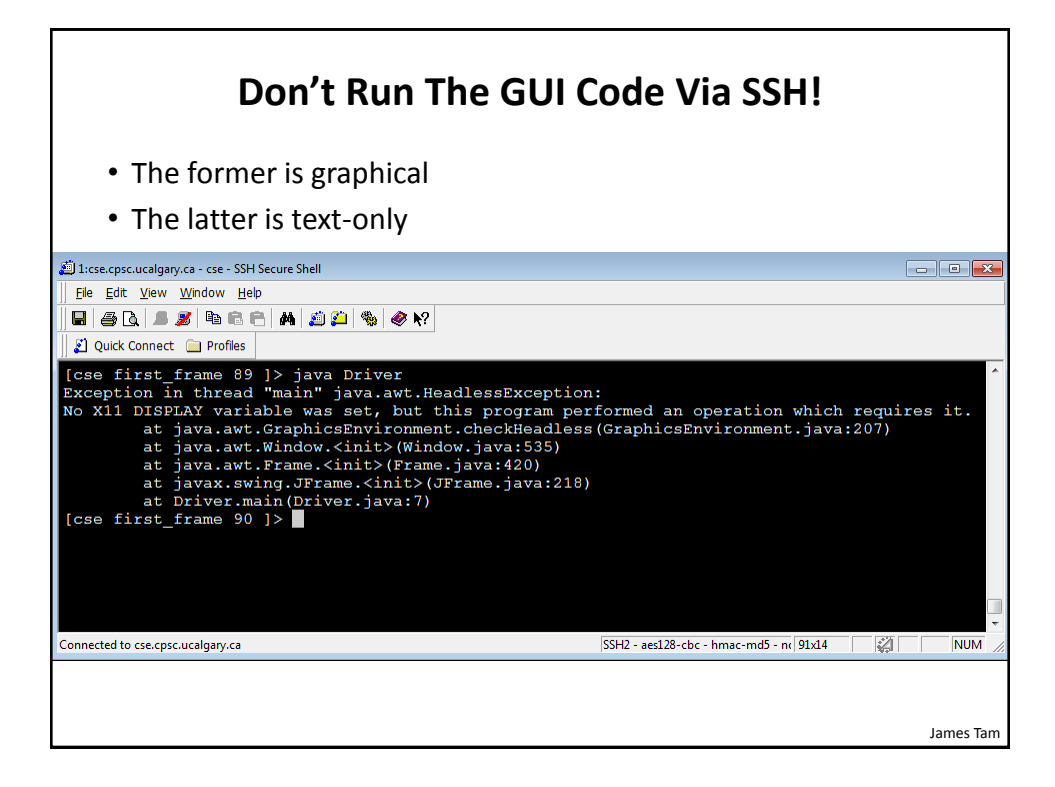

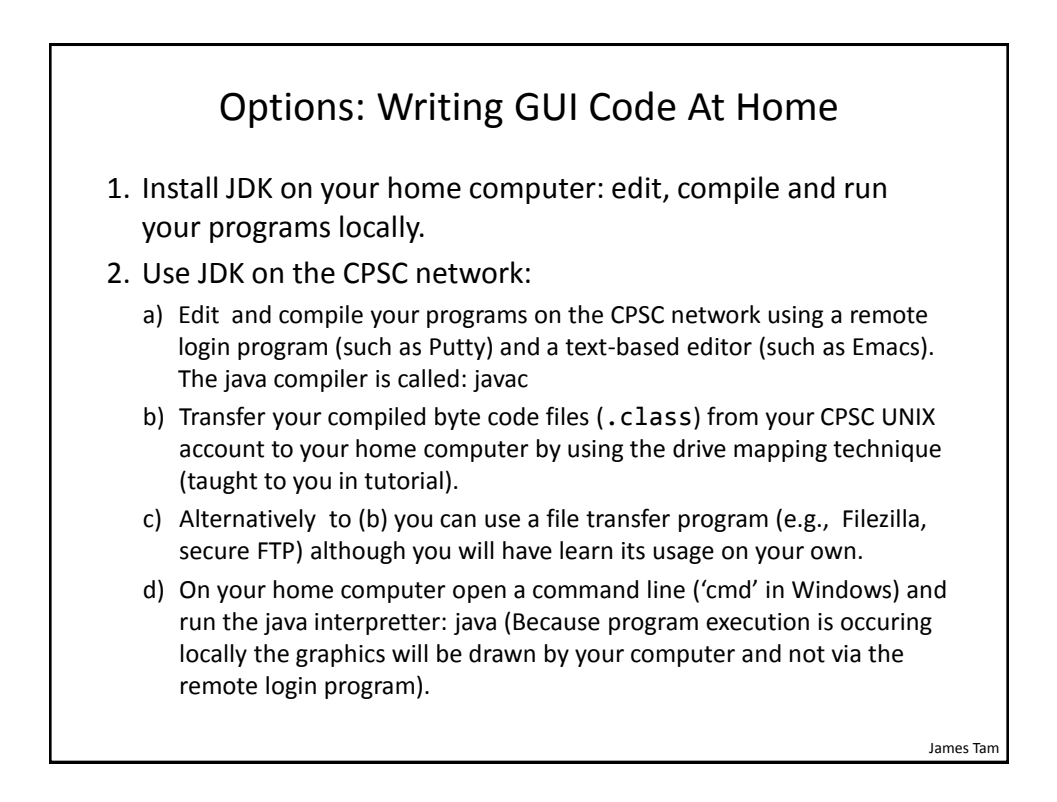

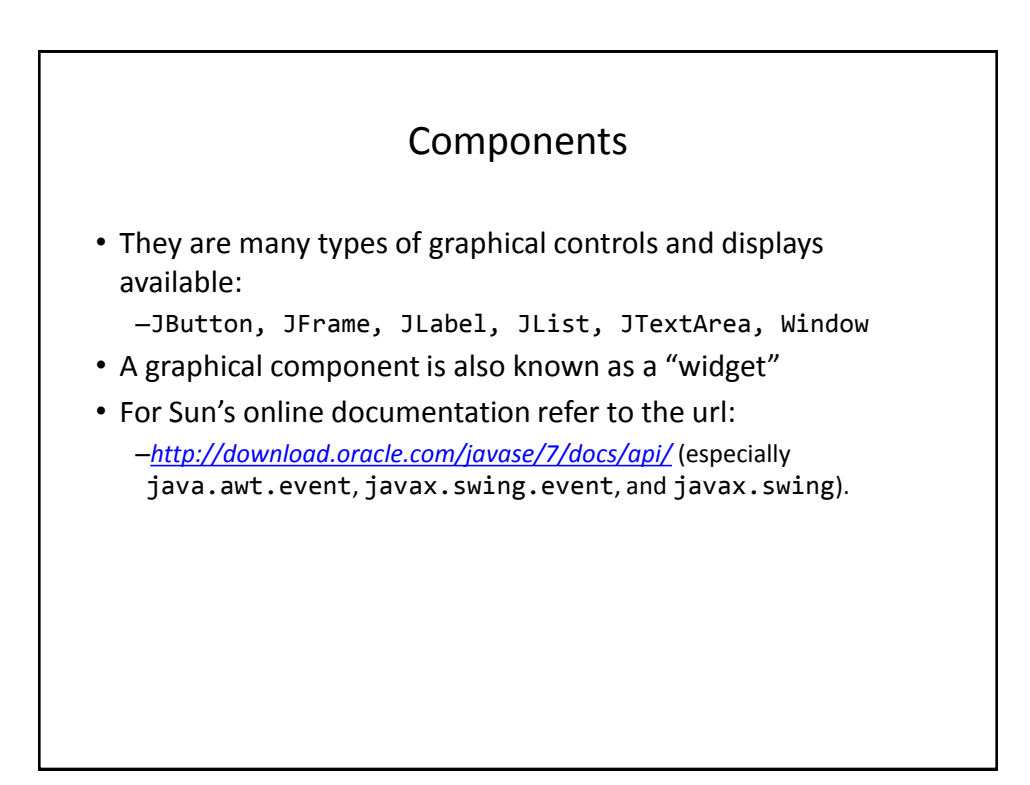

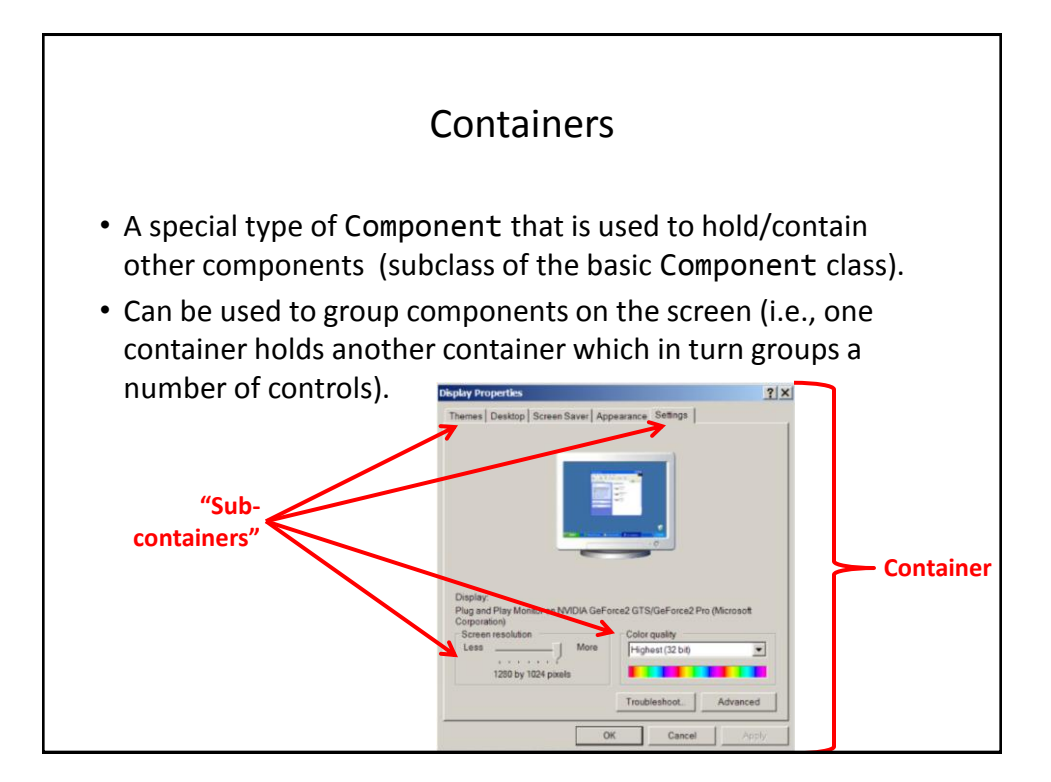

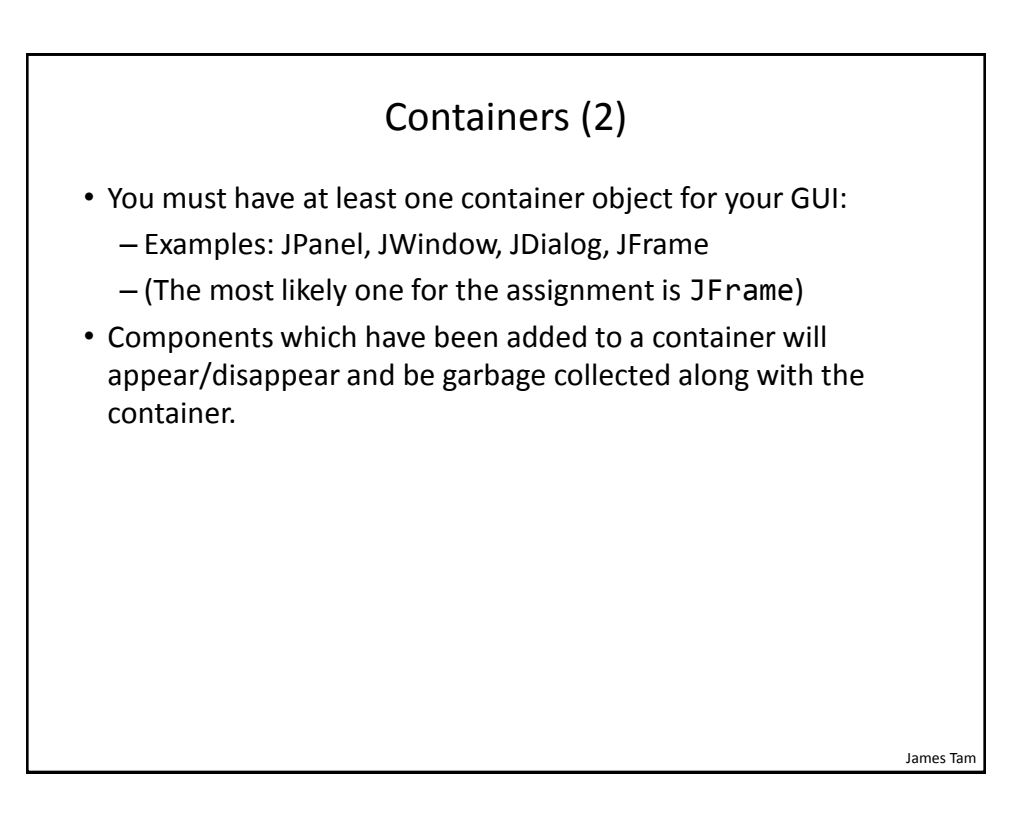

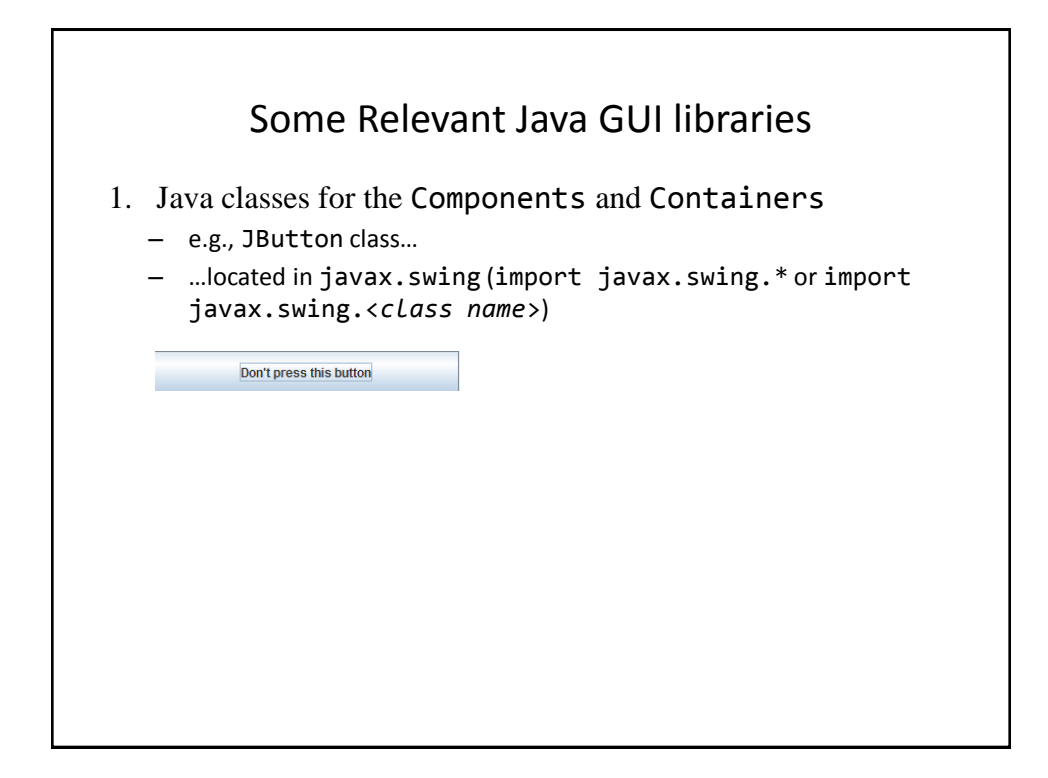

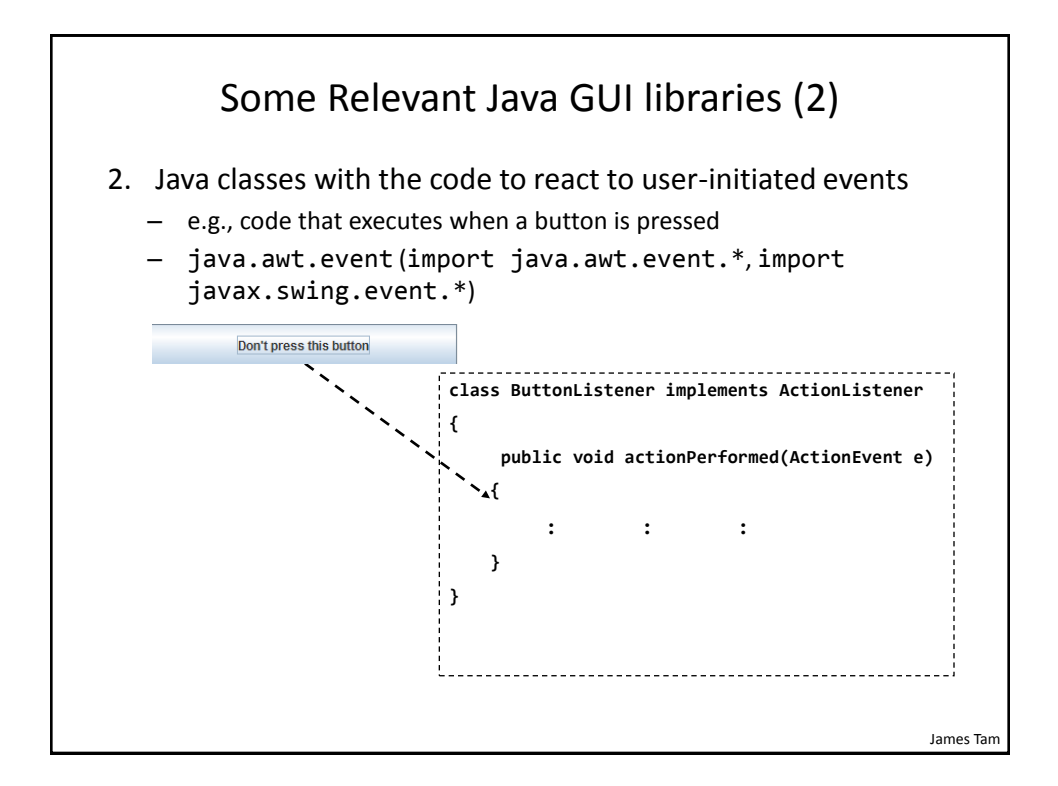

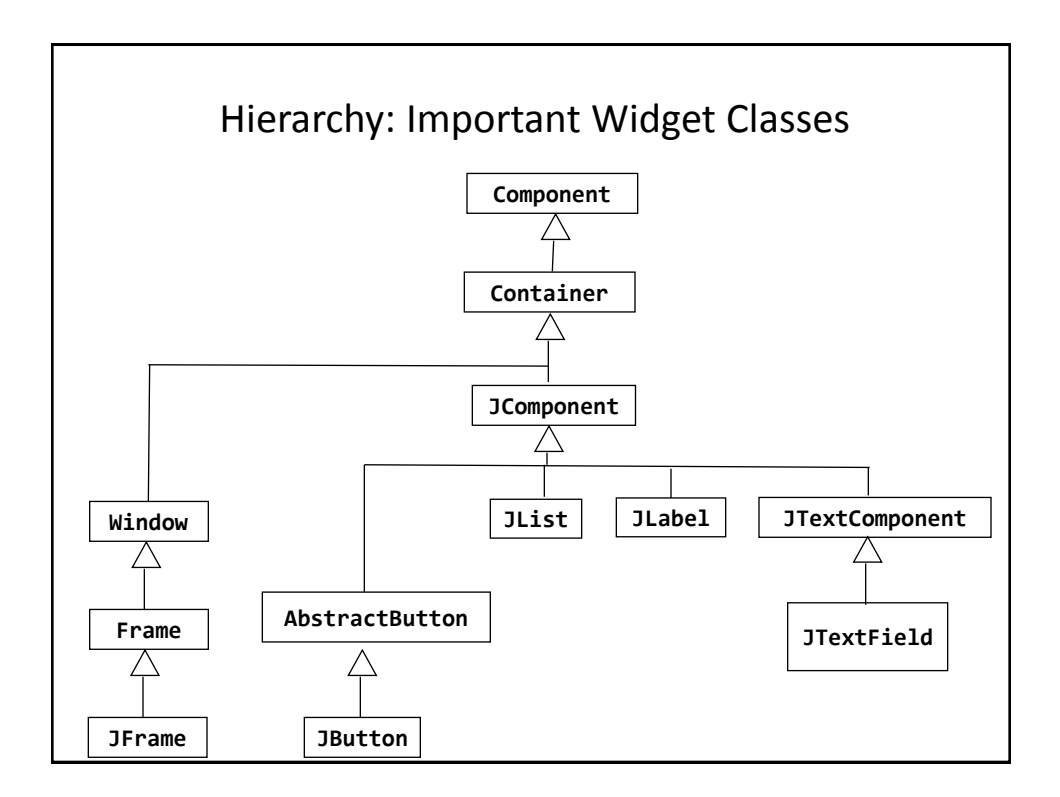

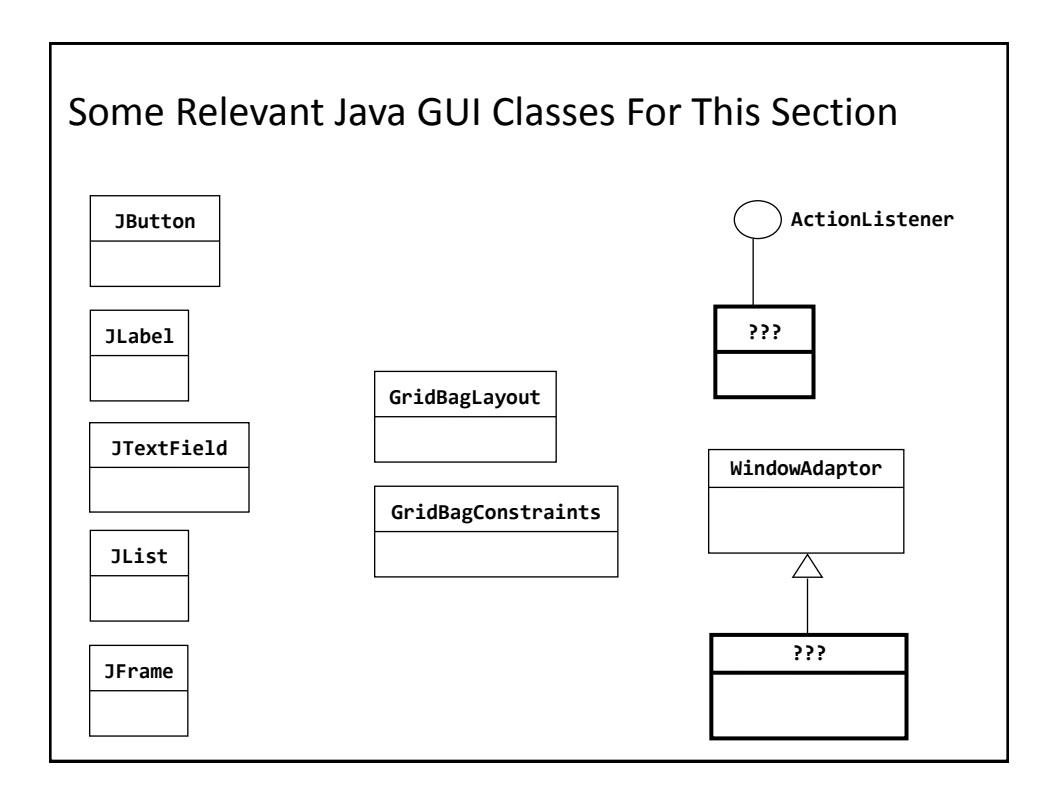

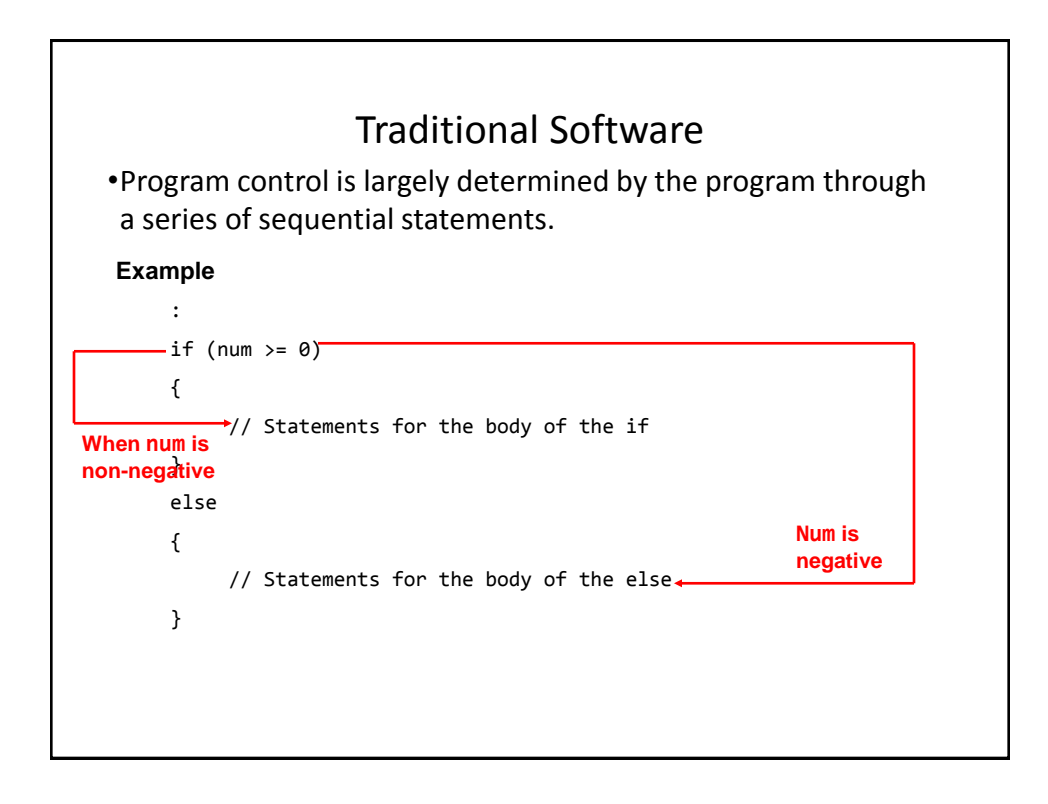

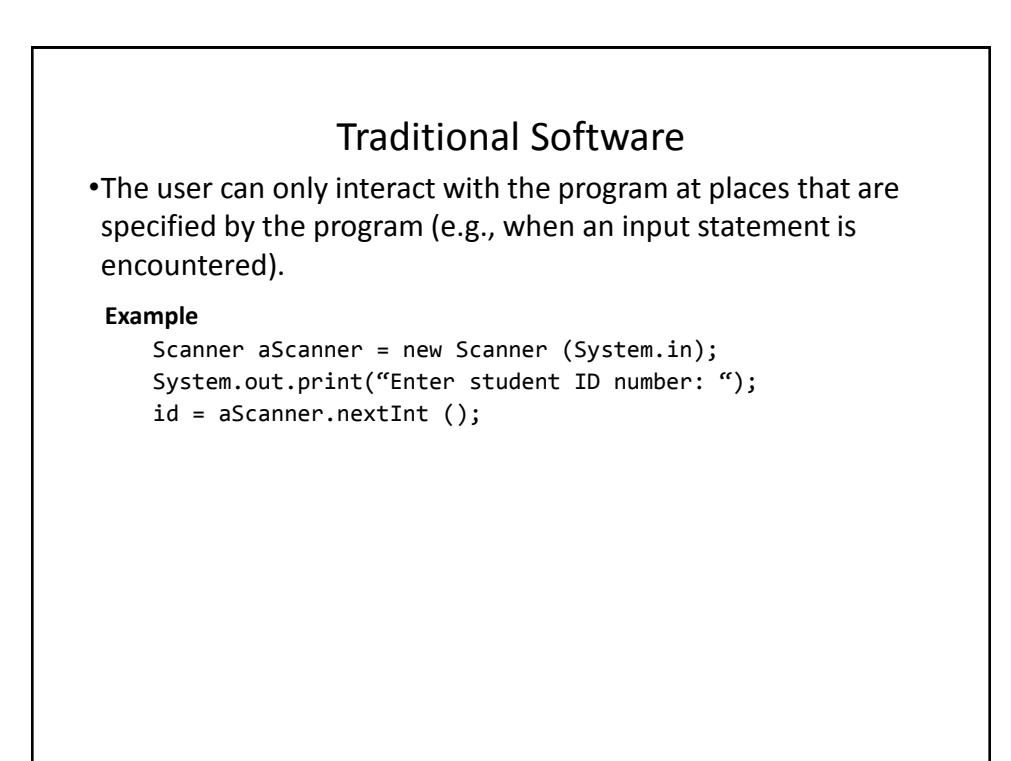

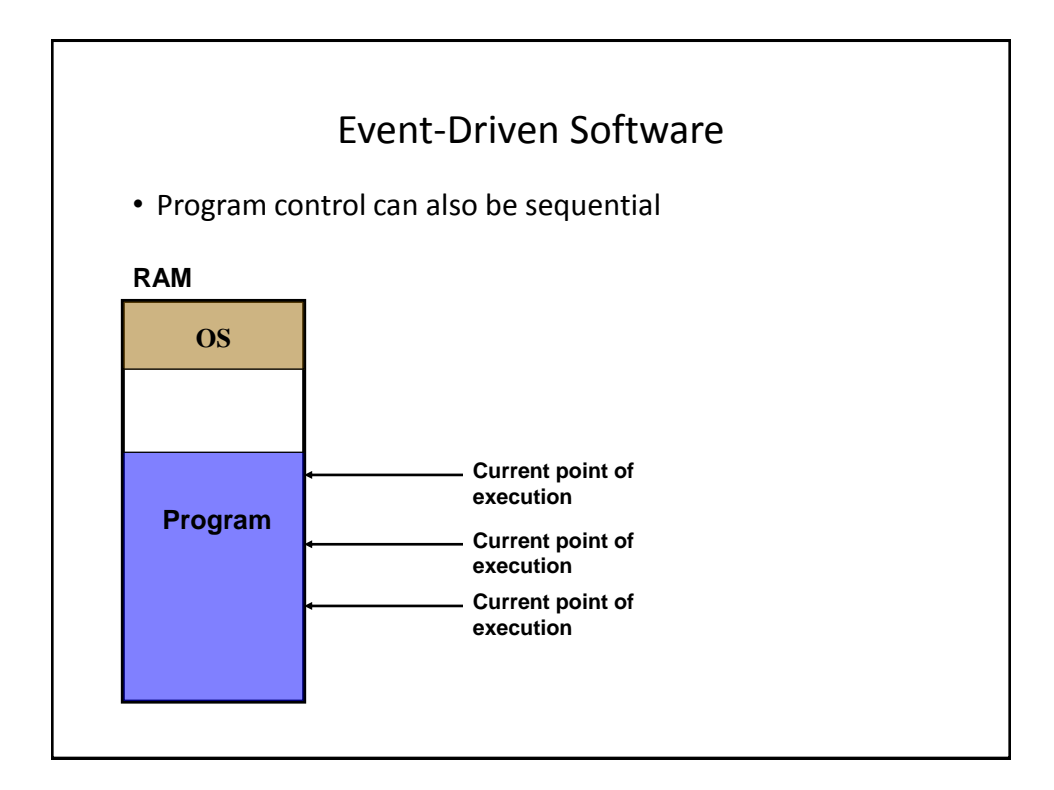

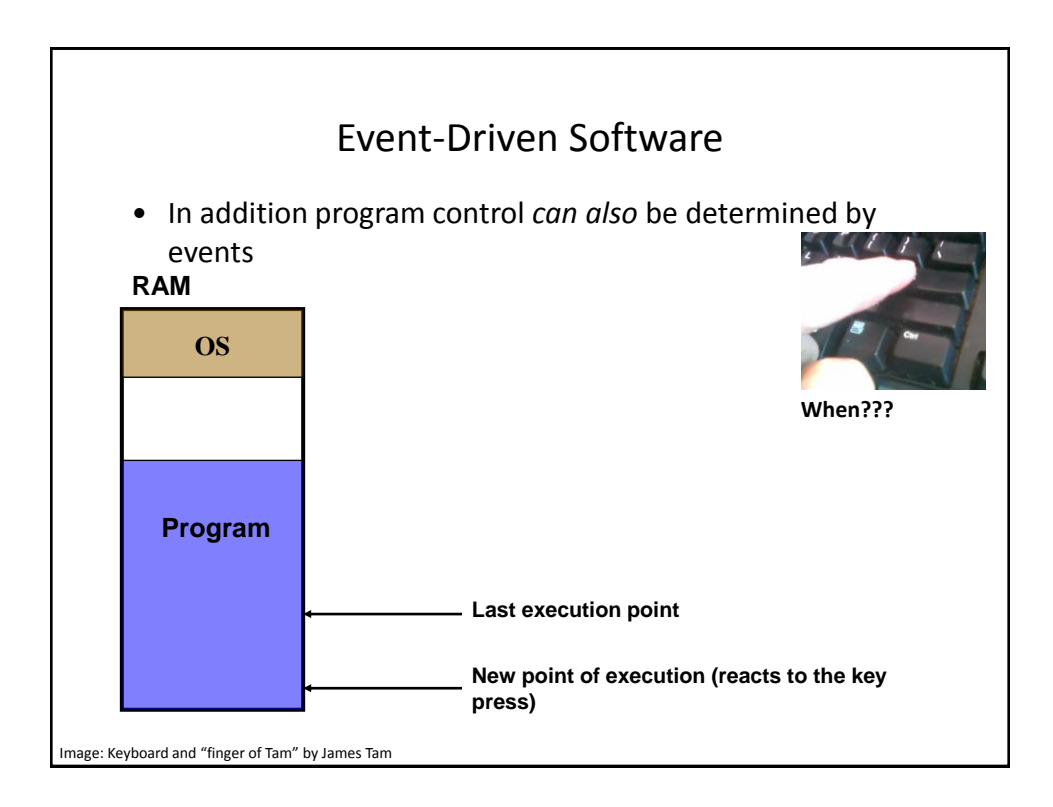

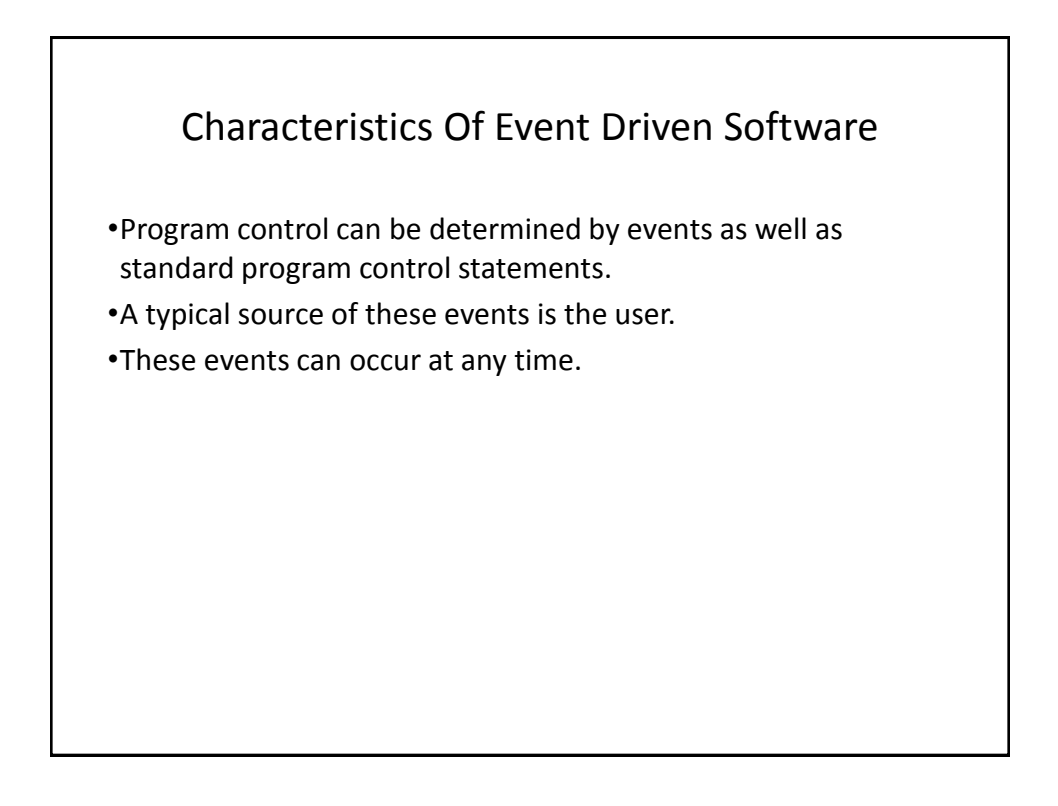

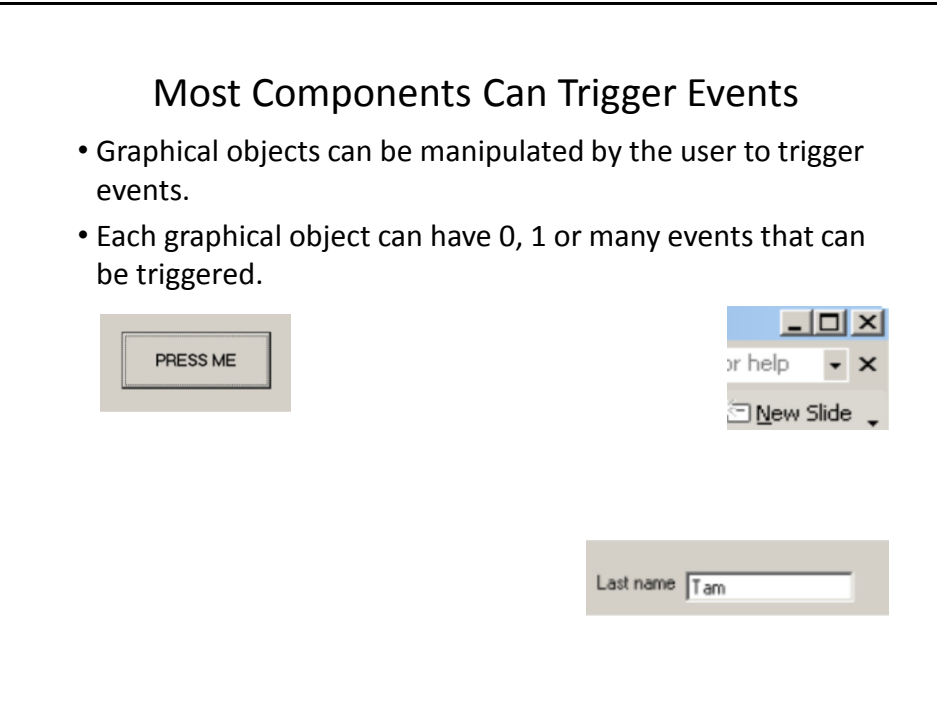

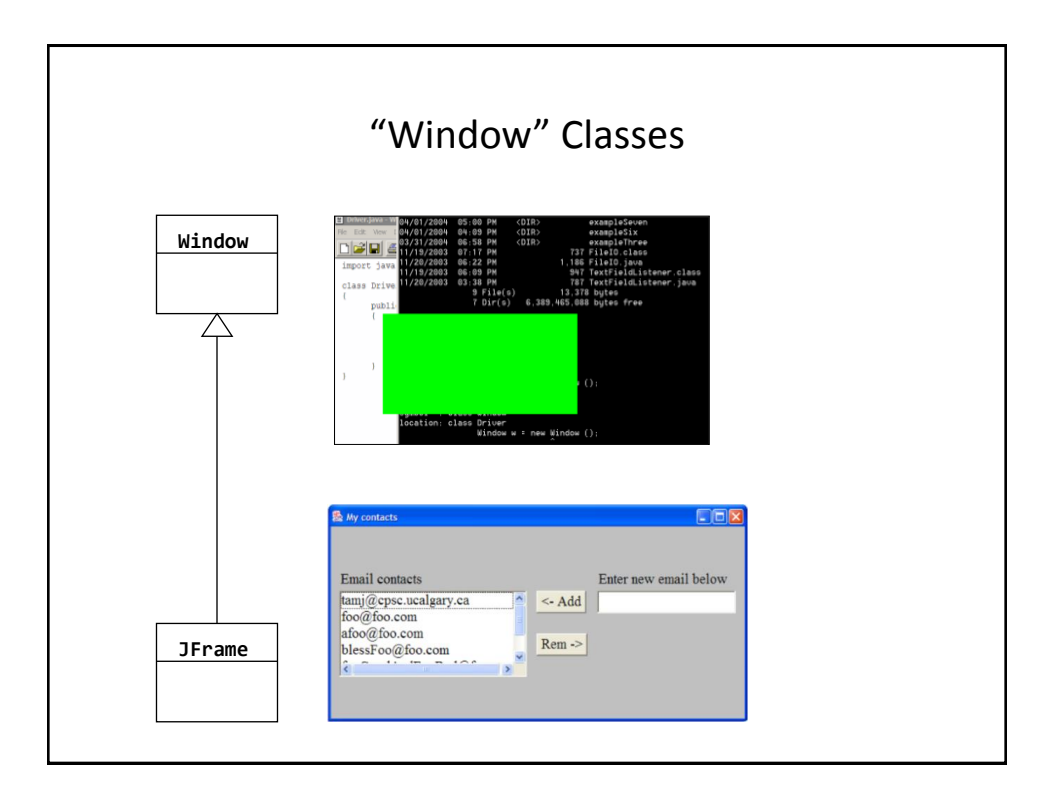

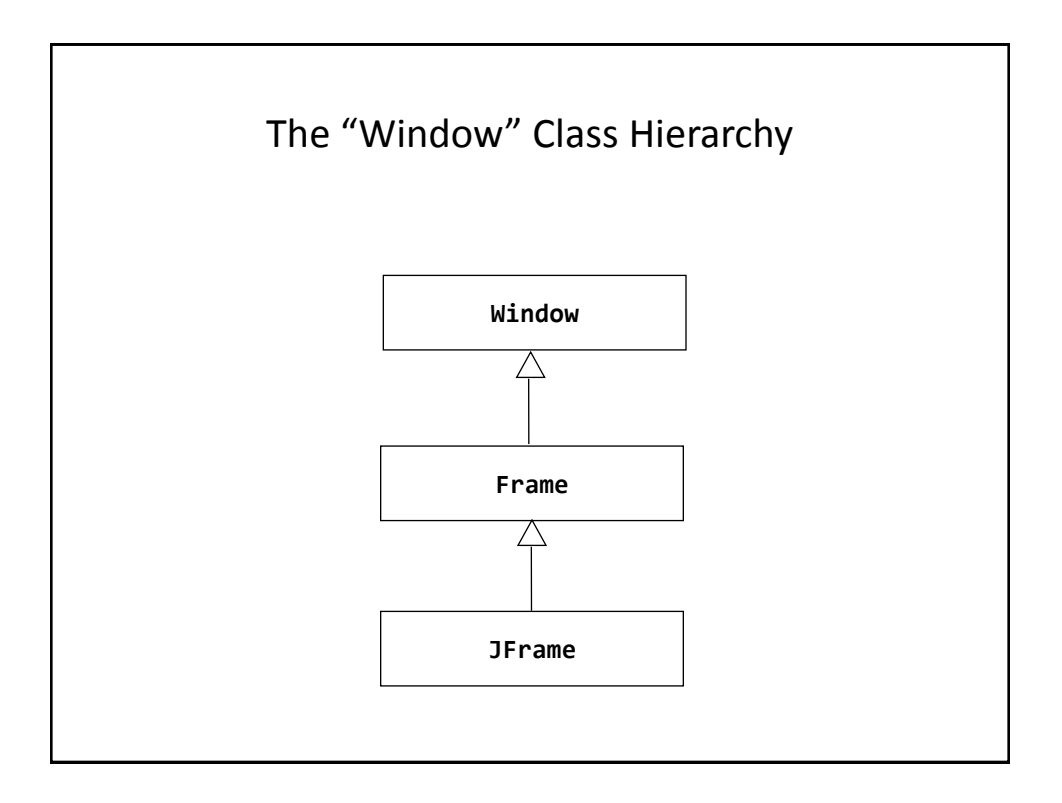

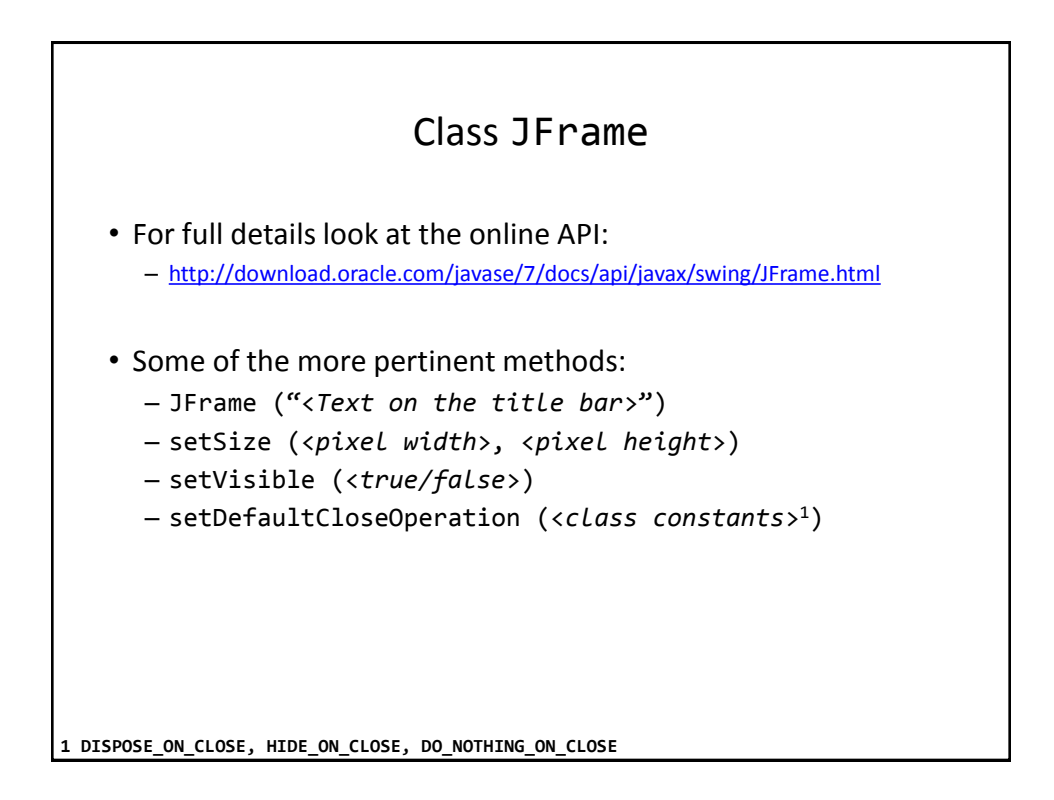

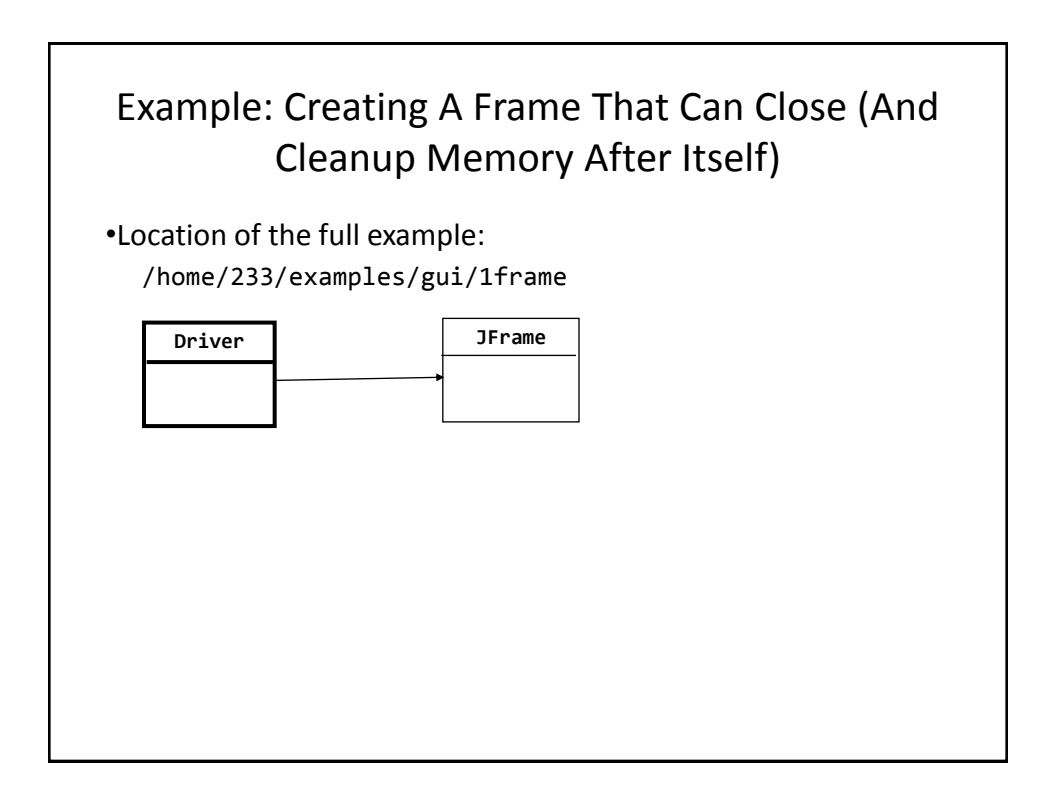

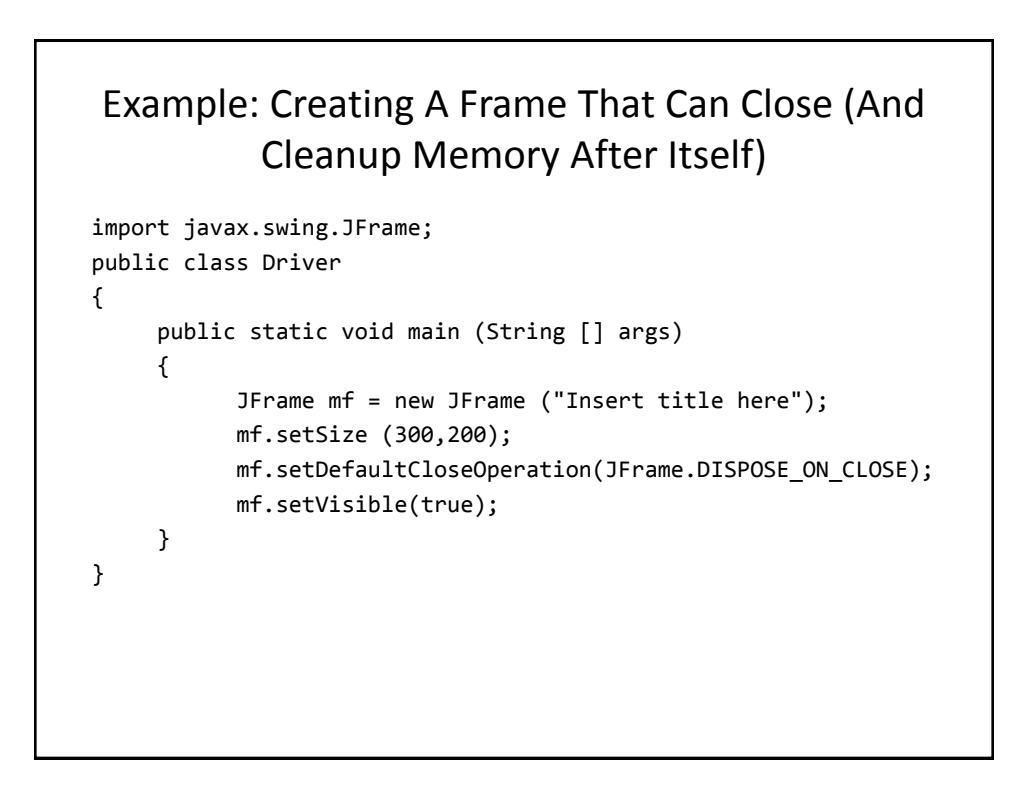

### Pitfall 1: Showing Too Early

- When a container holds a number of components the components must be added to the container (later examples).
- To be on the safe side the call to the "setVisible()" method should be done after the contents of the container have already been created and added.

#### Window Events

- The basic JFrame class provides basic capabilities for common windowing operations: minimize, maximize, resize, close.
- However if a program needs to perform other actions (i.e., your own custom code) when these events occur the built in approach won't be sufficient.
	- E.g., the program is to automatically save your work to a file when you close the window.

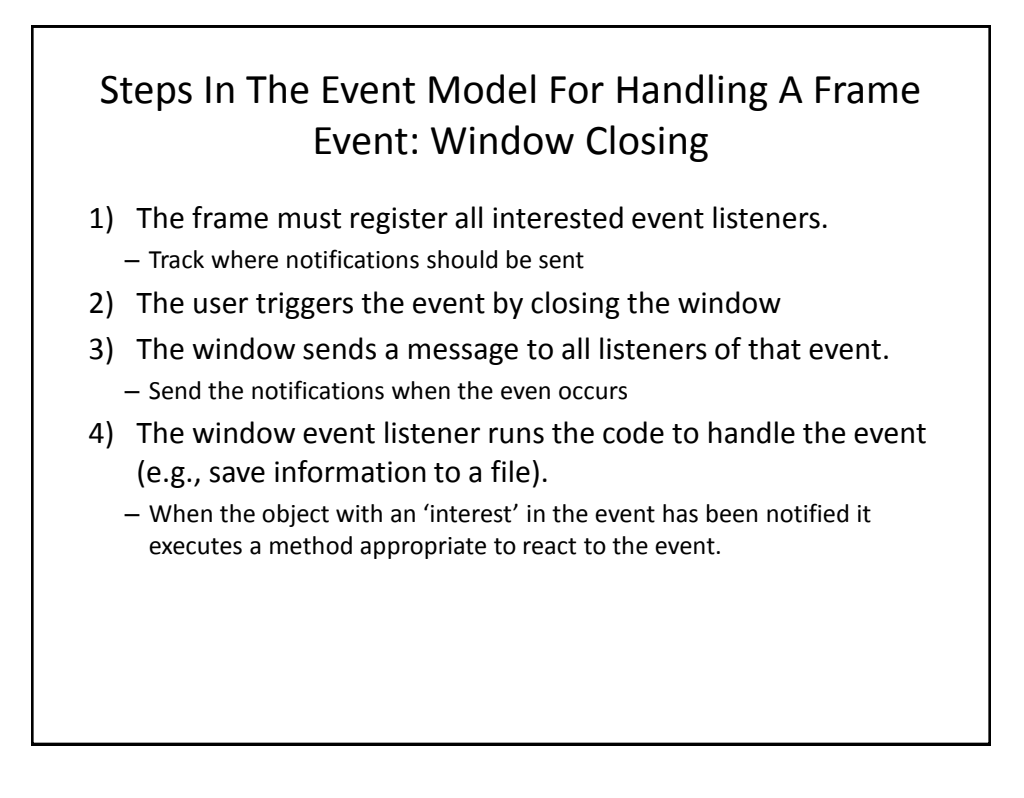

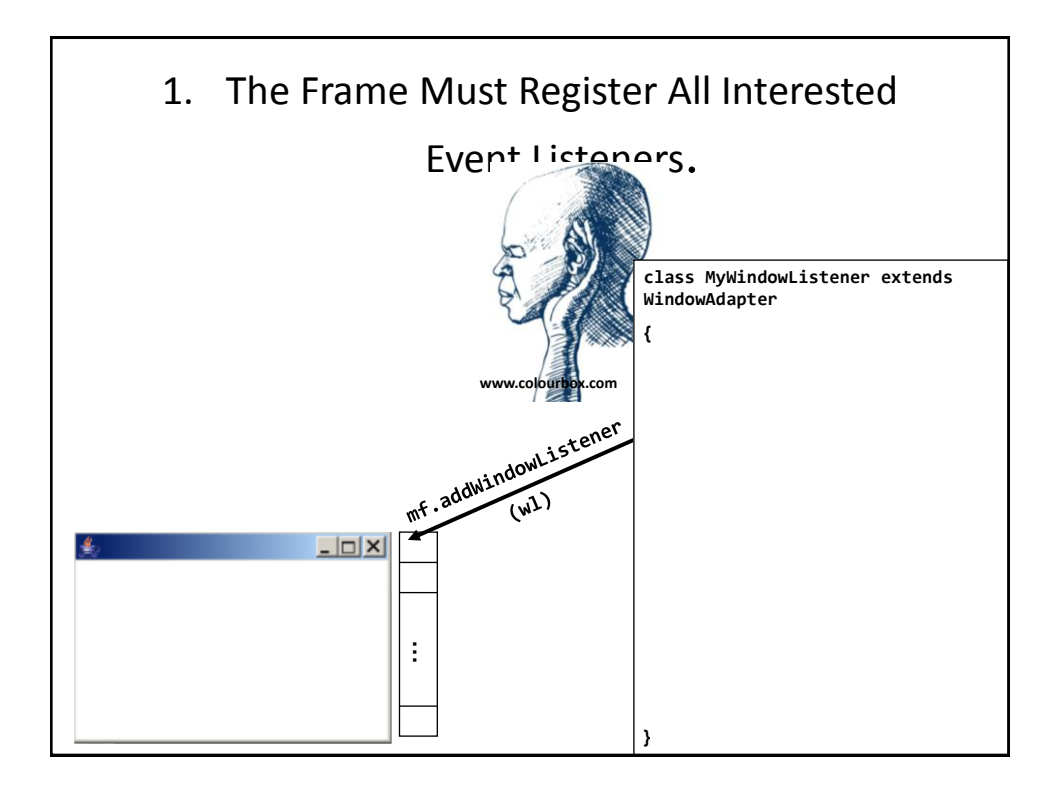

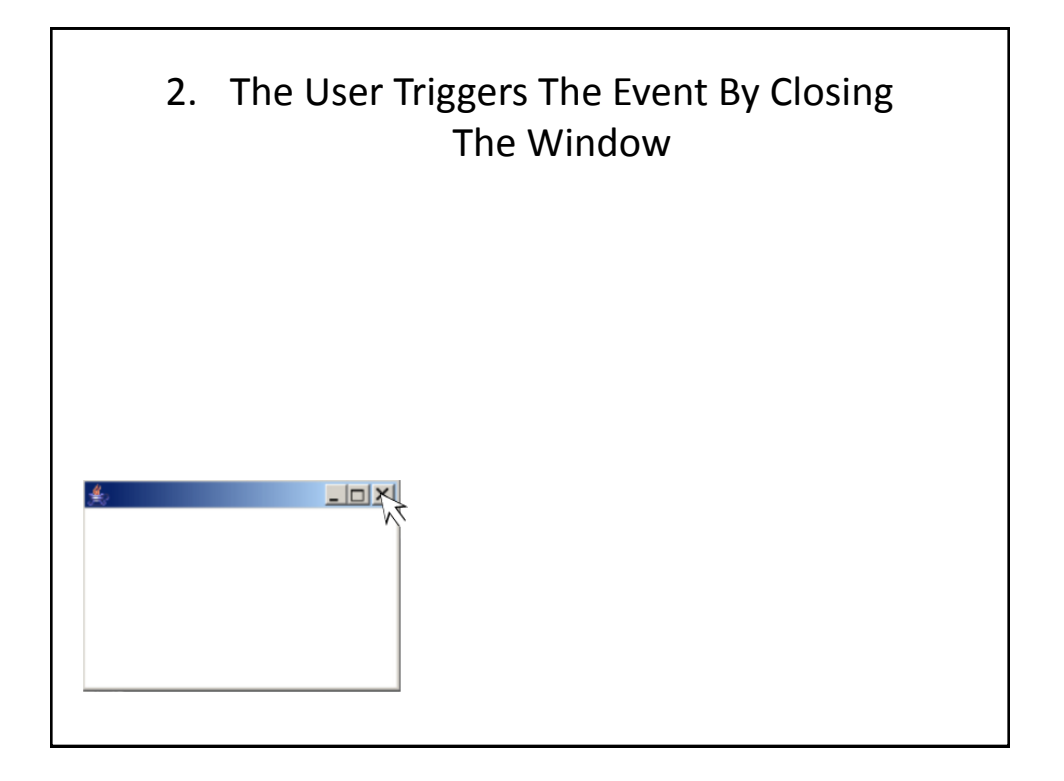

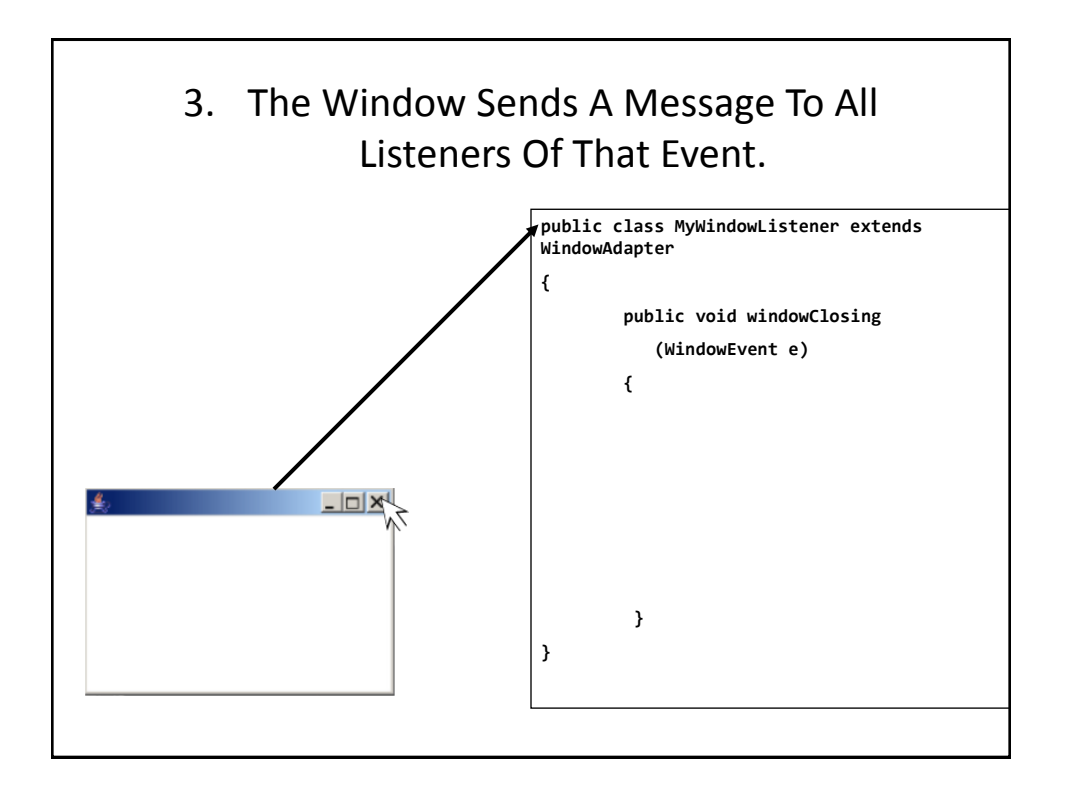

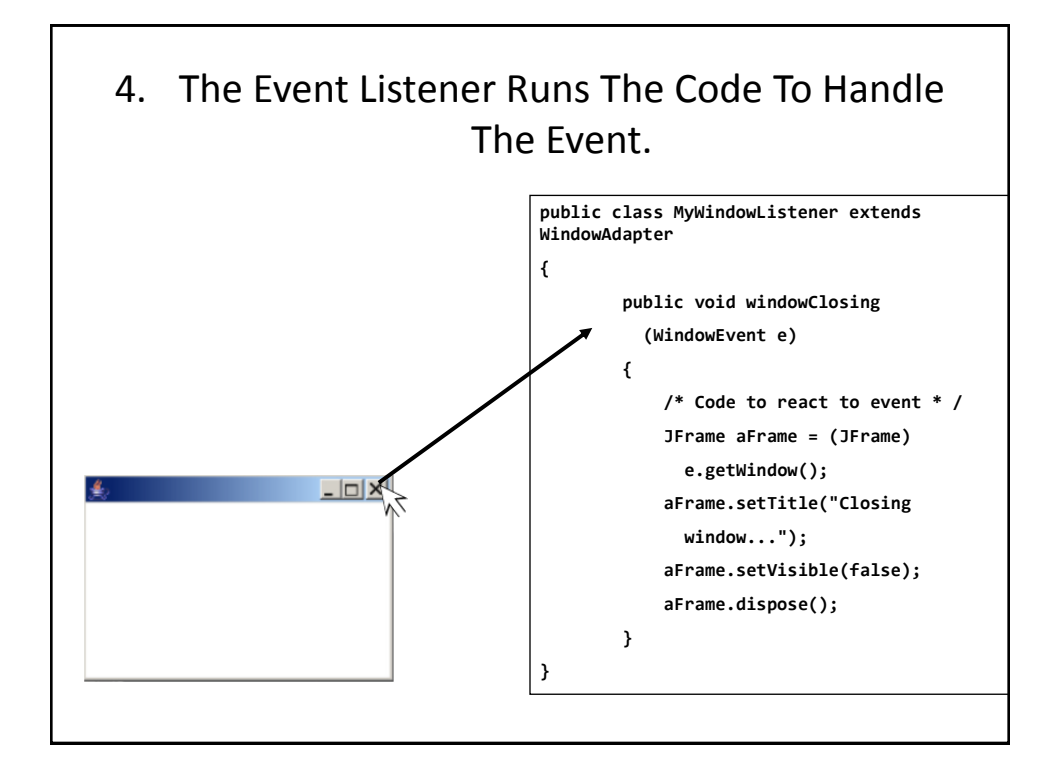

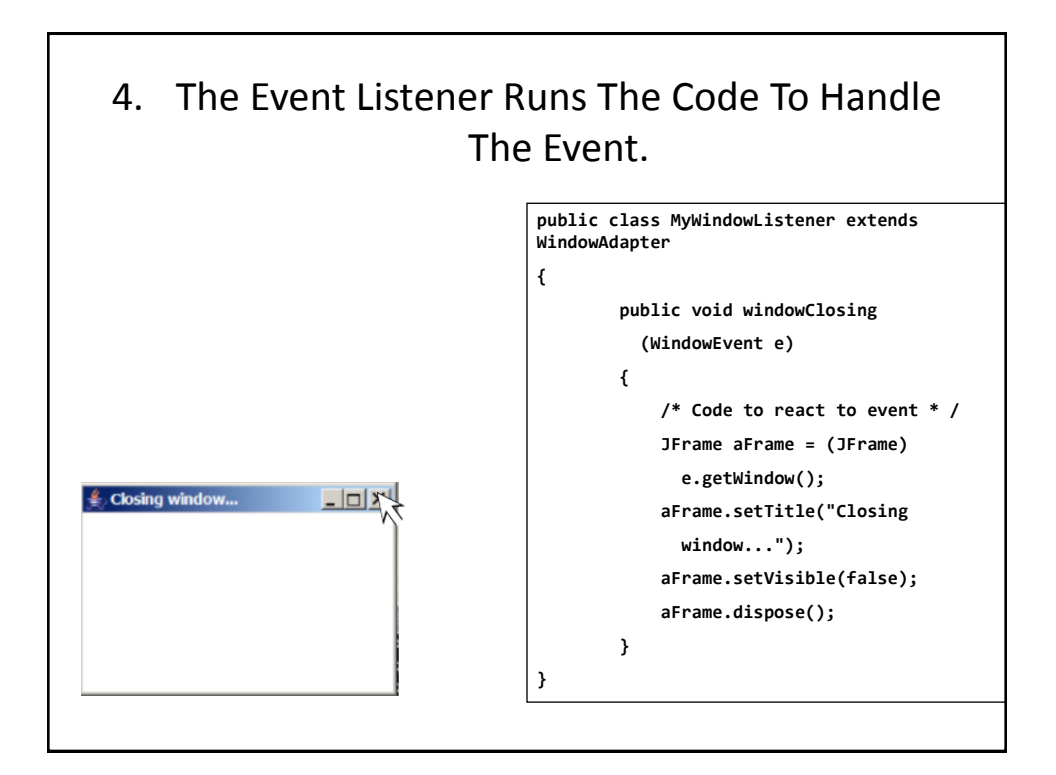

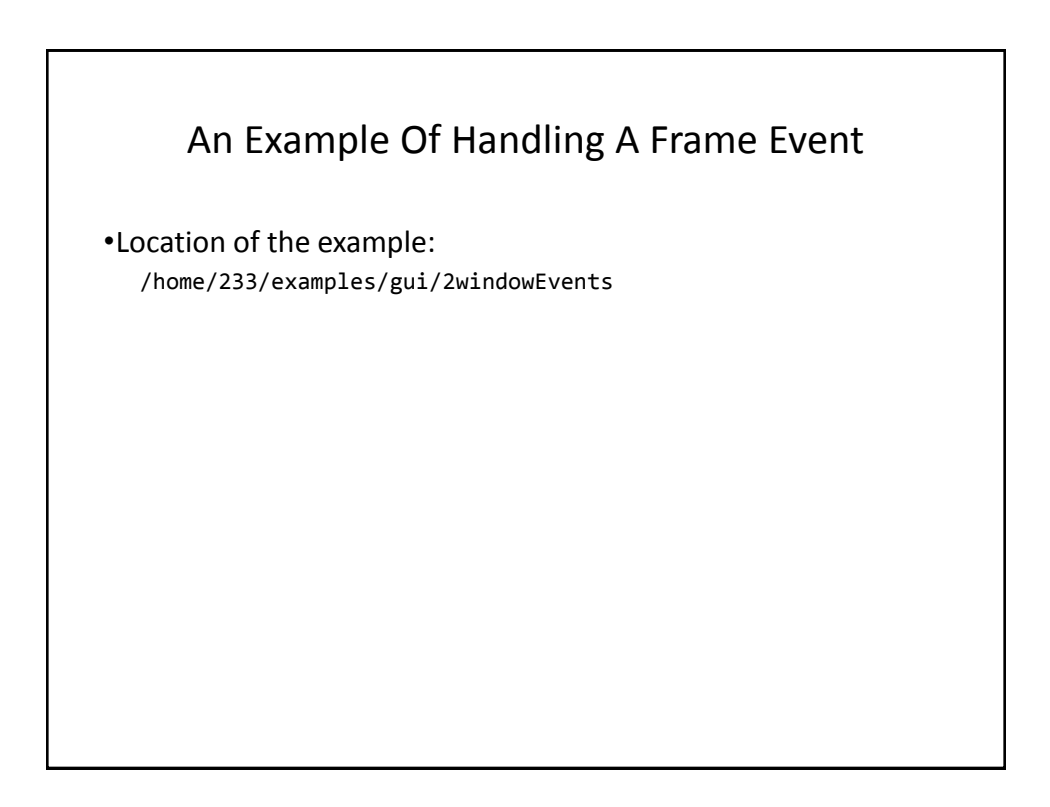

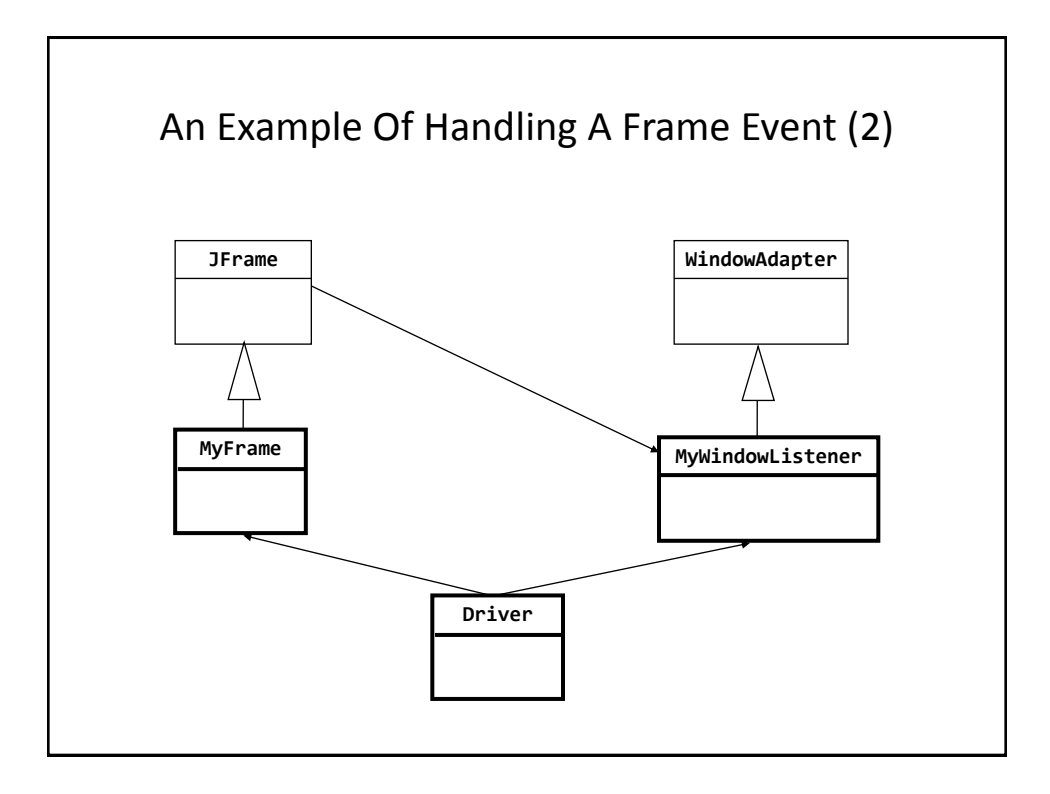

```
The Driver Class
import javax.swing.JFrame;
public class Driver
{
      public static final int WIDTH = 300;
      public static final int HEIGHT = 200;
      public static void main (String [] args)
      {
         MyFrame aFrame = new MyFrame ();
         MyWindowListener aListener = new MyWindowListener() ;
          aFrame.addWindowListener(aListener);
          aFrame.setSize (WIDTH,HEIGHT);
          aFrame.setVisible(true);
      }
}
```
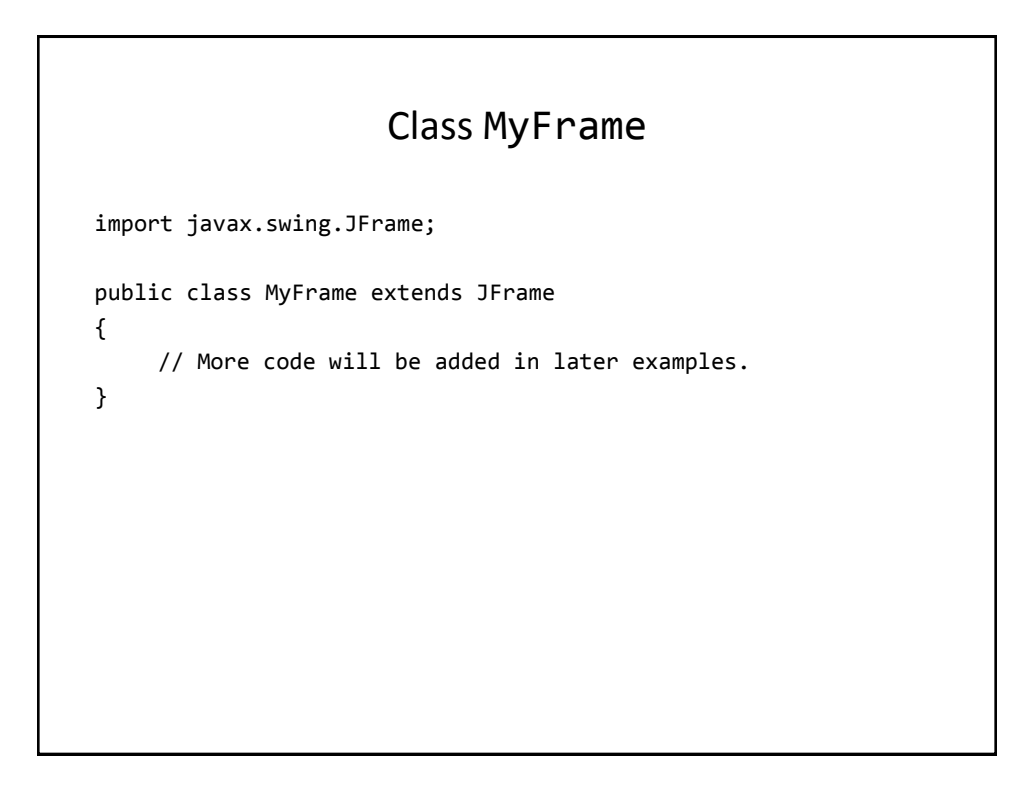

#### Class MyWindowListener

```
import java.awt.event.WindowAdapter;
import java.awt.event.WindowEvent;
import javax.swing.JFrame;
public class MyWindowListener extends WindowAdapter {
            public void windowClosing (WindowEvent e) {
            JFrame aFrame = (JFrame) e.getWindow();
            aFrame.setTitle("Closing window...");
            // Pause program so user can see the window text
            try 
                Thread.sleep(3000); 
            catch (InterruptedException ex) 
                System.out.println("Pausing of program was 
                  interrupted"); 
            aFrame.setVisible(false);
            aFrame.dispose();
         }
}
```
## Steps In The Event Model For Handling A Button Event

- 1) The button must register all interested event listeners.
- 2) The user triggers an event by pressing a button.
- 3) The button sends a message to all listeners of the button press event.
- 4) The button listener runs the code to handle the button press event.

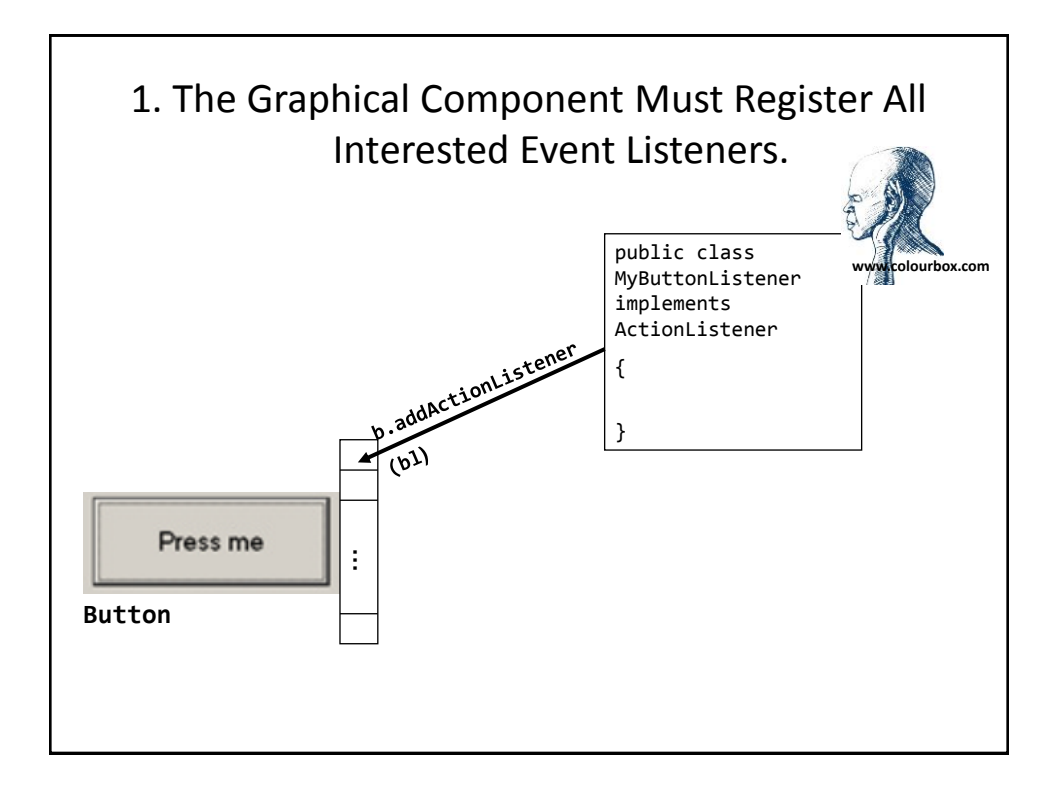

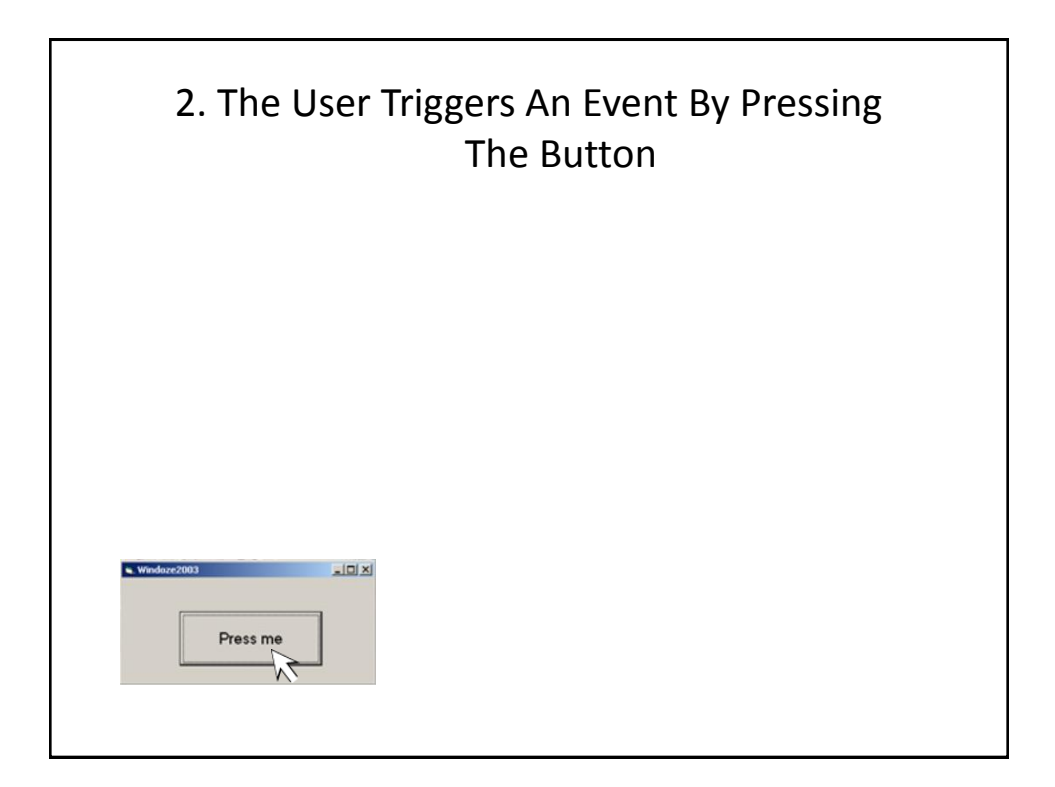

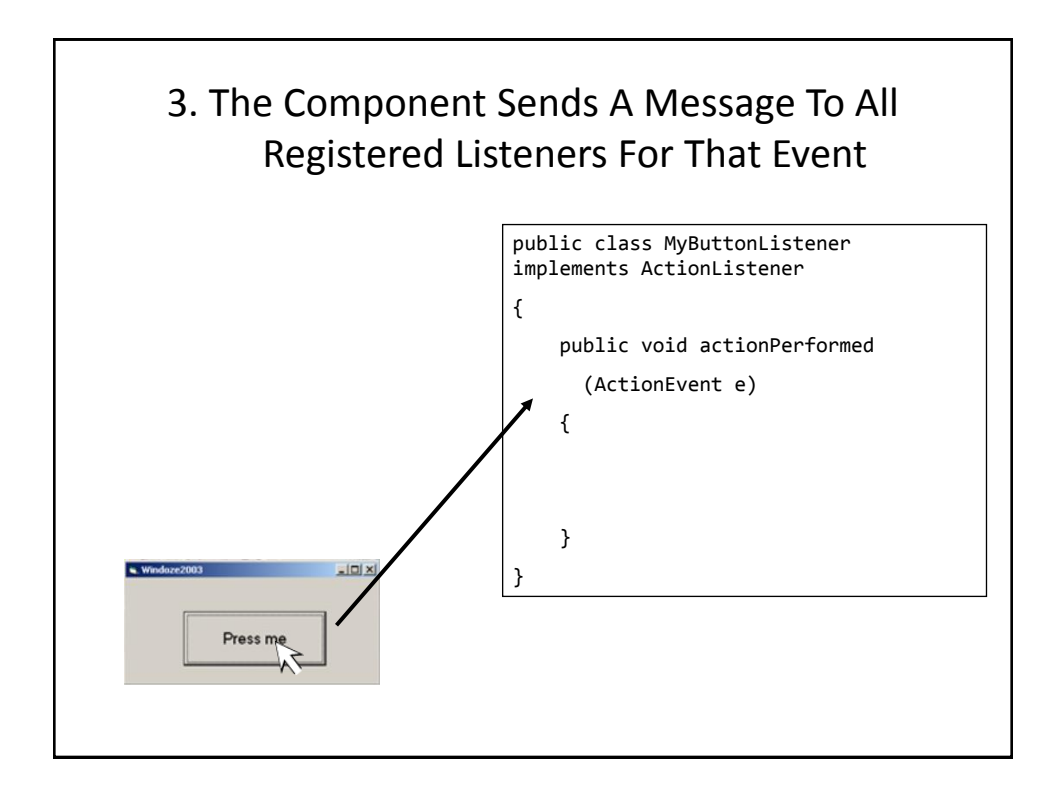

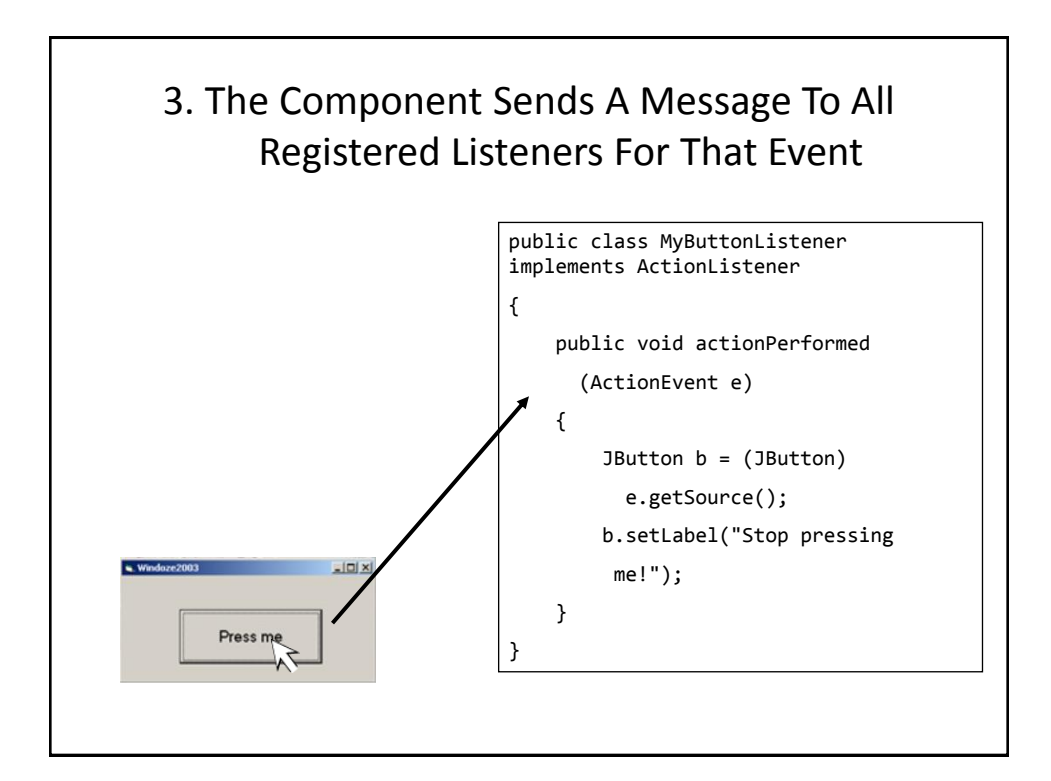

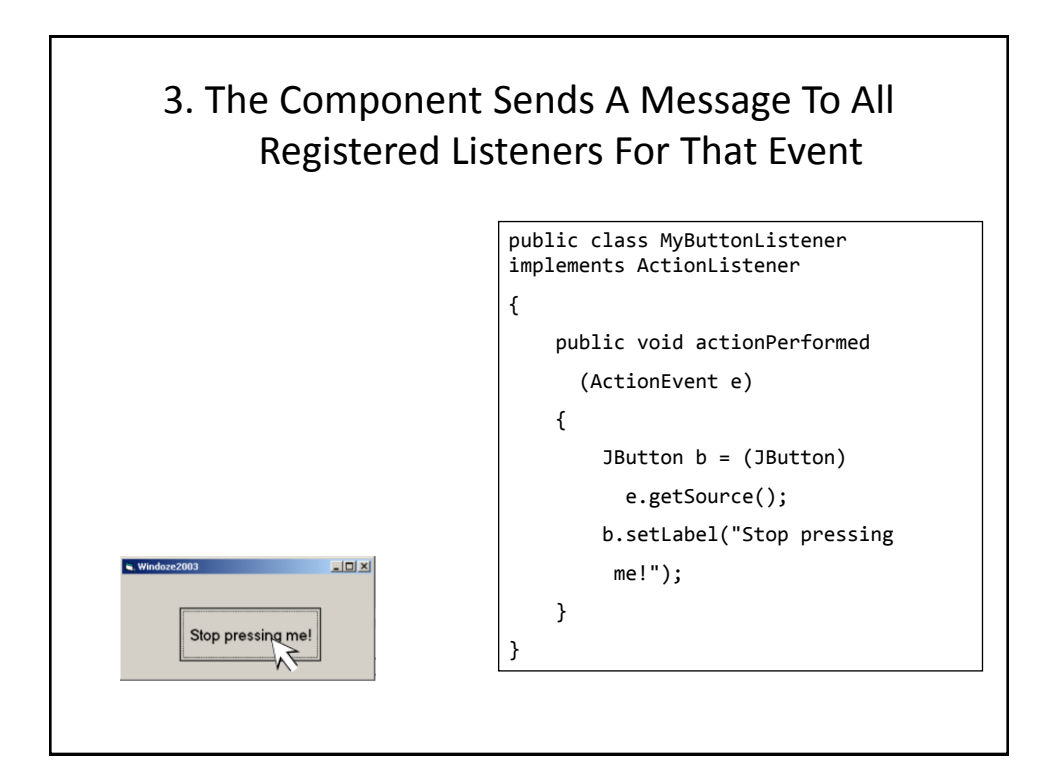

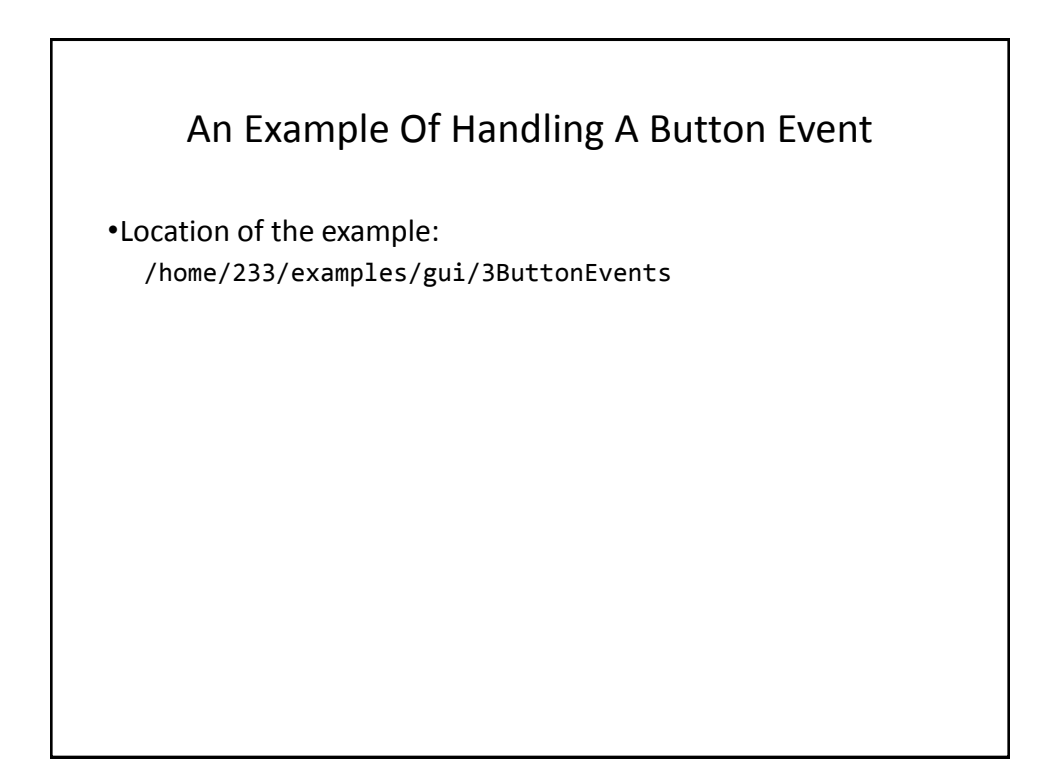

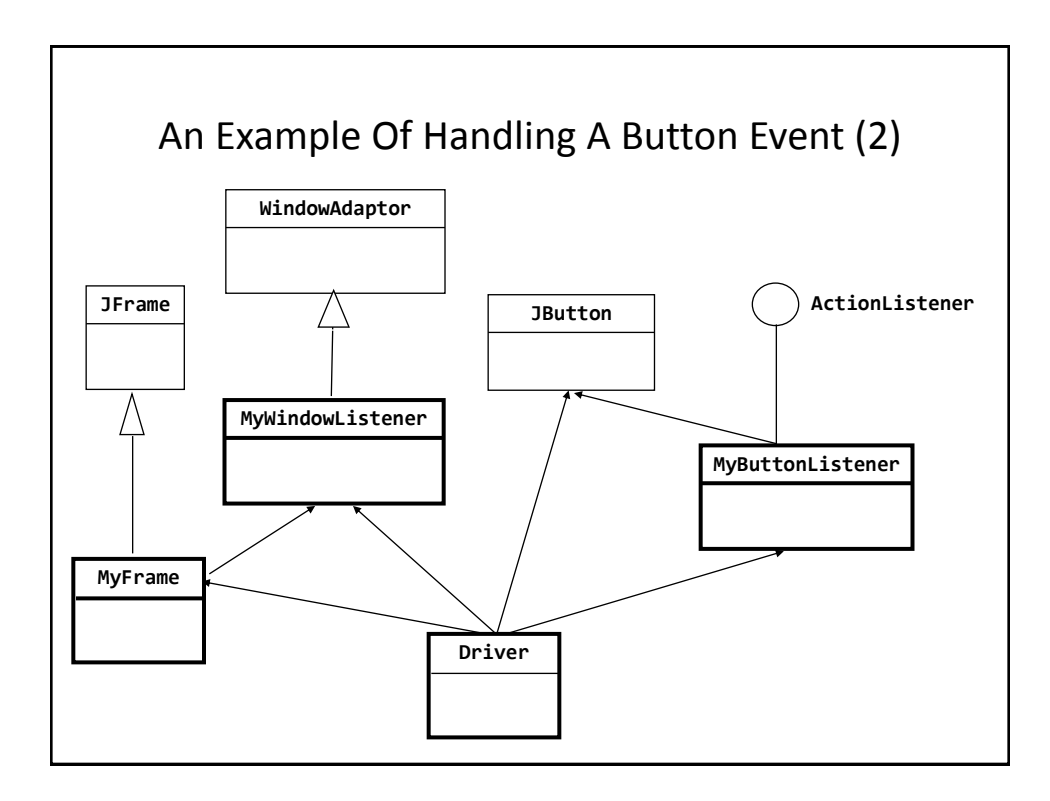

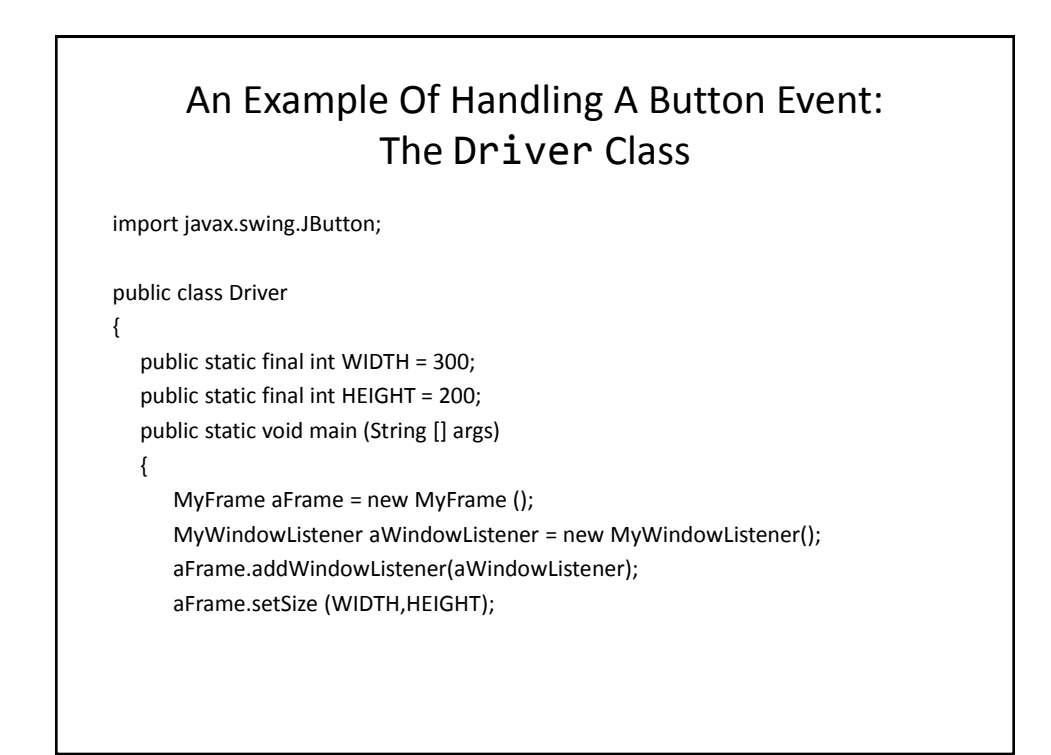

# An Example Of Handling A Button Event: The Driver Class (2)

 **JButton aButton = new JButton("Press me."); MyButtonListener aButtonListener = new MyButtonListener(); aButton.addActionListener(aButtonListener); aFrame.add(aButton);** aFrame.setVisible(true);

#### An Example Of Handling A Button Event: The ButtonListener Class

```
import javax.swing.JButton;
import java.awt.event.ActionEvent;
import java.awt.event.ActionListener;
public class MyButtonListener implements ActionListener
{
     public void actionPerformed (ActionEvent e)
     {
         JButton aButton = (JButton) e.getSource();
         aButton.setText("Stop pressing me!");
     }
}
```
}

}

## How To Handle The Layout Of Components

- 1. Manually set the coordinates yourself
- 2. Use one of Java's built-in layout manager classes

#### How To Handle The Layout Of Components

- **1. Manually set the coordinates yourself**
- 2. Use one of Java's built-in layout manager classes

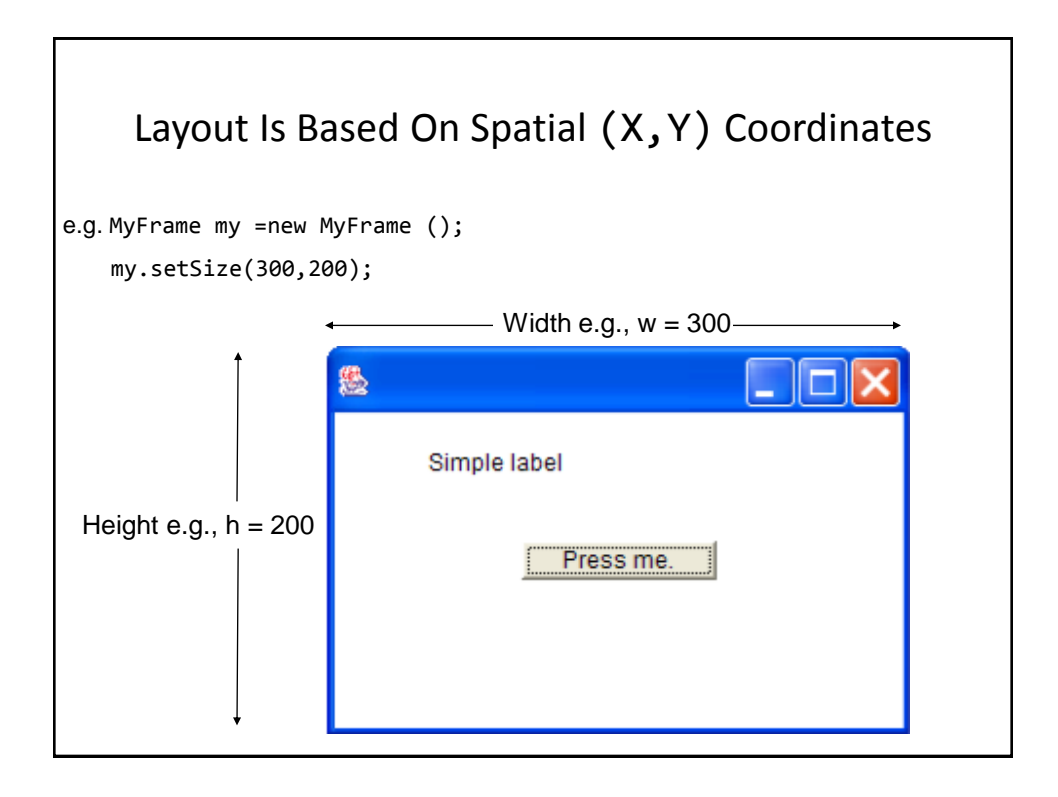

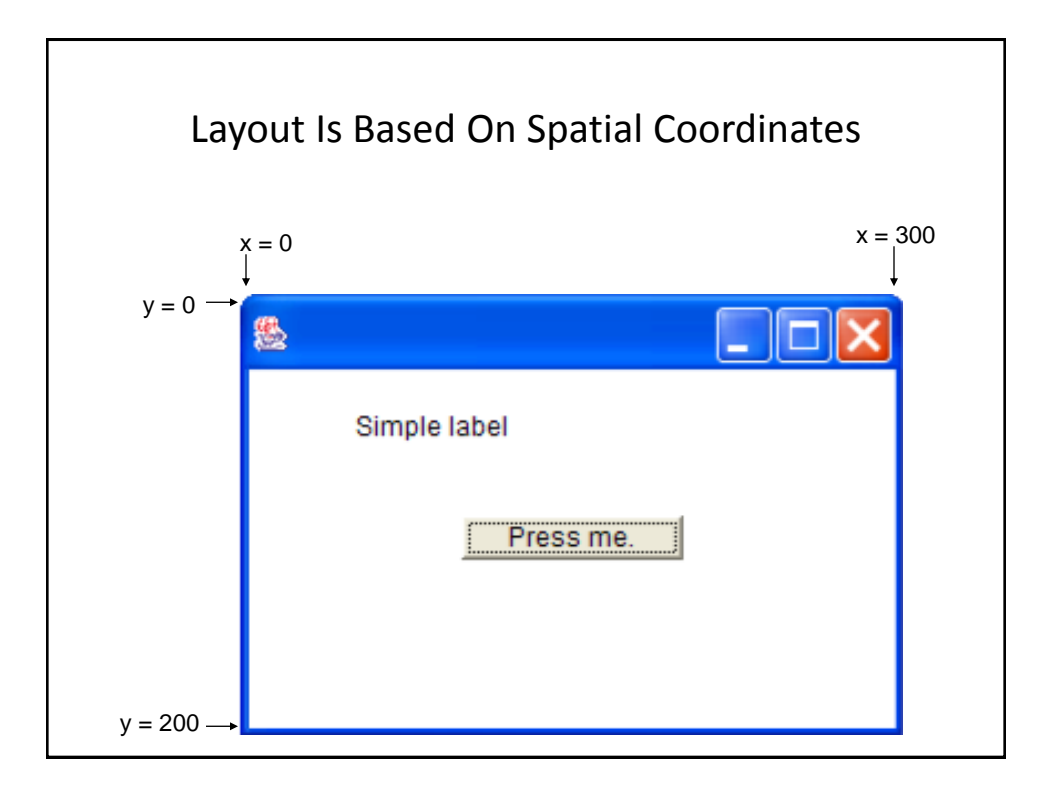

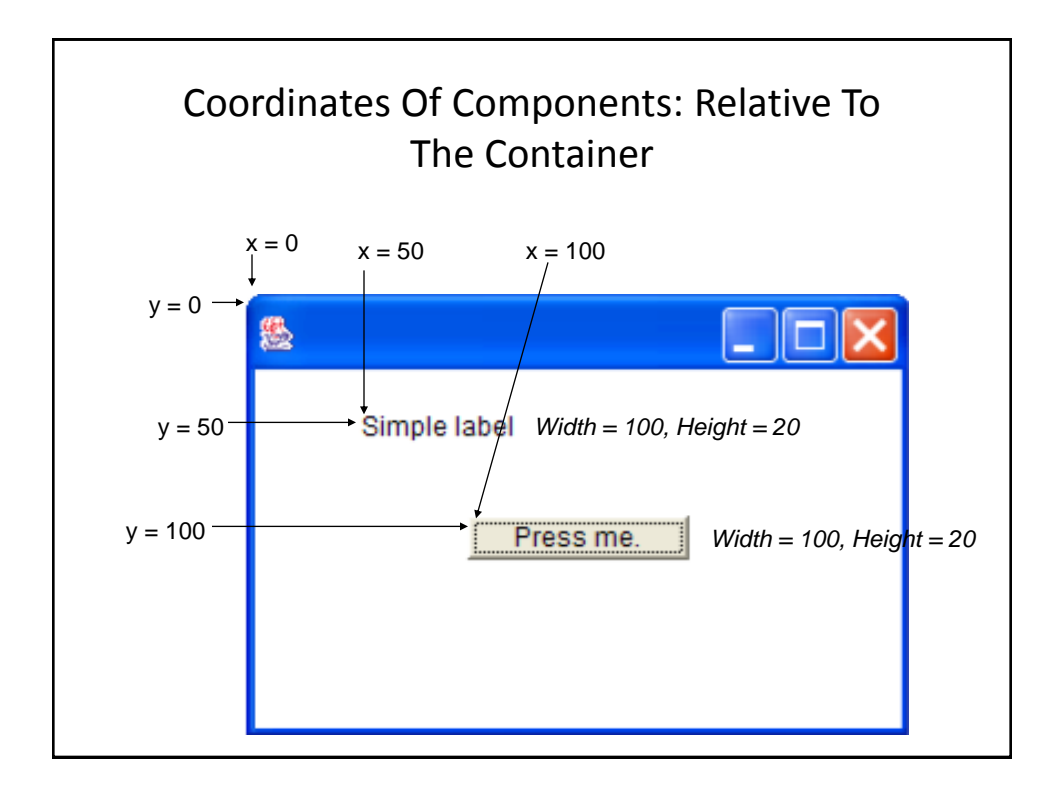

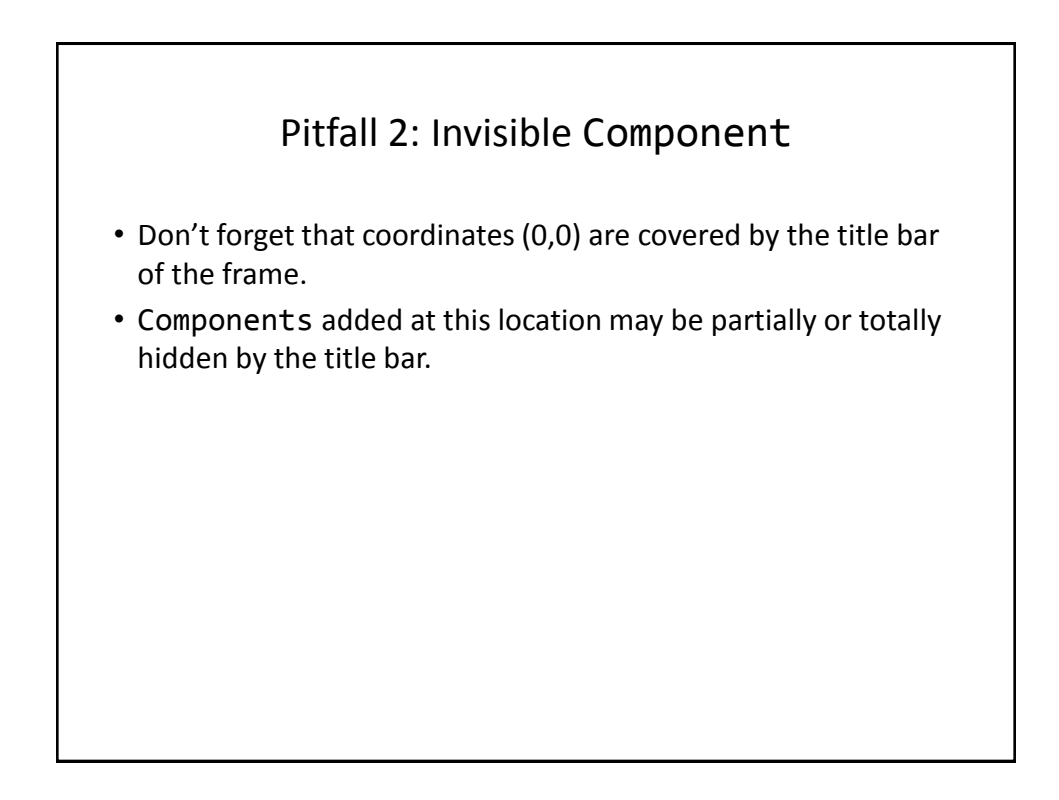

#### A Example With Manual Layout

•Location of the example: /home/233/examples/gui/4manualLayout

#### An Example With Manual Layout: The Driver Class

```
import javax.swing.JButton;
import javax.swing.JLabel;
import javax.swing.JFrame;
public class Driver {
      public static final int WIDTH_FRAME = 300;
      public static final int HEIGHT_FRAME = 300;
      public static final int X_COORD_BUTTON = 100;
      public static final int Y_COORD_BUTTON = 100;
      public static final int WIDTH_BUTTON = 100;
     public static final int HEIGHT BUTTON = 20;
      public static final int X_COORD_LABEL = 50;
      public static final int Y_COORD_LABEL = 50;
      public static final int WIDTH_LABEL = 100;
     public static final int HEIGHT LABEL = 20;
```
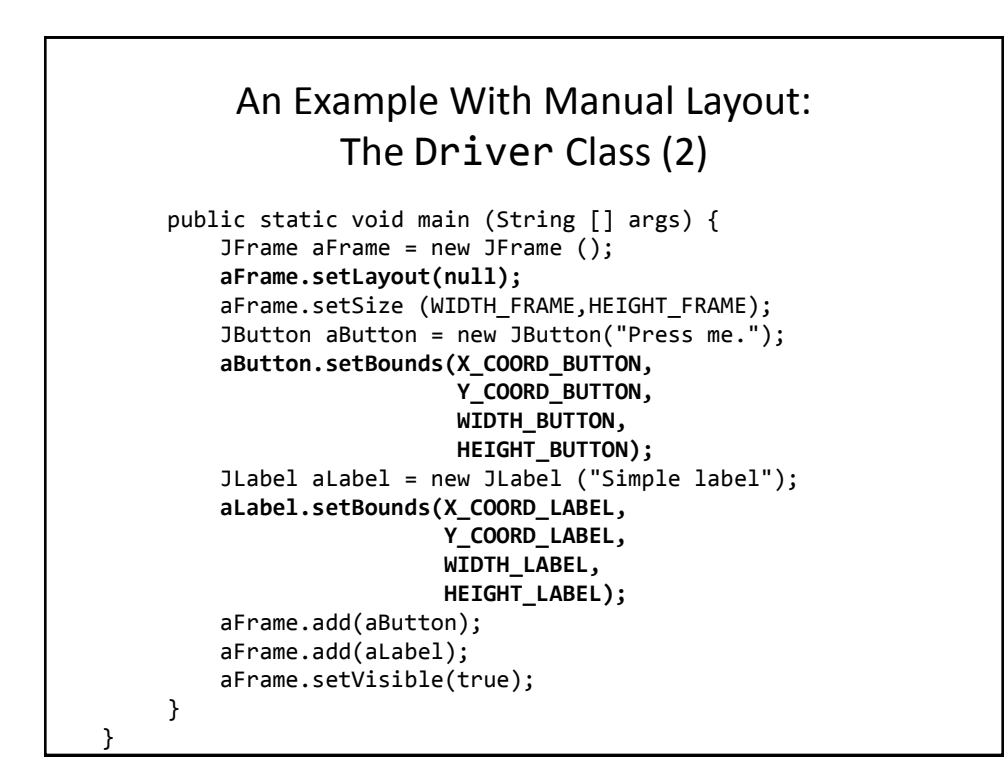

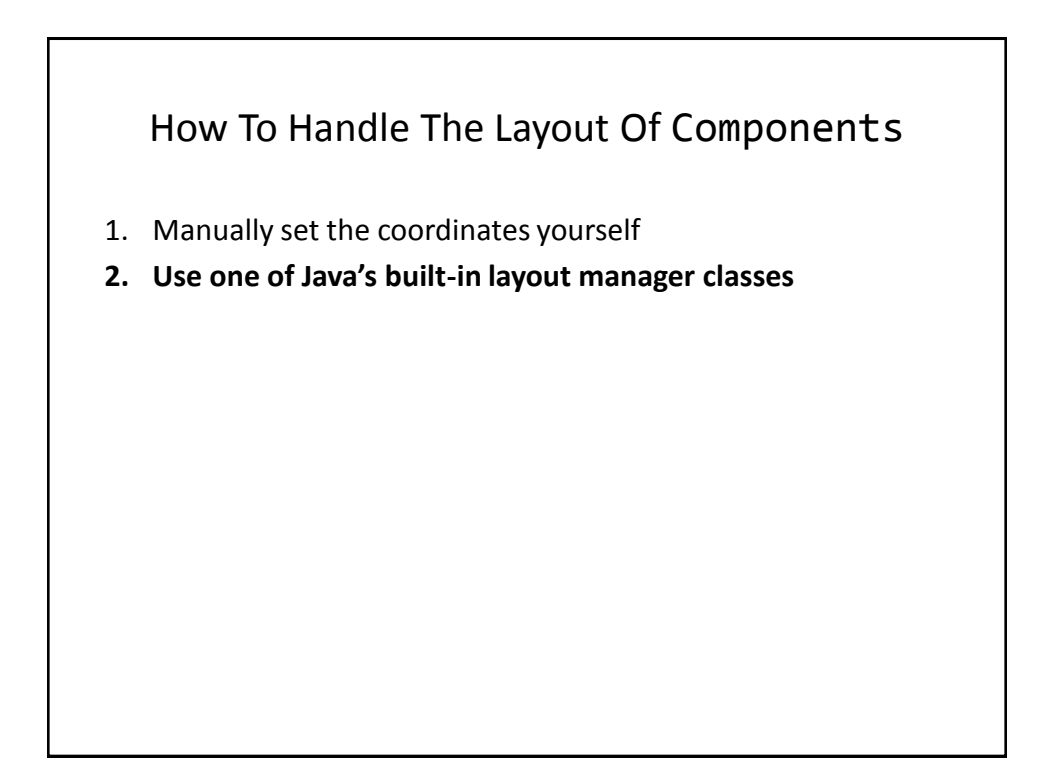

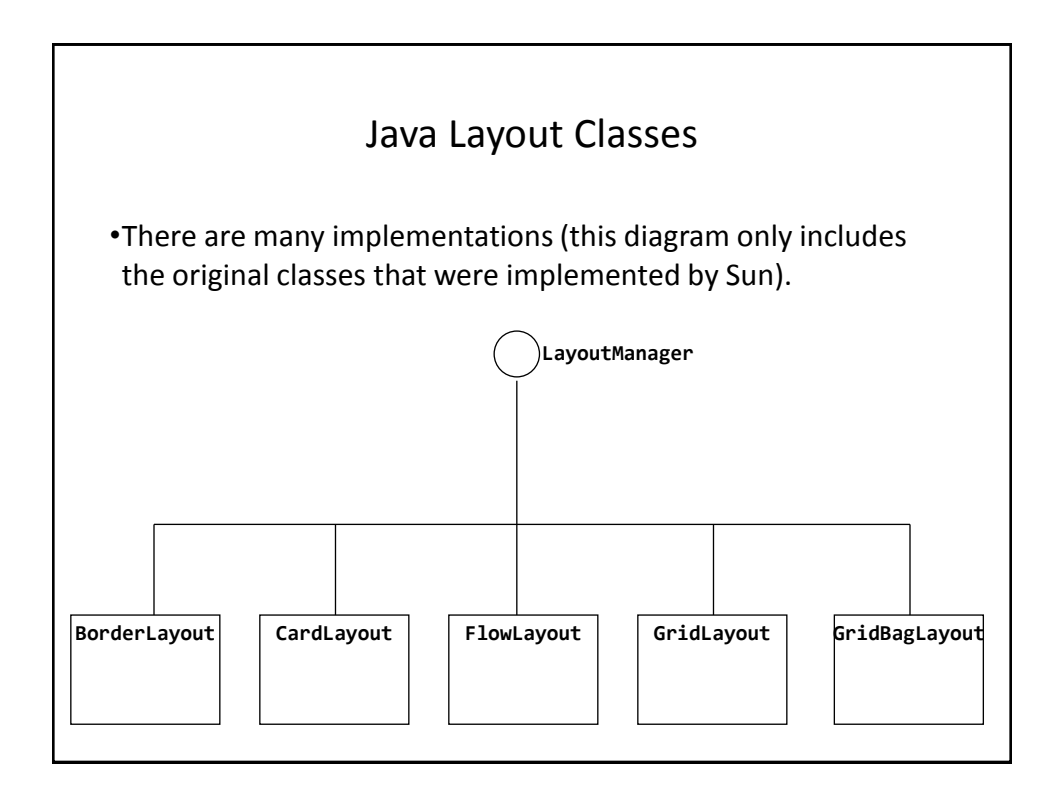

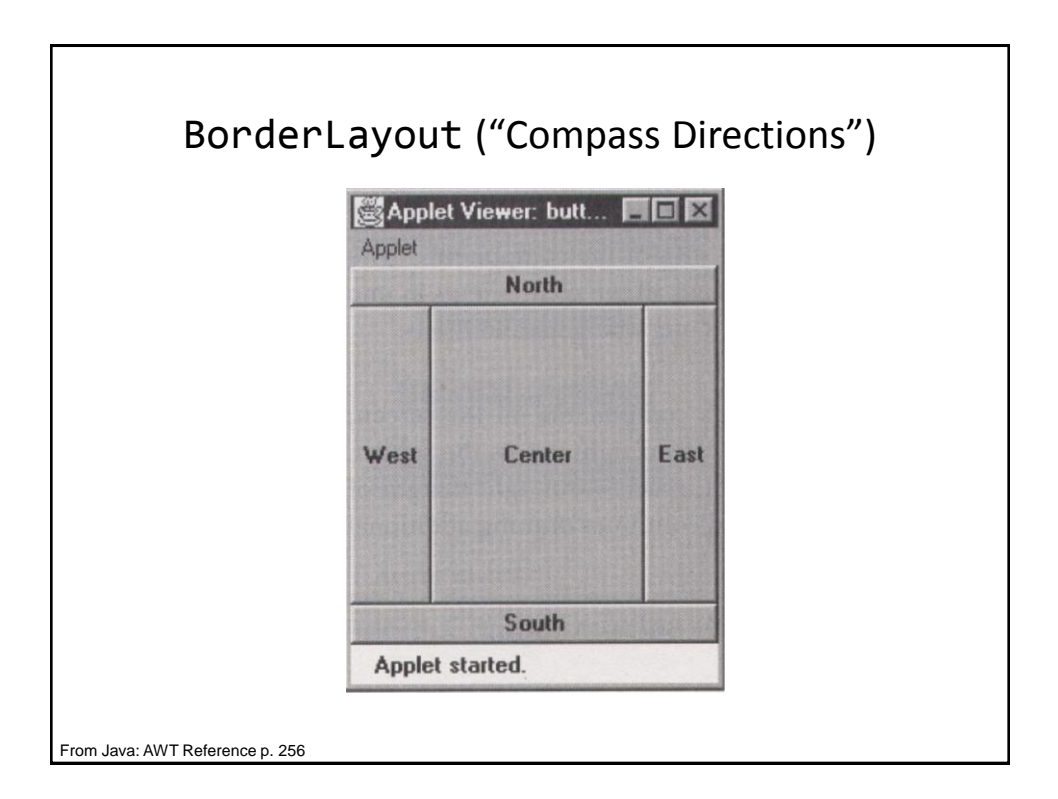

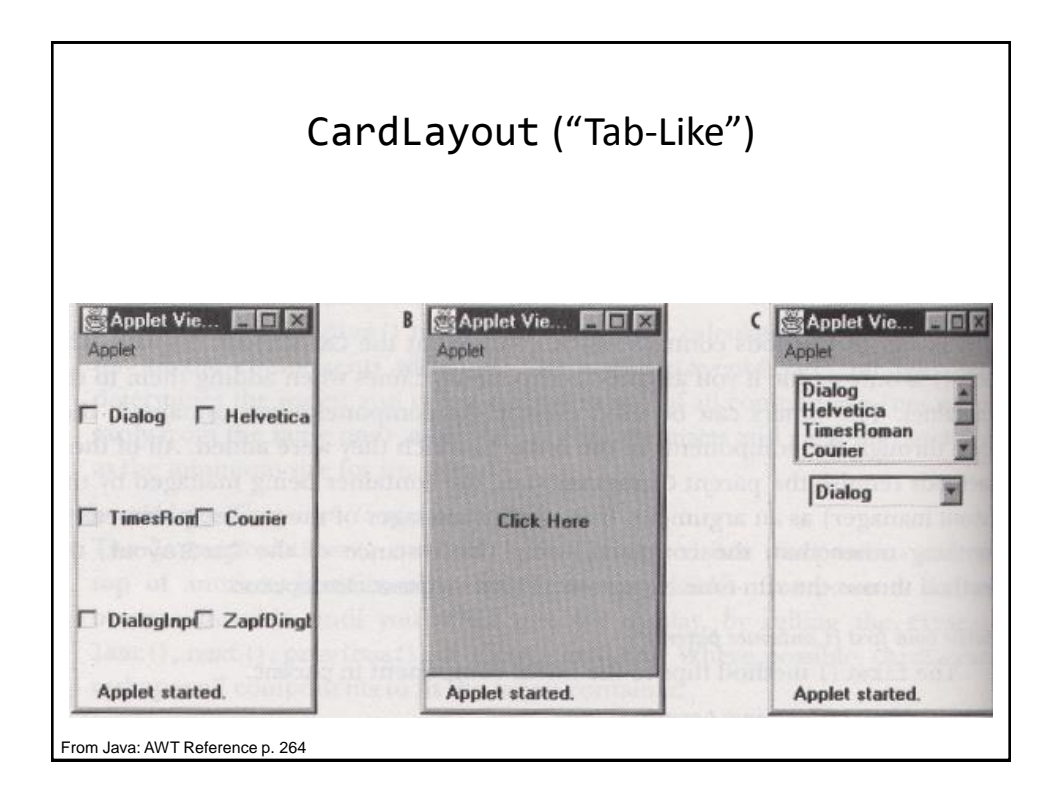

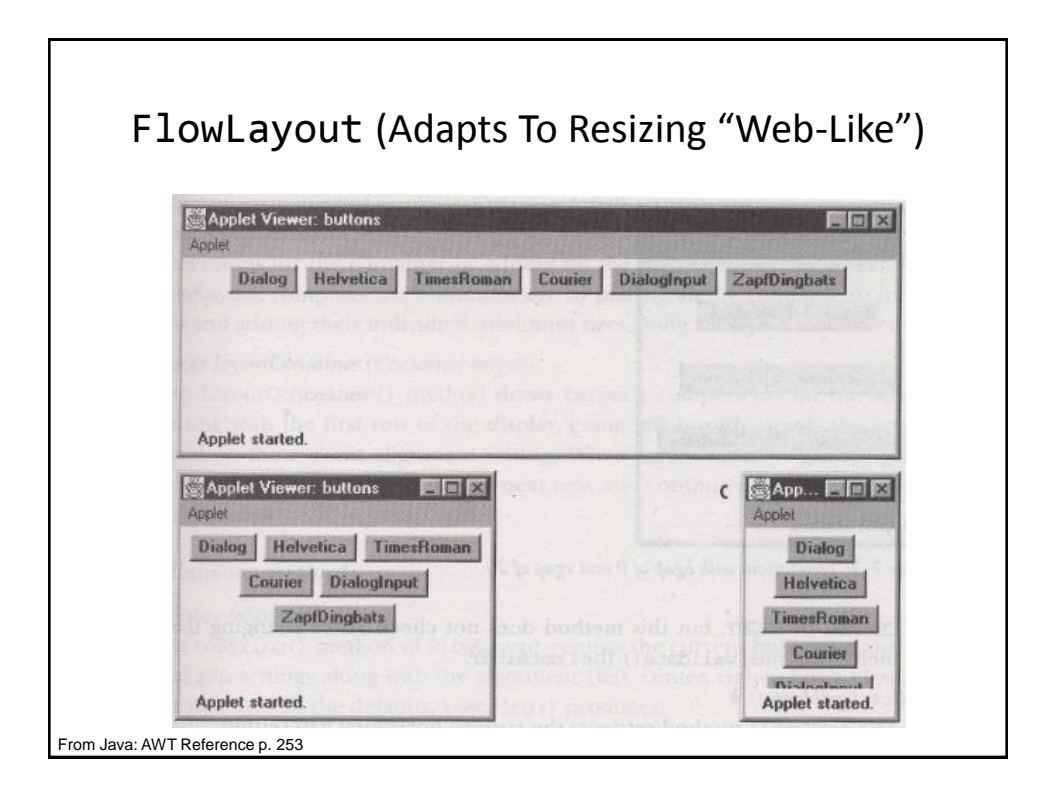

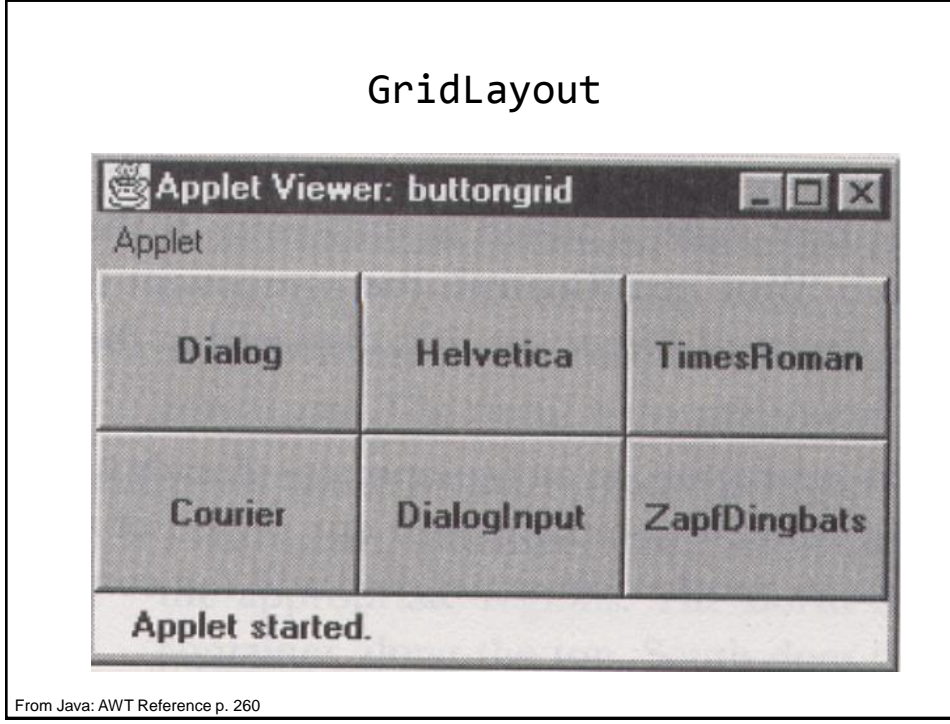

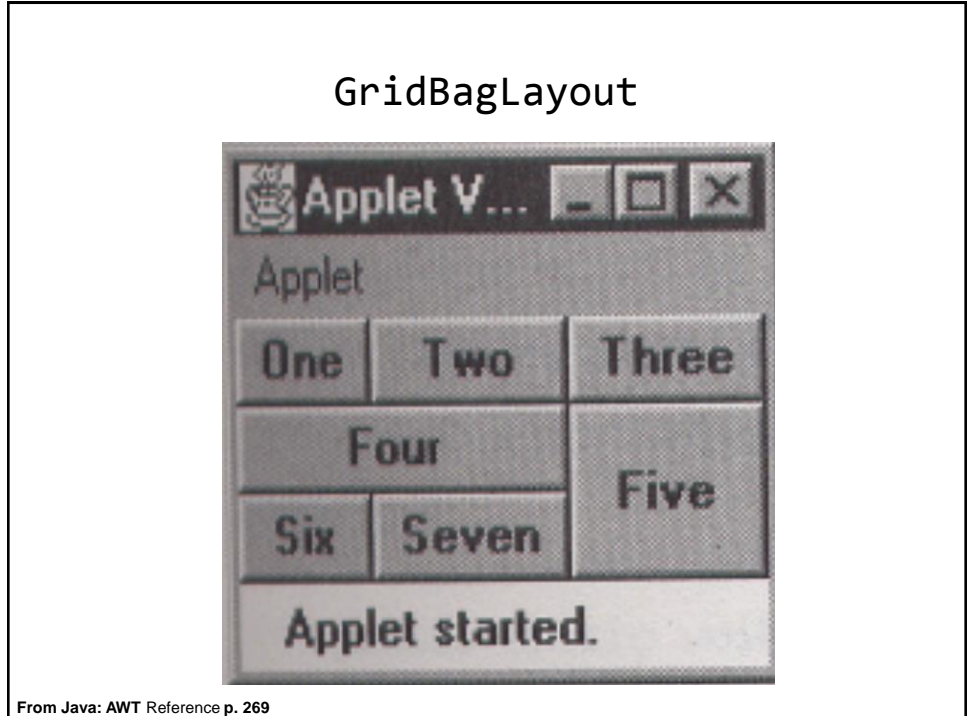

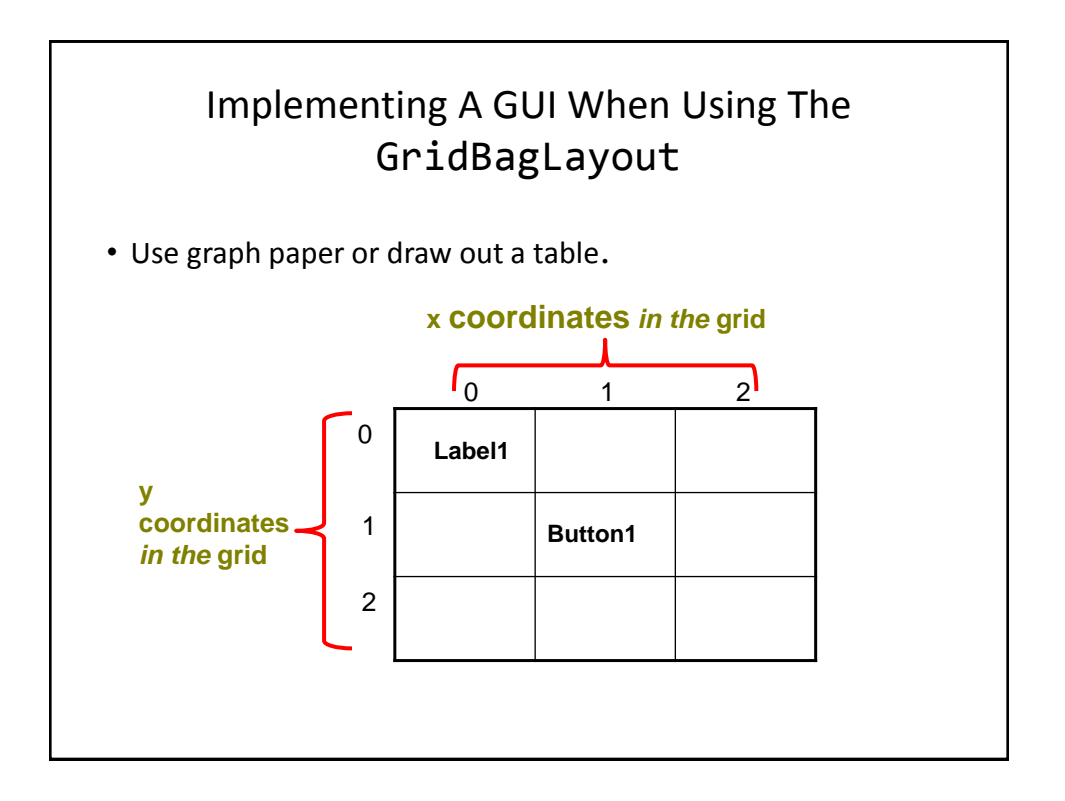

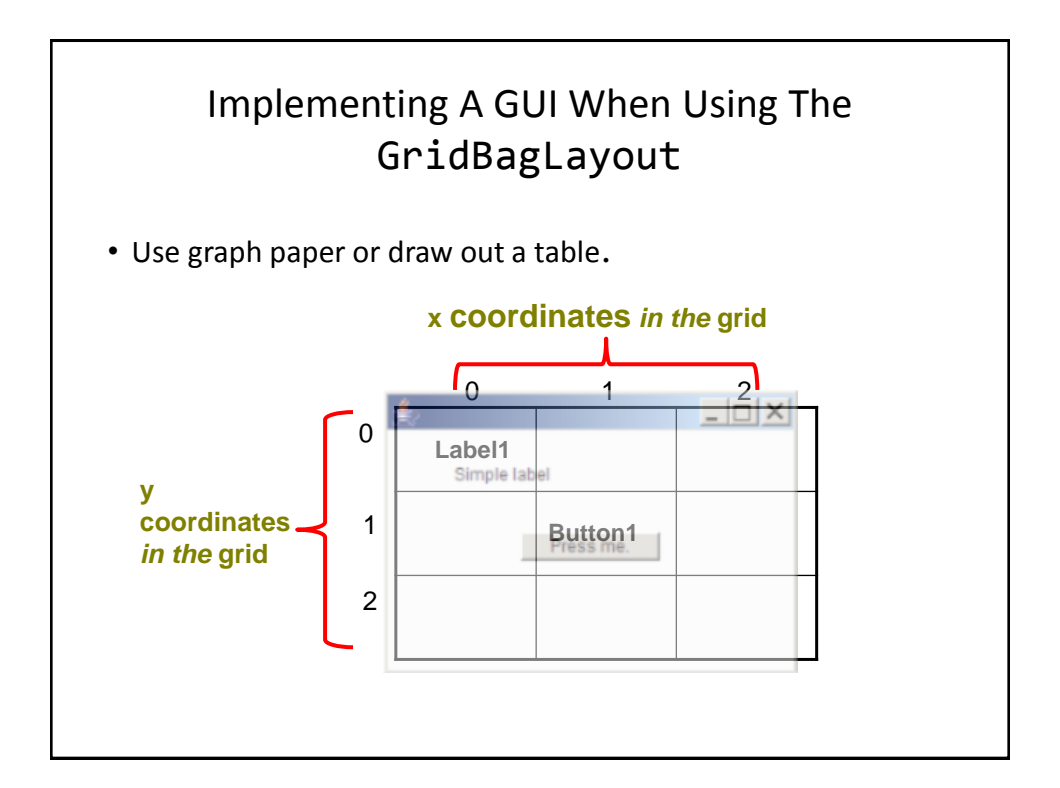

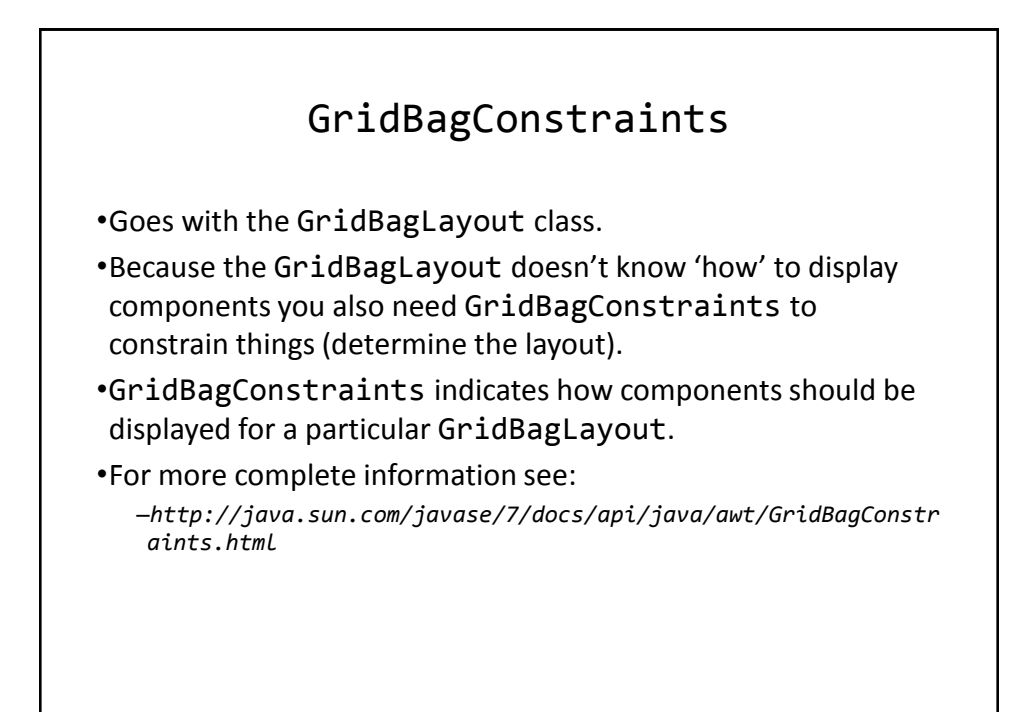

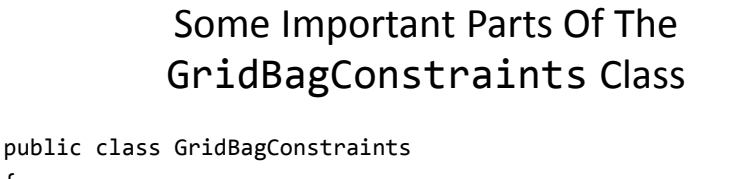

```
{
 // Used in conjunction with the constants below to determine 
 // the resize policy of the component
 public int fill;
 // Apply only if there is available space.
 // Determine in which direction (if any) that the component 
   // expands to fill the space.
 public final static int NONE; 
 public final static int BOTH;
 public final static int HORIZONTAL;
 public final static int VERTICAL;
```
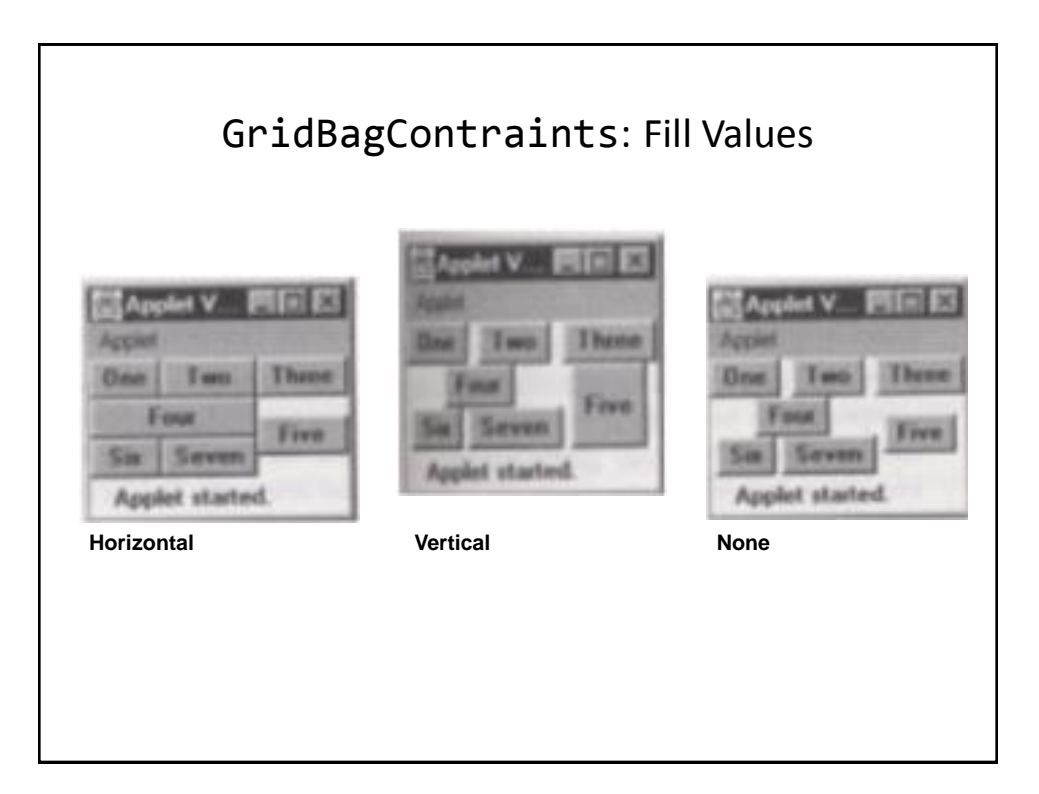

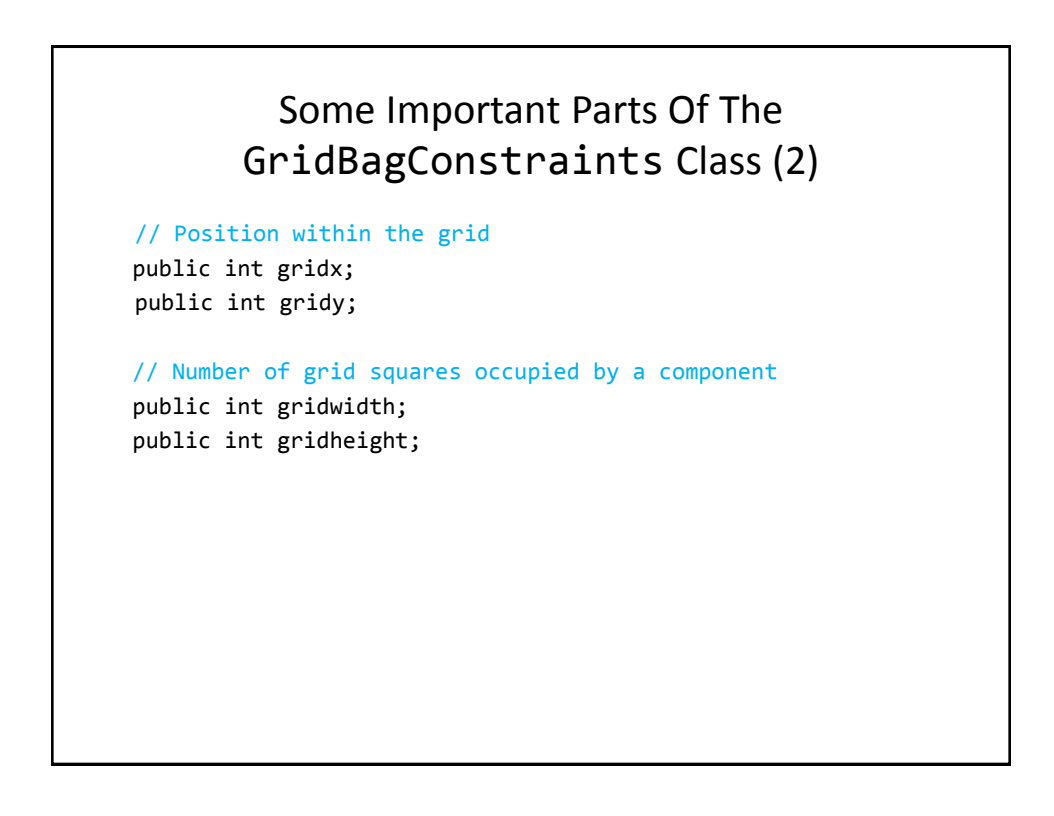

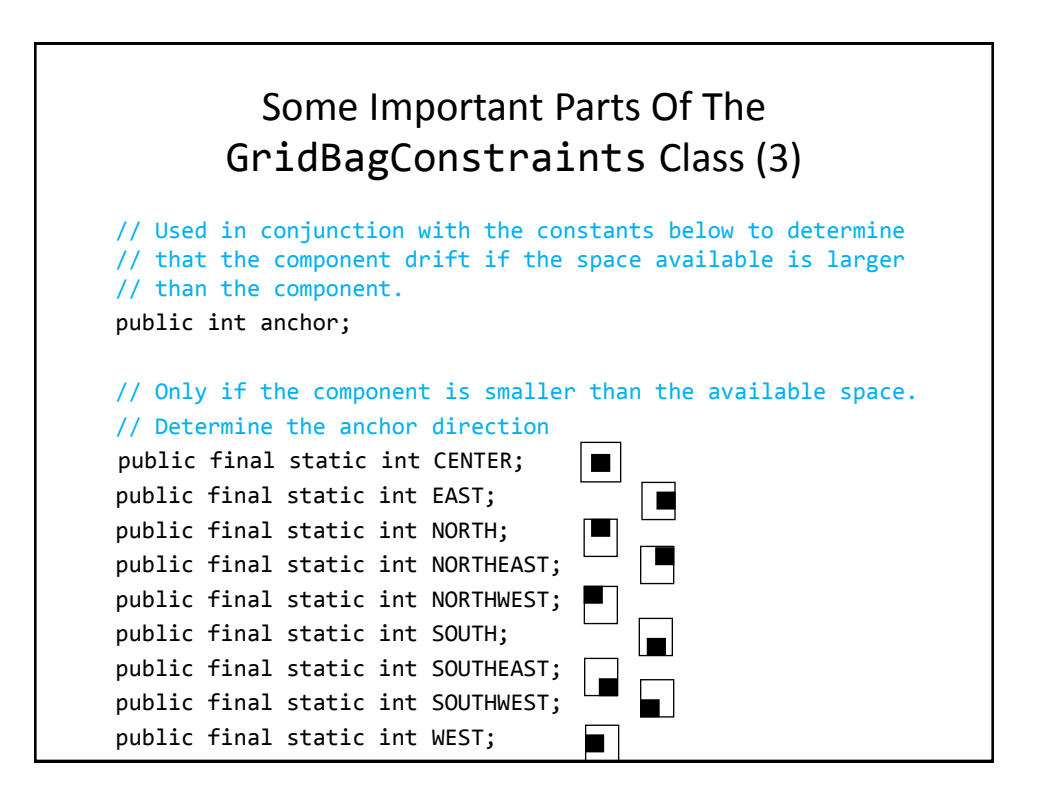

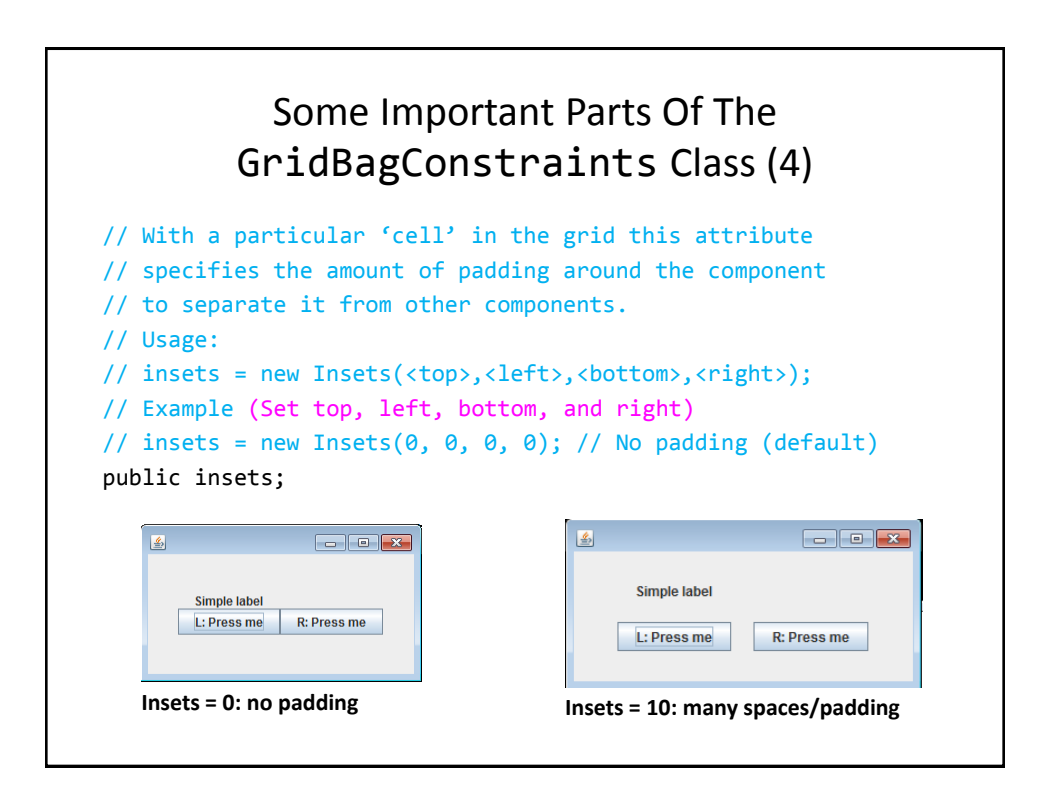

# An Example Using The GridBagLayout

•Location of the example: /home/233/examples/gui/5gridbaglayout

#### An Example Using The GridBagLayout: The Driver Class

```
public class Driver
{
      public static final int WIDTH = 400;
      public static final int HEIGHT = 300;
      public static void main (String [] args)
      {
         MyFrame aFrame = new MyFrame ();
          aFrame.setSize(WIDTH,HEIGHT);
          aFrame.setVisible(true);
      }
}
```
#### An Example Using The GridBagLayout: Class MyFrame public class MyFrame extends Jframe { private JButton left; private JButton right; private JLabel aLabel; **private GridBagLayout aLayout**; **GridBagConstraints aConstraint**; public MyFrame () { MyWindowListener aWindowListener = new MyWindowListener (); addWindowListener(aWindowListener);  $a$ Constraint = new GridBagConstraints(); **Scanner in = new Scanner(System.in); System.out.print("Buffer size to pad the grid: "); int padding = in.nextInt();**

#### An Example Using The GridBagLayout: Class MyFrame (2) left = new JButton("L: Press me"); right = new JButton("R: Press me"); MyButtonListener aButtonListener = new MyButtonListener(); left.addActionListener (aButtonListener); right.addActionListener (aButtonListener); aLabel = new JLabel("Simple label"); **aConstraint.insets = new Insets(padding,padding,padding,padding); aLayout = new GridBagLayout(); setLayout(aLayout);** // Calling method of super class. **addWidget(**aLabel, 0, 0, 1, 1**)**; **addWidget(**left, 0, 1, 1, 1**)**; **addWidget(**right, 1, 1, 1, 1**)**; }

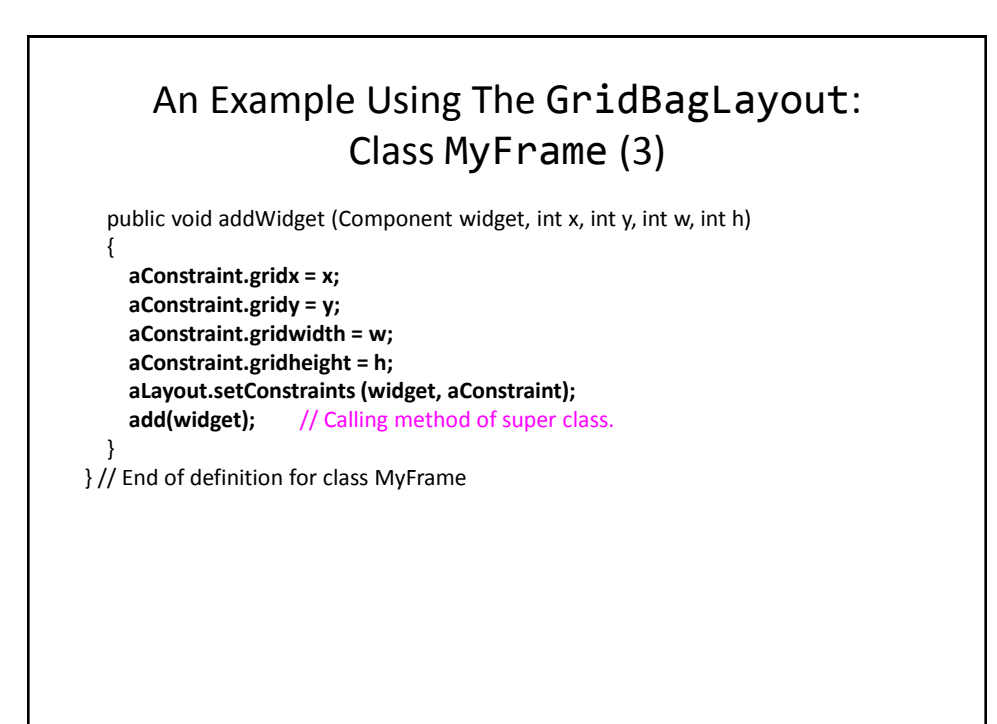

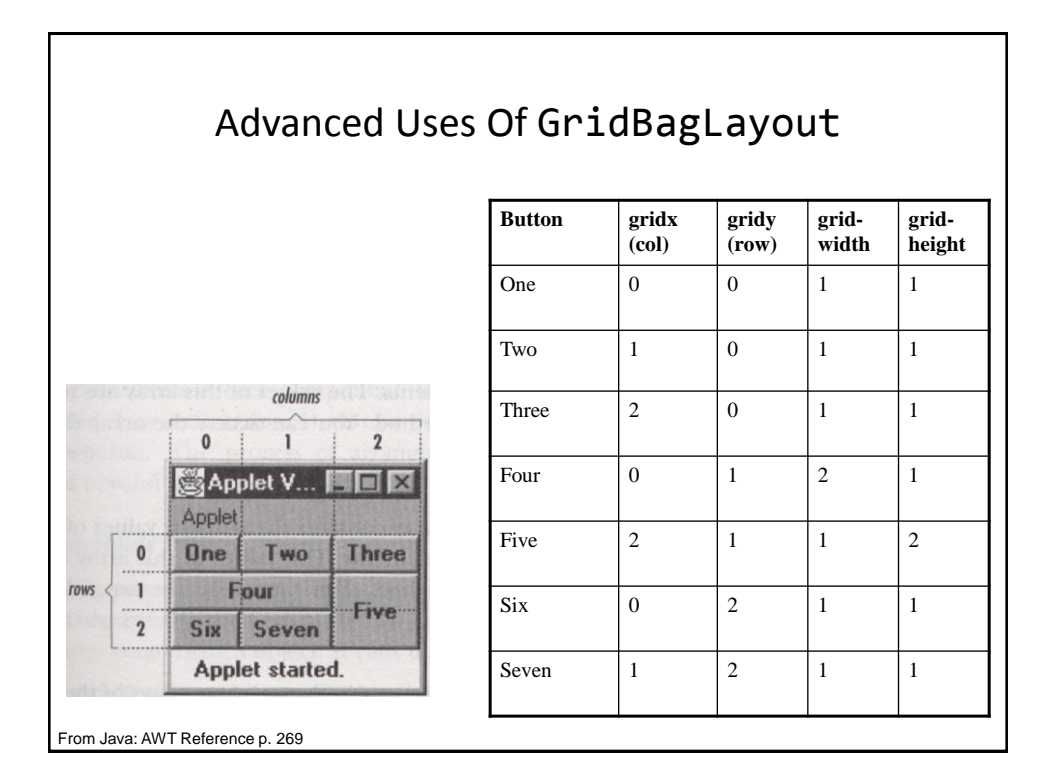

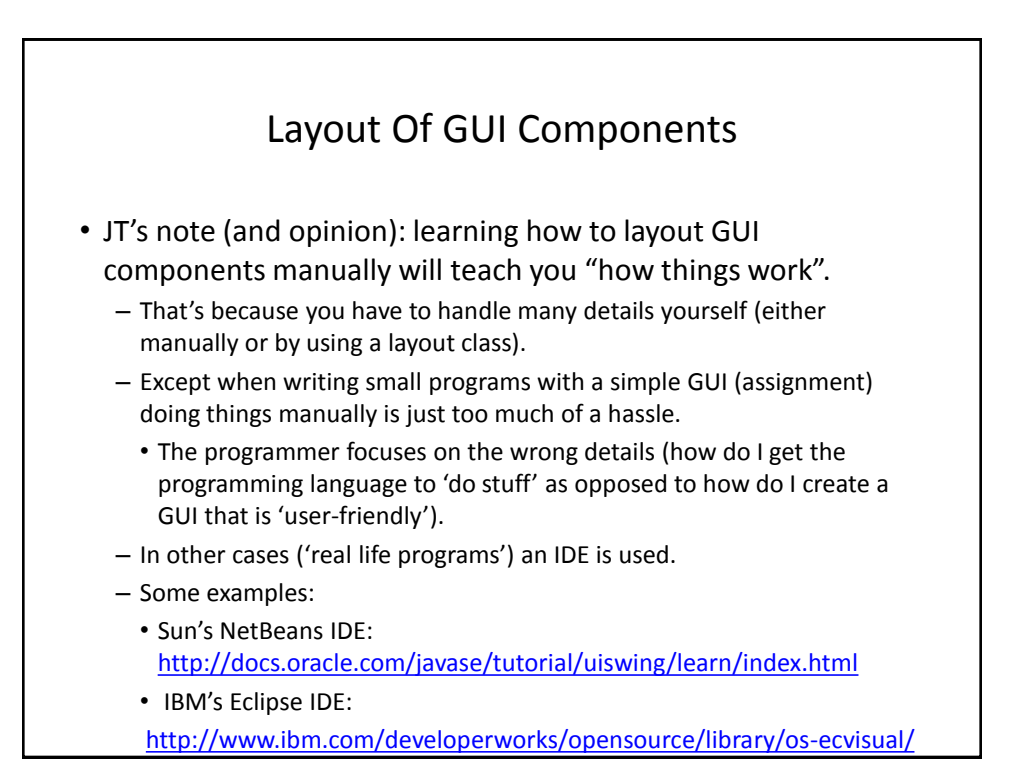

# Components Effecting The State Of Other Components

•Location of the example: /home/233/examples/gui/6controlAffectControls

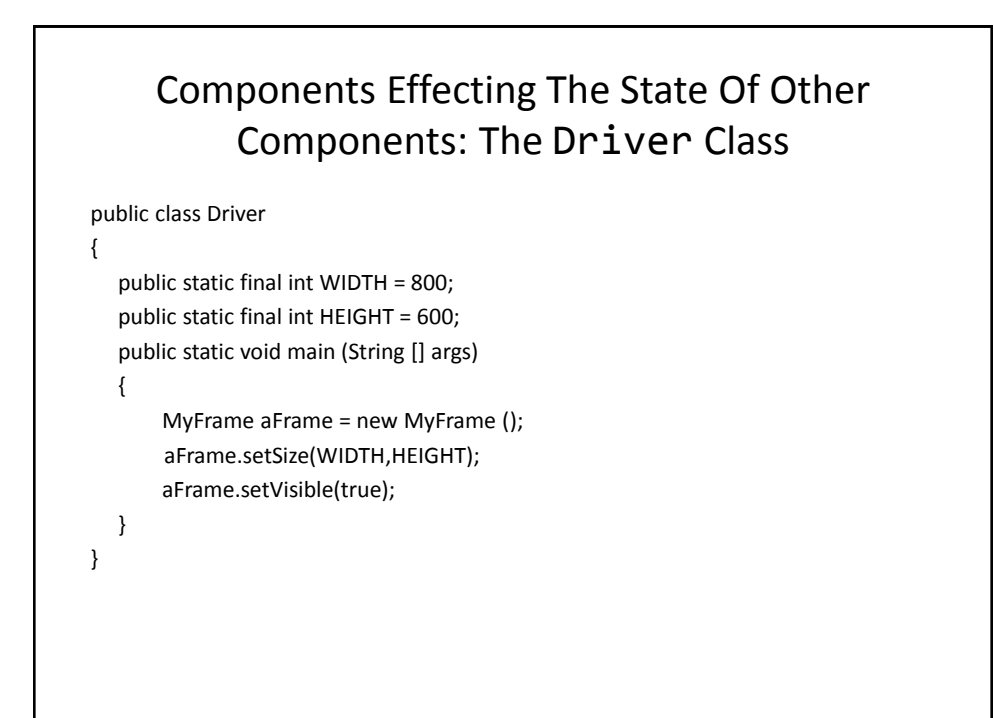

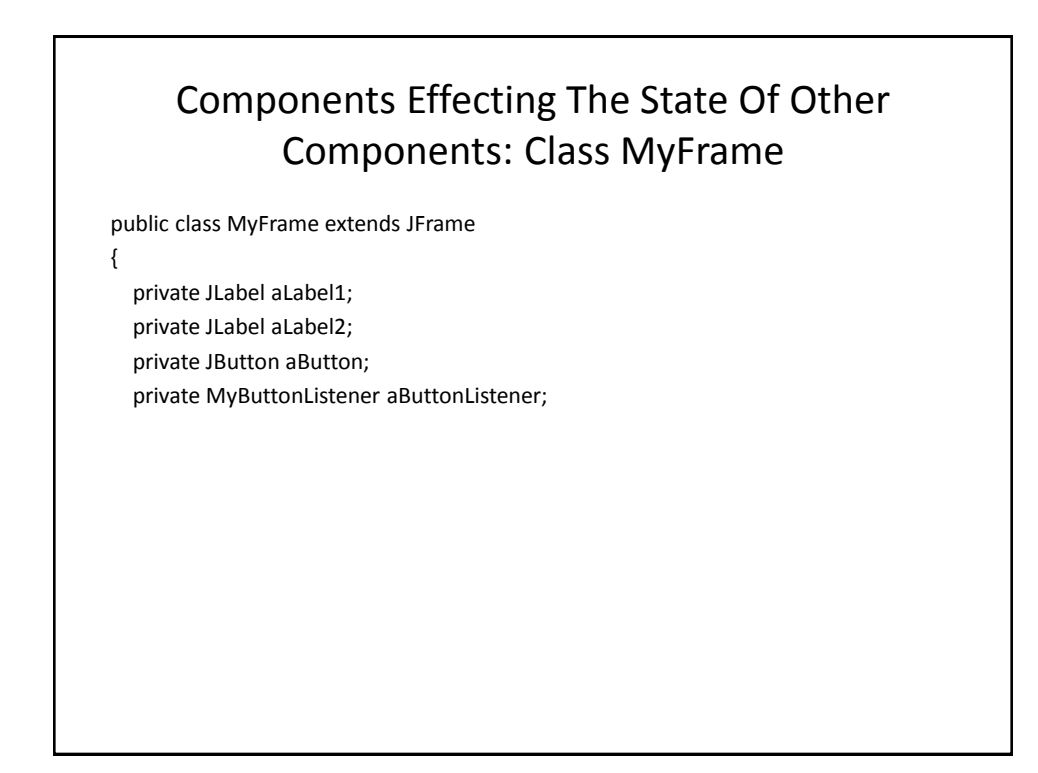

# Components Effecting The State Of Other Components: Class MyFrame (2)

```
public MyFrame ()
{
       MyWindowListener aWindowListener = 
         new MyWindowListener();
       addWindowListener(aWindowListener);
       aLabel1 = new JLabel("Label 1");
       aLabel2 = new JLabel("Label 2");
       aLabel1.setBounds(100,100,100,30);
       aLabel2.setBounds(300,100,100,30);
```
# Components Effecting The State Of Other Components: Class MyFrame (3)

```
 aLabel1 = new JLabel("Label 1");
  aLabel2 = new JLabel("Label 2");
  aLabel1.setBounds(100,100,100,30);
  aLabel2.setBounds(300,100,100,30);
  aButtonListener = new MyButtonListener();
  aButton = new JButton("Press for multiple effects");
  aButton.addActionListener(aButtonListener);
  aButton.setBounds(150,300,200,50);
  add(aLabel1);
  add(aLabel2);
  add(aButton);
  setLayout(null);
 }
 public JLabel getLabel1 () { return aLabel1; }
 public JLabel getLabel2 () { return aLabel2; }
```
}

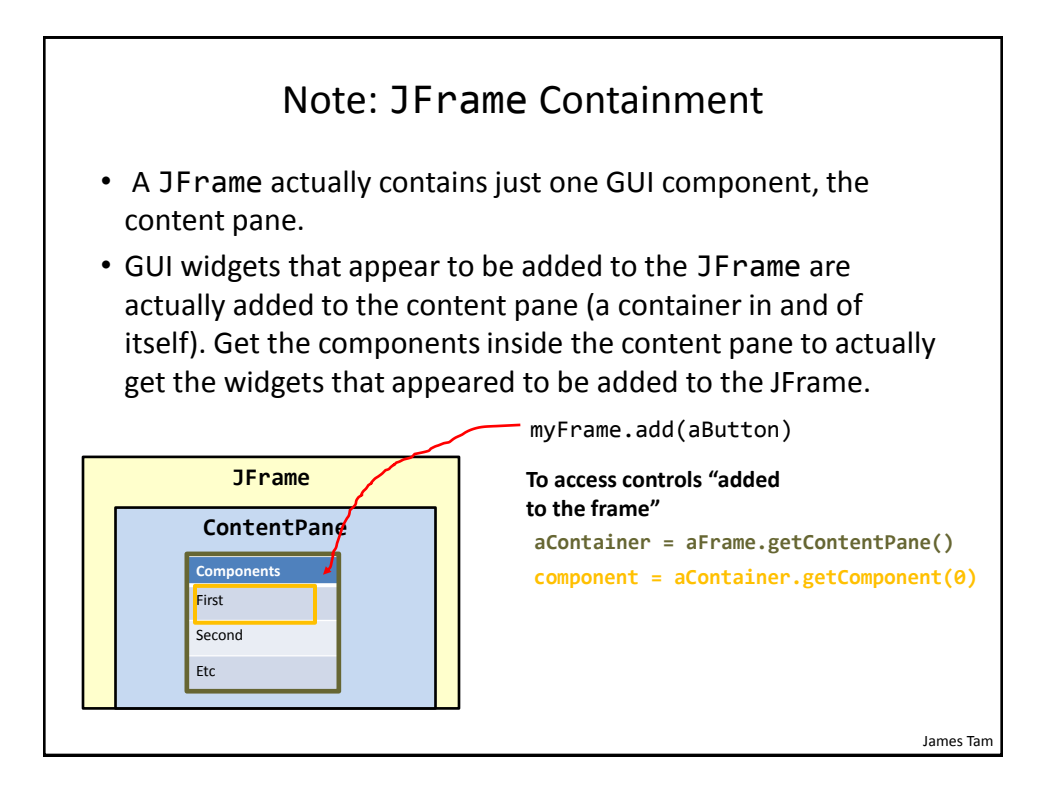

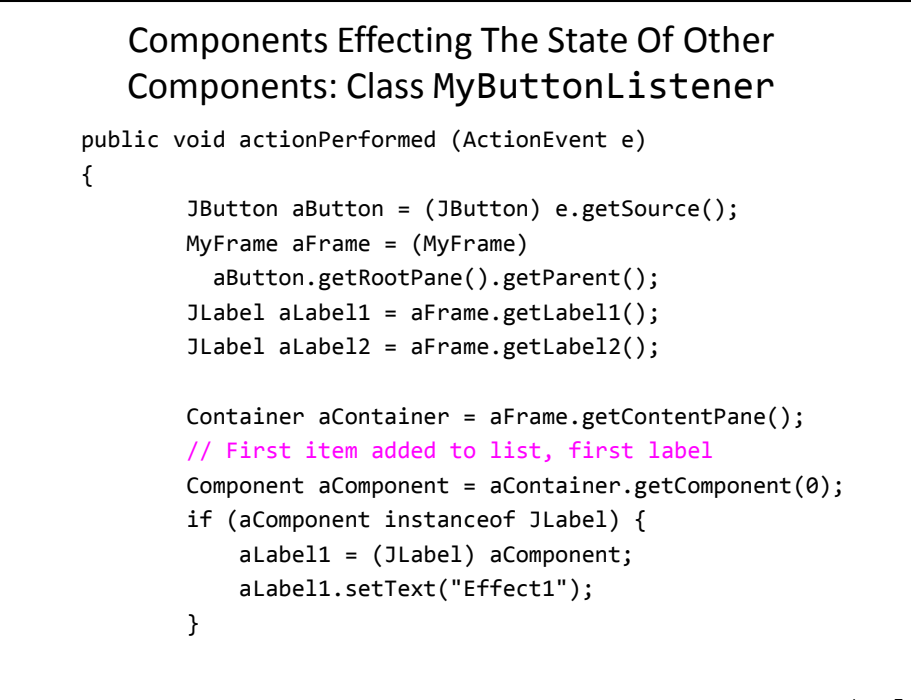

### Components Effecting The State Of Other Components: Class MyButtonListener (2)

```
 // Second item added to list, second label
           aComponent = aContainer.getComponent(1); if (aComponent instanceof JLabel) {
                aLabel2 = (JLabel) aComponent;
                aLabel2.setText("Effect1");
 }
```
James Tam

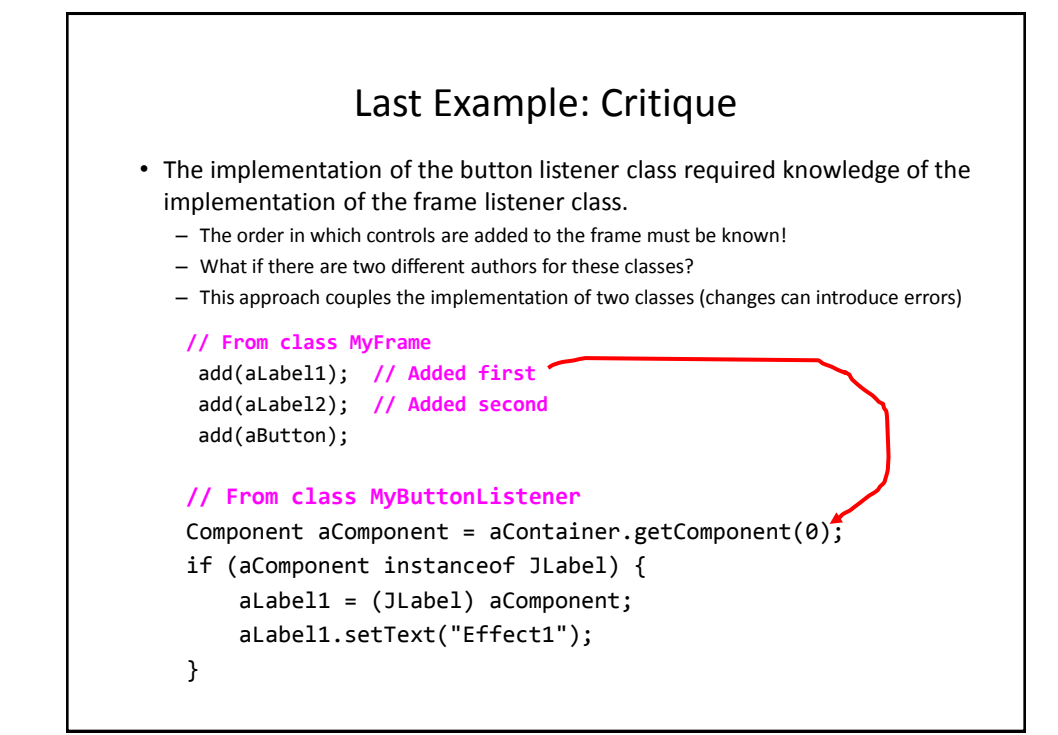

}

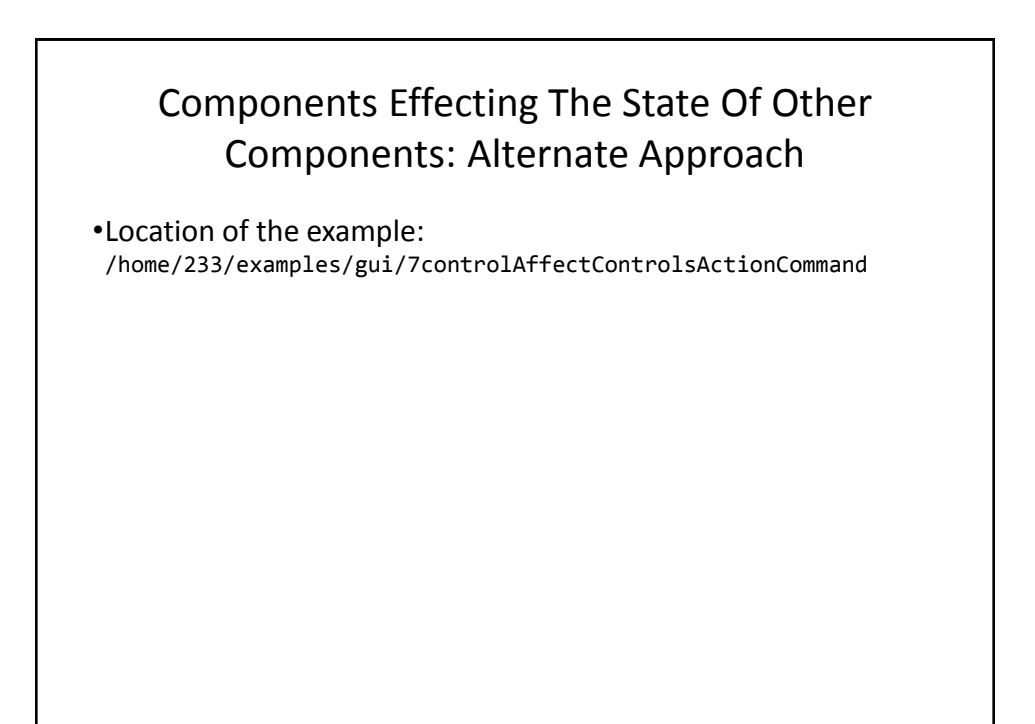

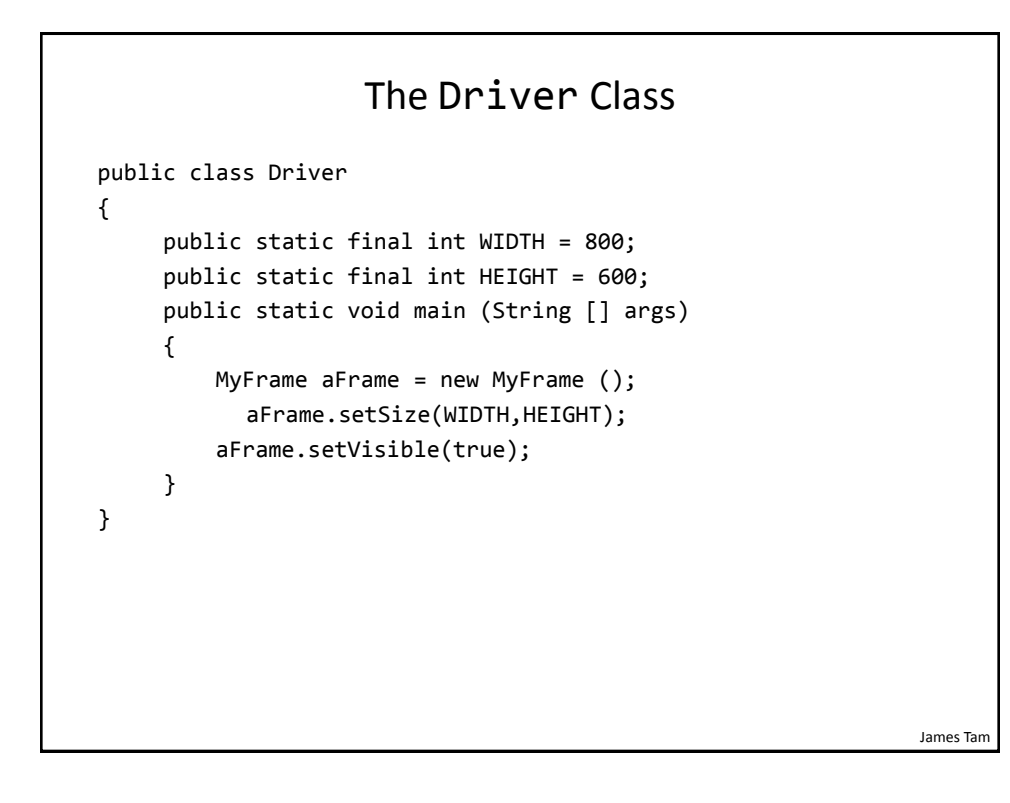

# Class MyFrame public class MyFrame extends Jframe { public static final String B1IDENTIFIER = "1"; public static final String B2IDENTIFIER = "2"; private JButton button1; private JButton button2; private MyButtonListener aButtonListener; public MyFrame() { MyWindowListener aWindowListener = new MyWindowListener(); addWindowListener(aWindowListener); aButtonListener = new MyButtonListener();

```
James Tam
                     Class MyFrame (2)
         button1 = new JButton("Button1");
         button1.setActionCommand(B1IDENTIFIER);
         button1.setBounds(100,100,100,30); 
         button1.addActionListener(aButtonListener);
         button2 = new JButton("Button2");
         button2.setActionCommand(B2IDENTIFIER);
         button2.setBounds(300,100,100,30); 
         button2.addActionListener(aButtonListener);
         add(button1); 
         add(button2); 
         setLayout(null);
     }
}
```
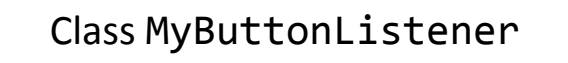

#### • **Identifying the buttons**

```
James Tam
public class MyButtonListener implements ActionListener 
{
     public void actionPerformed(ActionEvent e) 
     {
         JButton aButton = (JButton) e.getSource();
         MyFrame aFrame = (MyFrame) 
           aButton.getRootPane().getParent(); 
         String temp = aButton.getActionCommand();
         if(temp.equalsIgnoreCase(MyFrame.B1IDENTIFIER))
             aFrame.setTitle("Button 1 pressed");
         else if(temp.equalsIgnoreCase(MyFrame.B2IDENTIFIER))
            aFrame.setTitle("Button 2 pressed");
     }
}
```
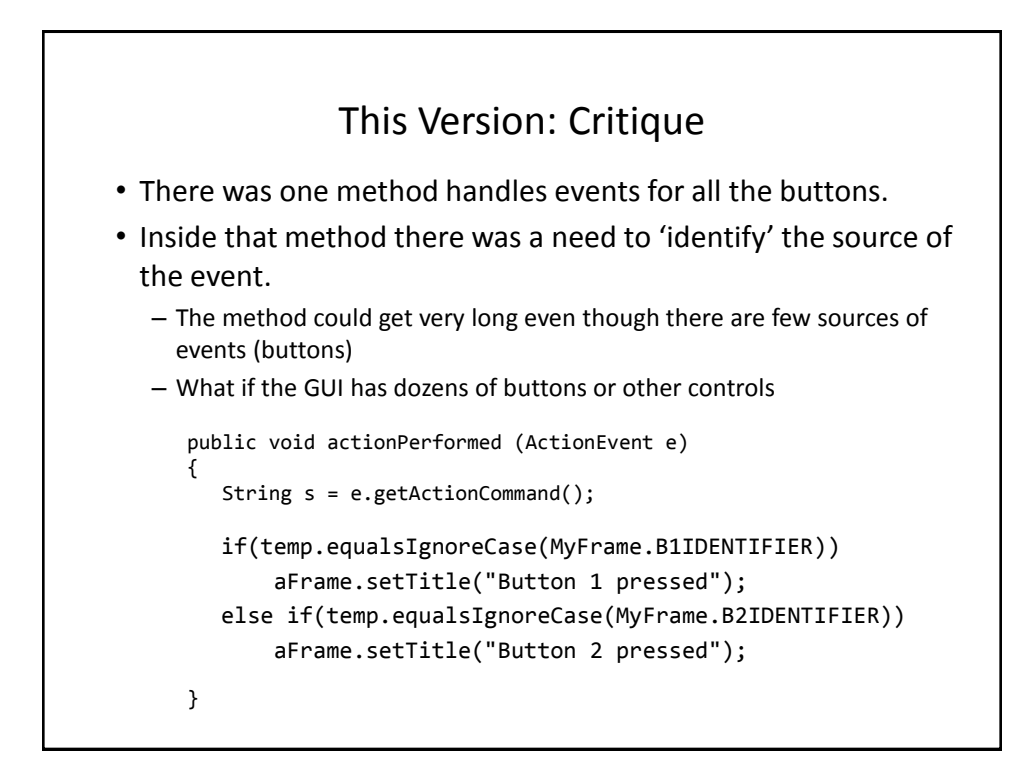

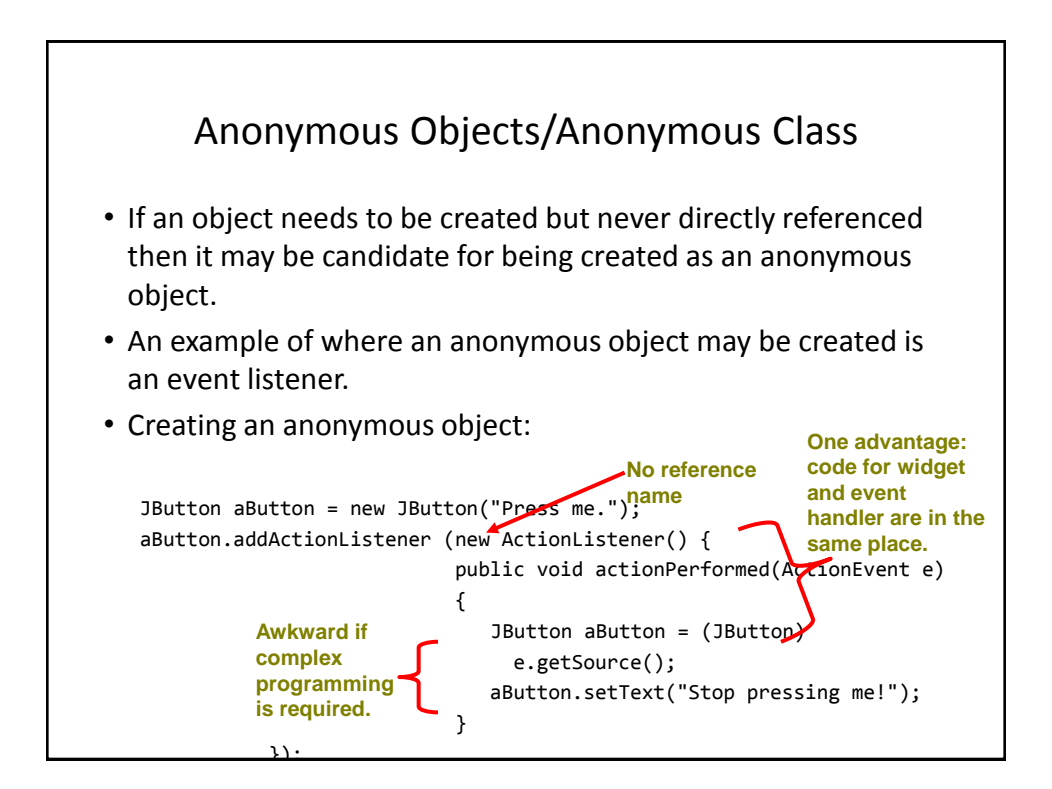

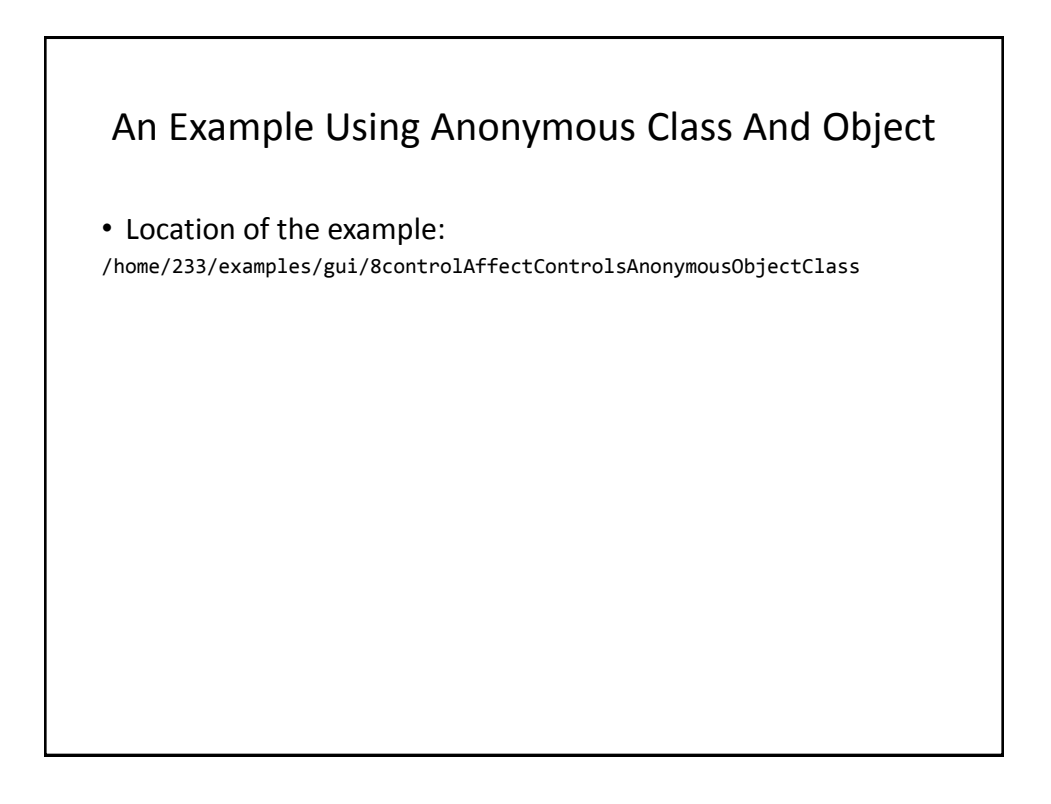

#### Driver Class

```
public class Driver
{
      public static final int WIDTH = 400;
      public static final int HEIGHT = 300;
      public static void main (String [] args)
      {
          MyFrame aFrame = new MyFrame ();
          aFrame.setTitle("Original");
          aFrame.setSize(WIDTH,HEIGHT);
          aFrame.setVisible(true);
     }
}
```
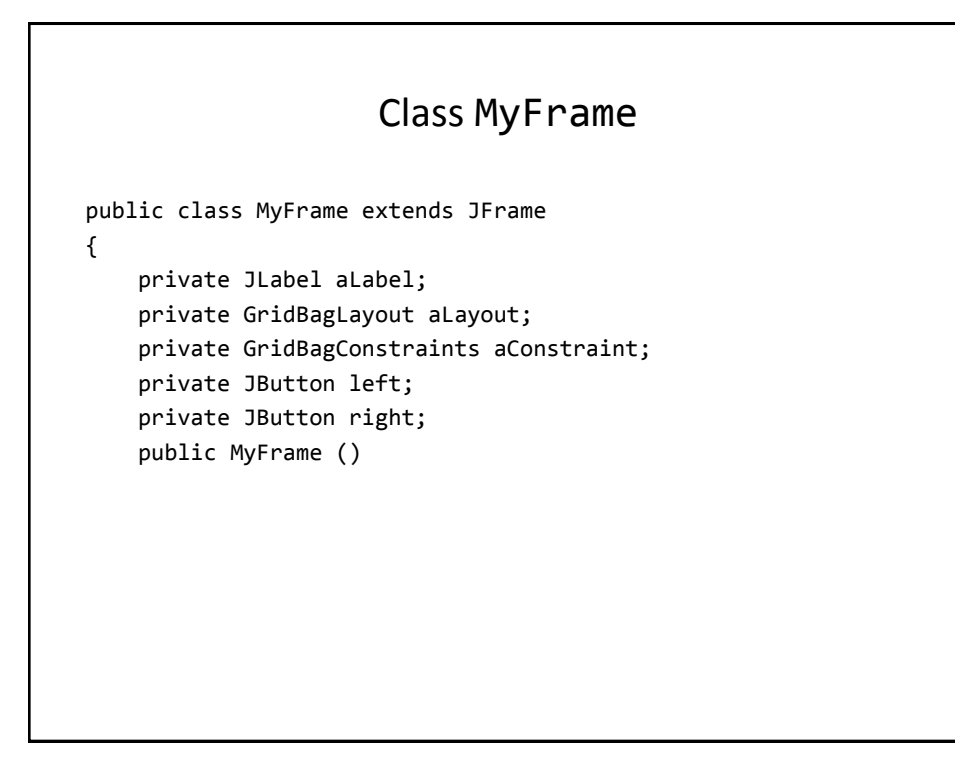

# Class MyFrame (2) public MyFrame () { MyWindowListener aWindowListener = new MyWindowListener (); addWindowListener(aWindowListener);  $a$ Constraint = new GridBagConstraints(); **left = new JButton("LEFT: Press right button."); left.setBackground(Color.lightGray);**

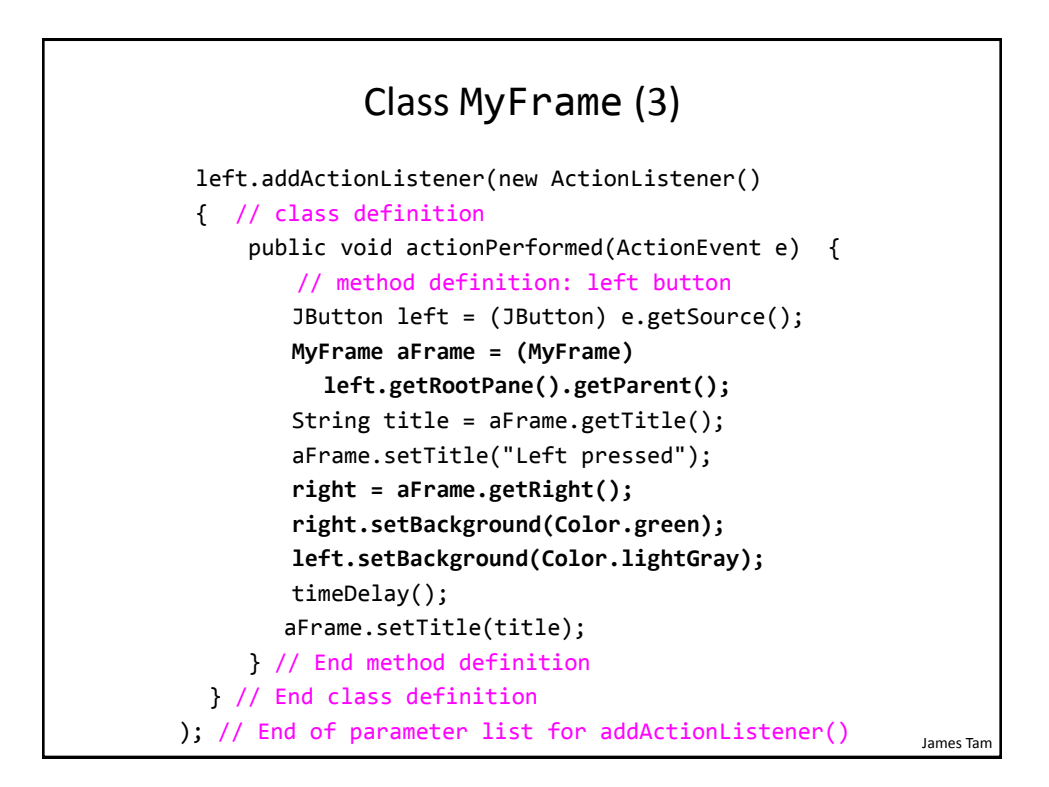

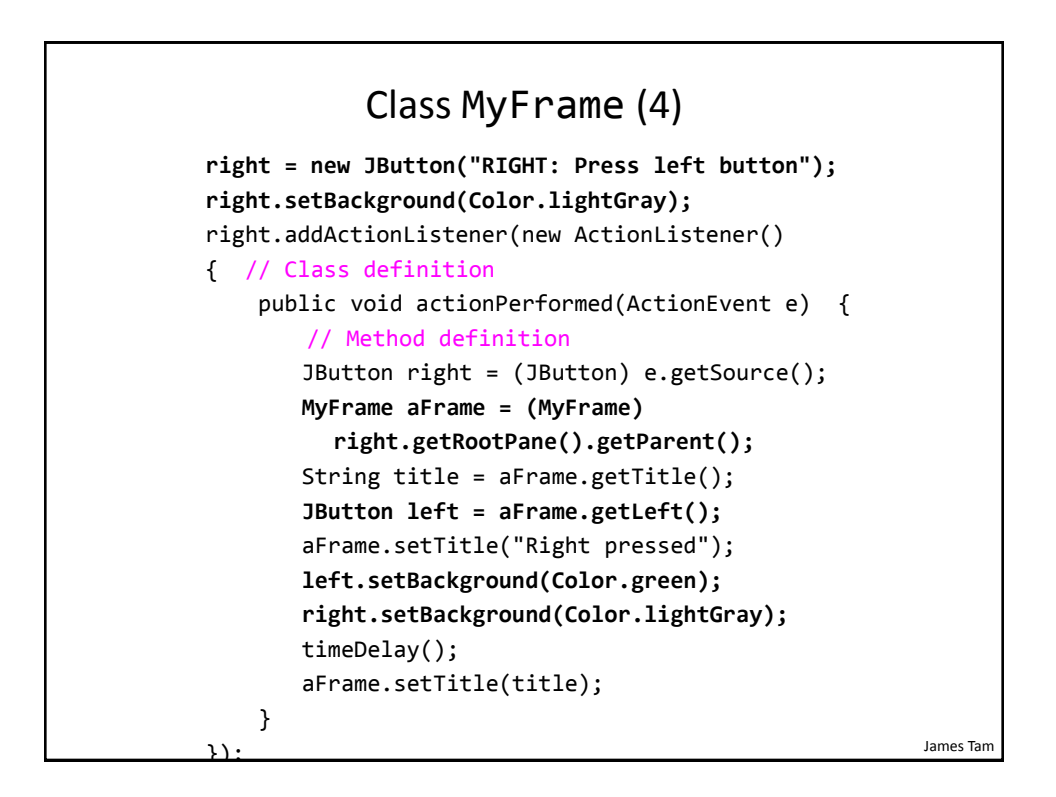

```
James Tam
                     Class MyFrame (5)
     private void timeDelay () 
     {
         try {
               Thread.sleep(3000);
        }
         catch (InterruptedException e) {
               System.out.println("Problem with pausing of the 
                  program");
        }
     }
     public JButton getLeft() { return(left); }
     public JButton getRight() { return(right); }
}
```
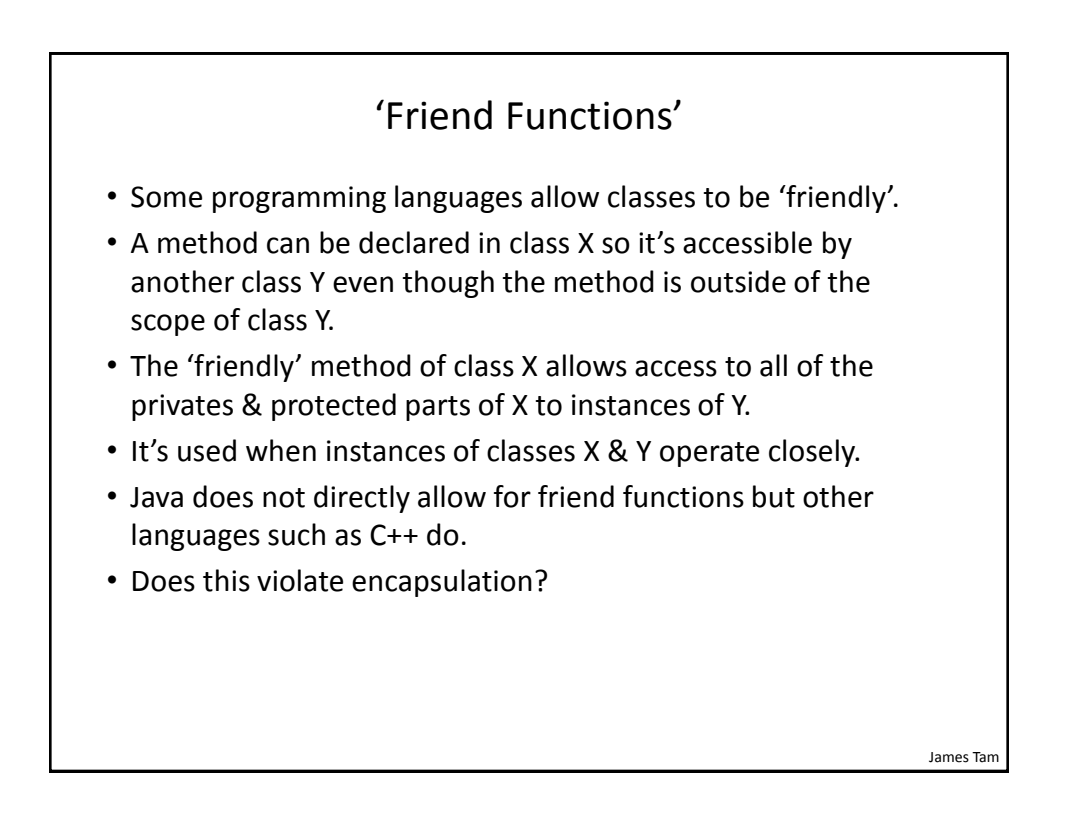

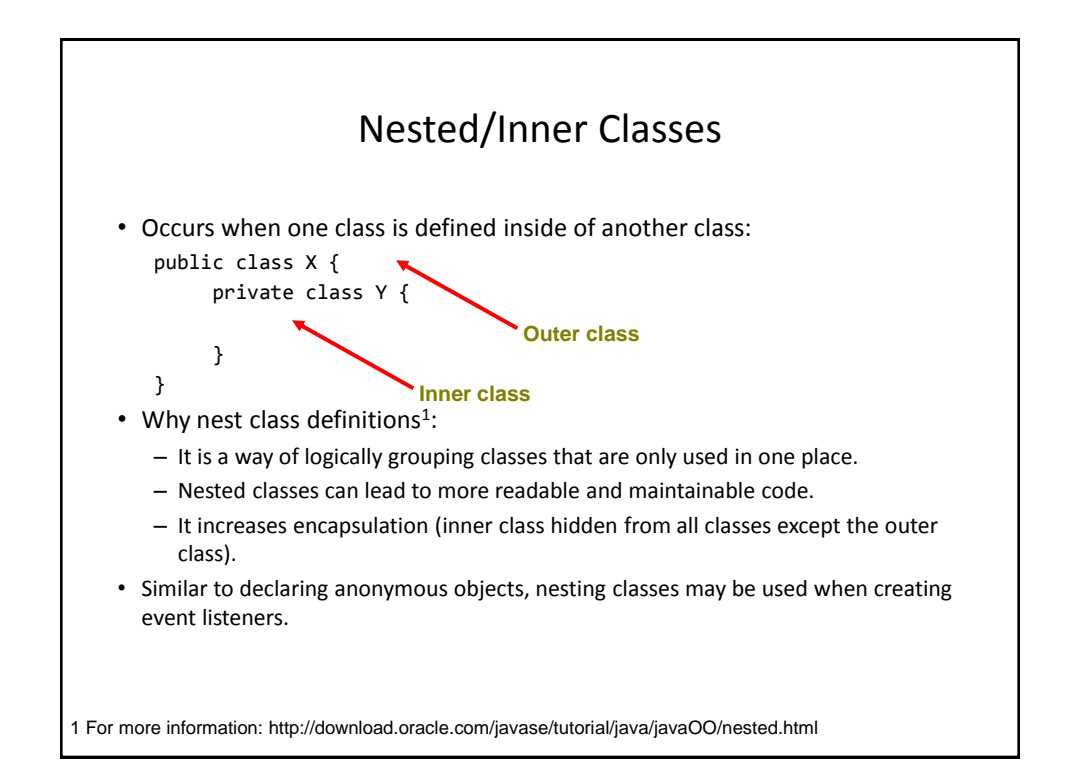

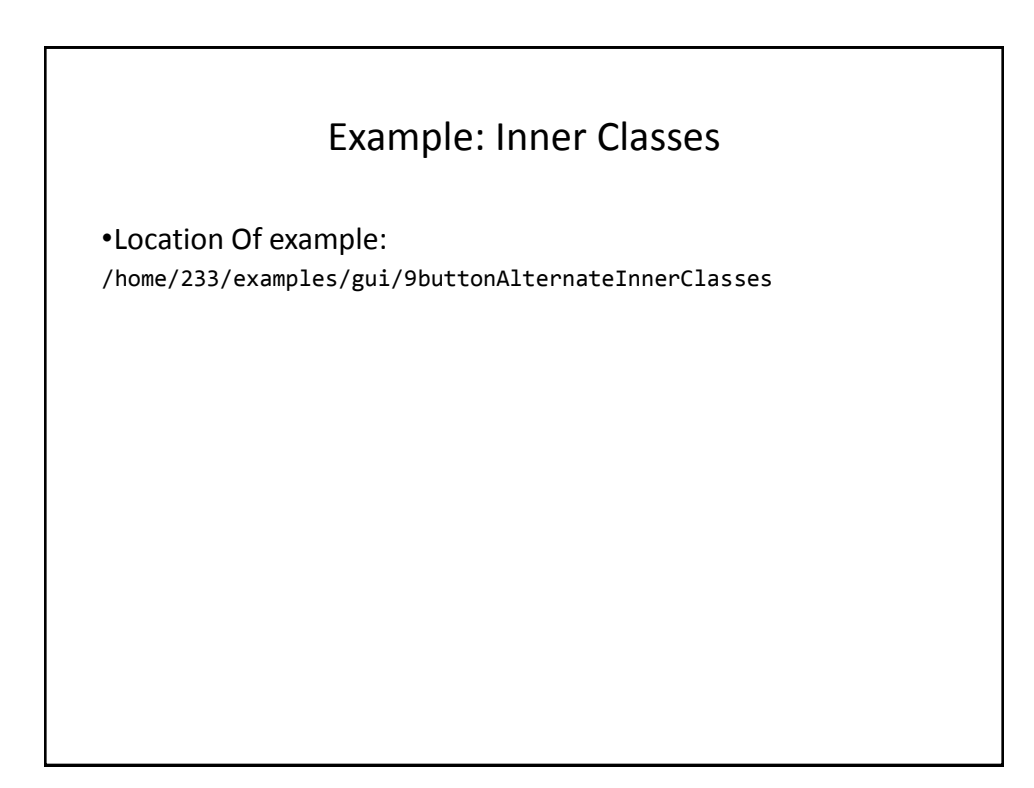

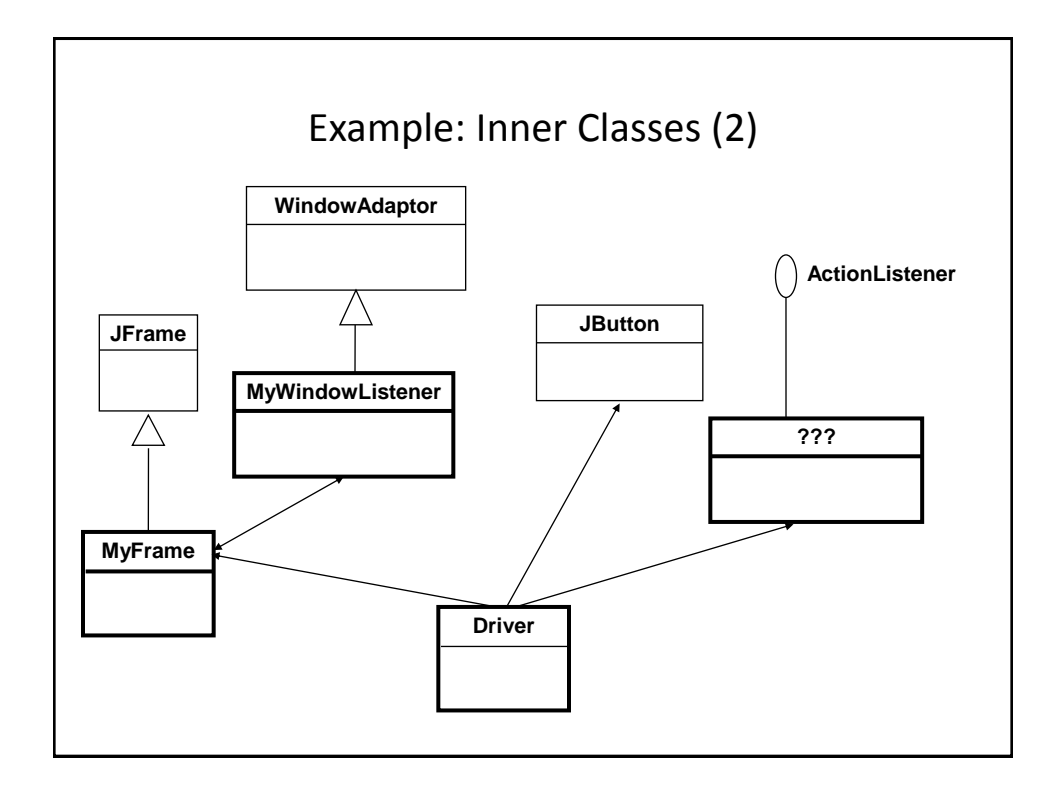

# The Driver Class

```
import javax.swing.JButton;
import java.awt.event.ActionEvent;
import java.awt.event.ActionListener;
public class Driver
{
      public static final int WIDTH = 300;
      public static final int HEIGHT = 200;
      public static void main (String [] args)
      {
         MyFrame aFrame = new MyFrame ();
          aFrame.setSize (WIDTH,HEIGHT);
          JButton aButton = new JButton("Press me.");
```
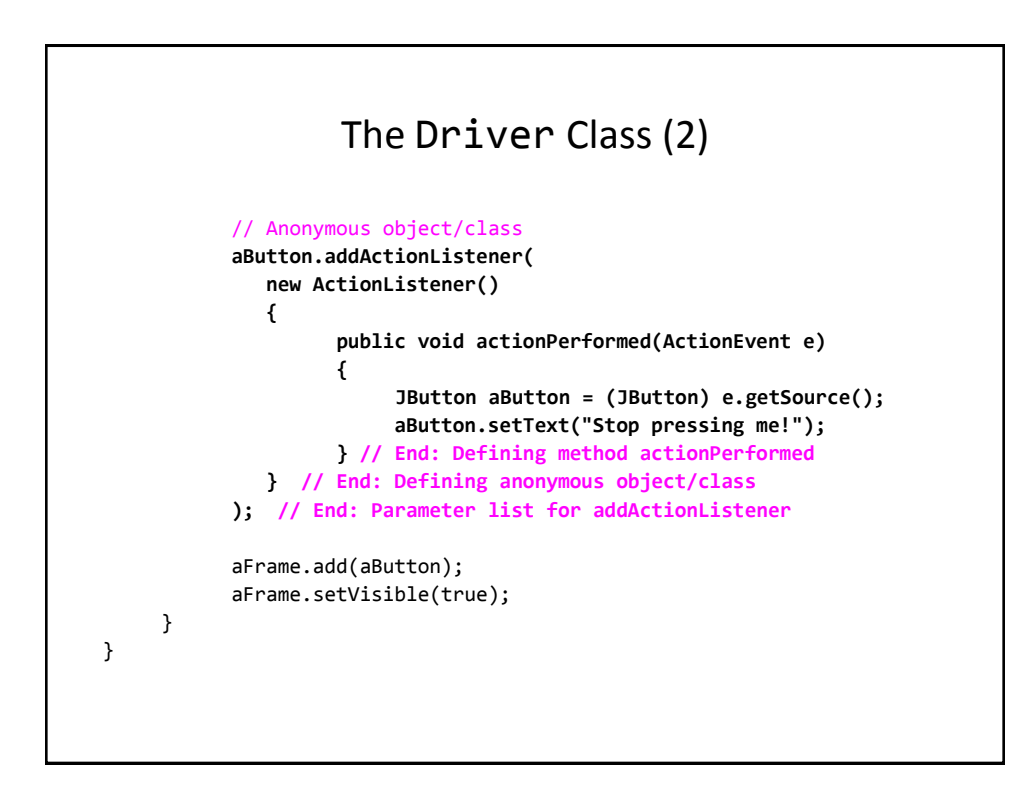

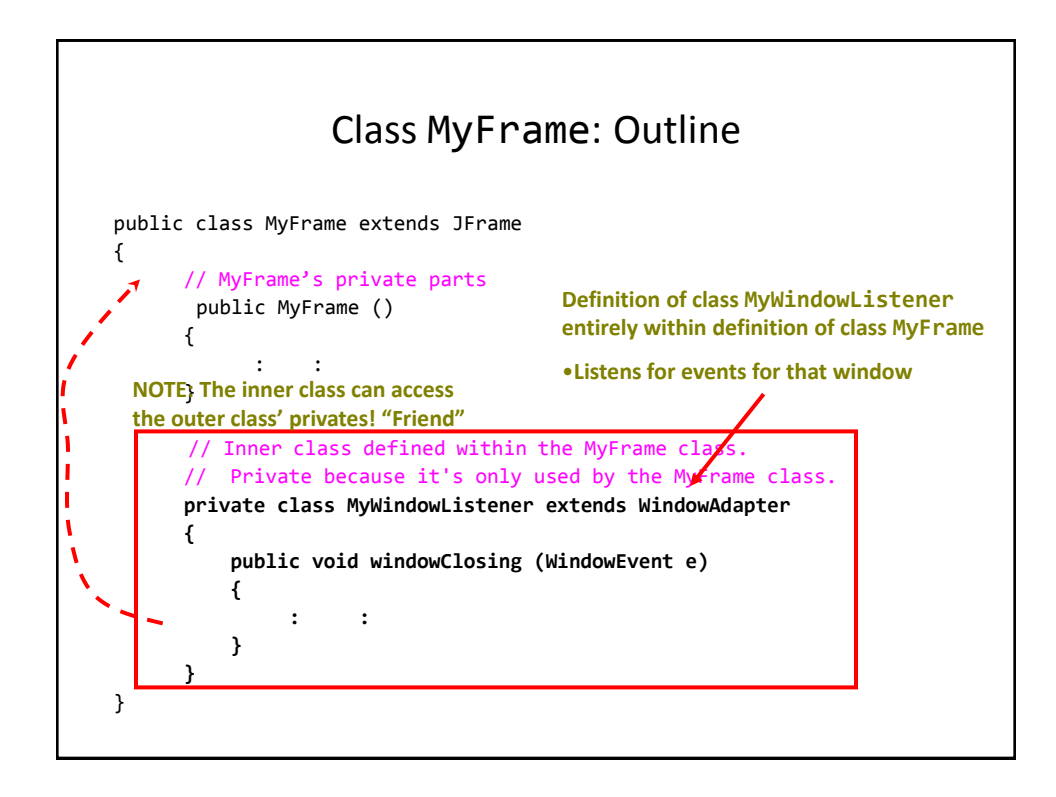

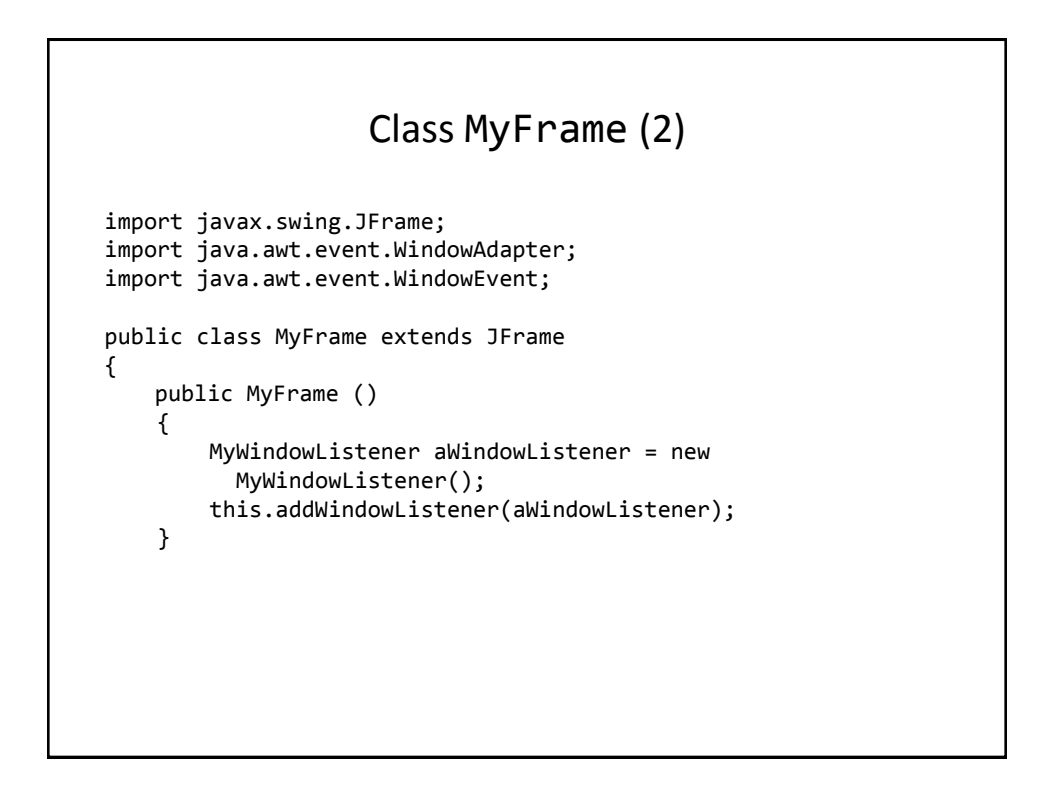

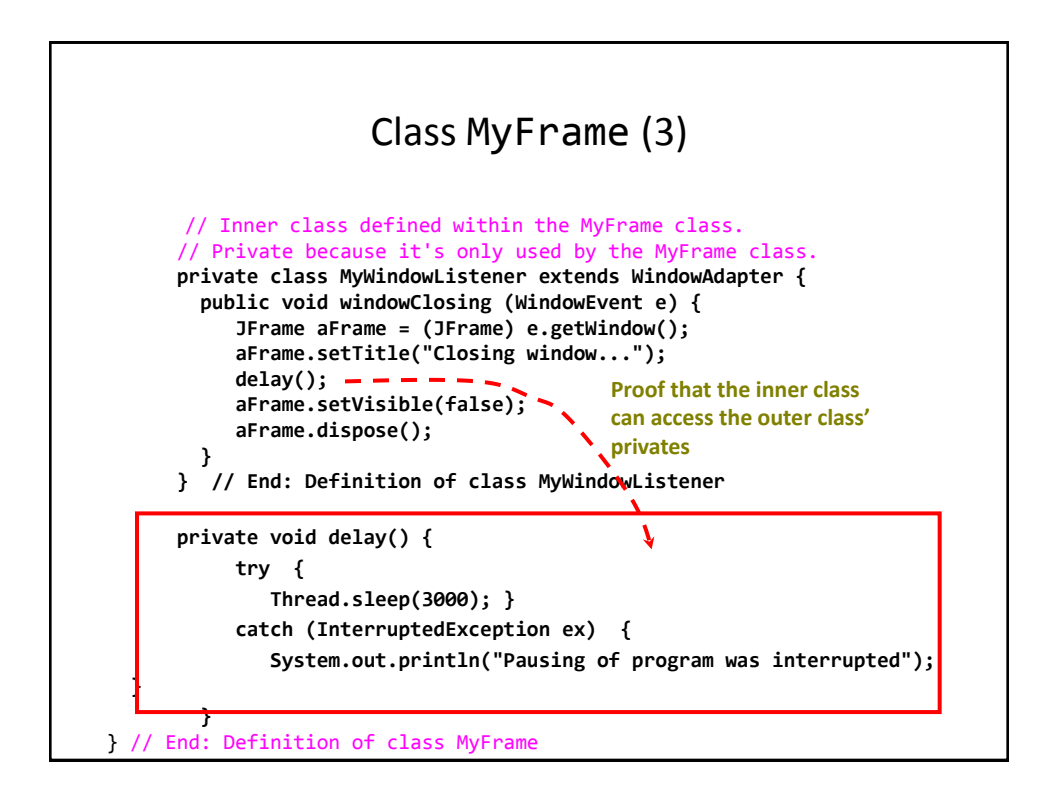

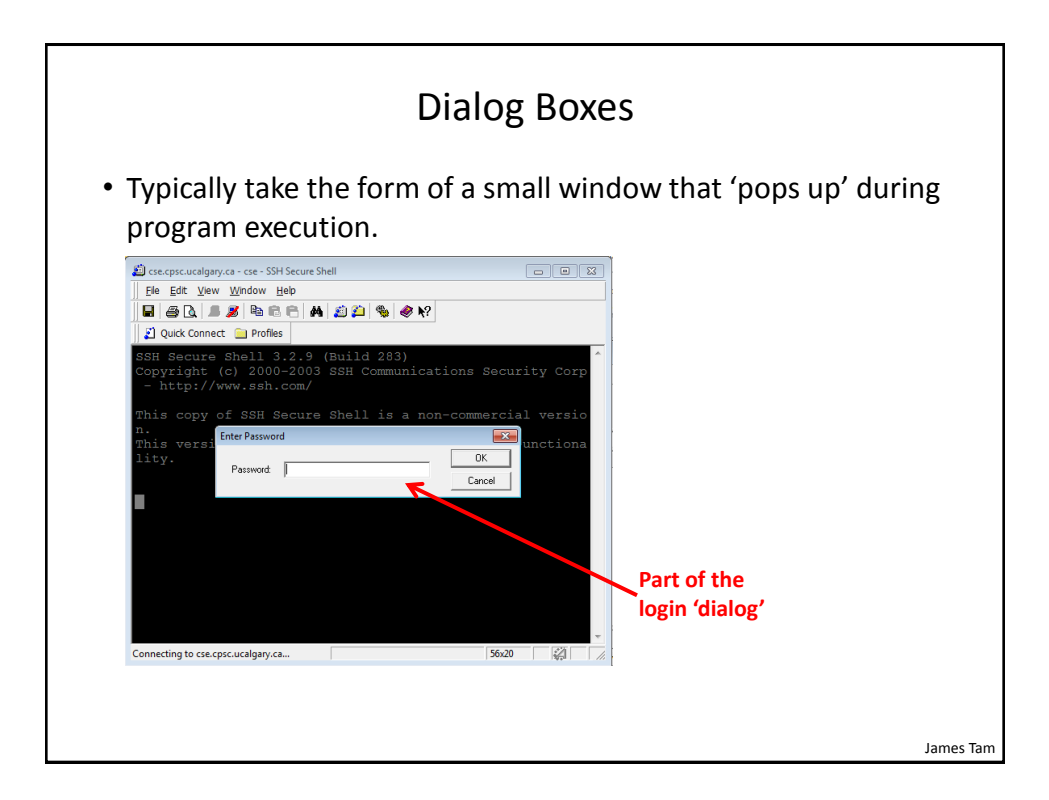

# James Tam JDialog Example • Location of the full example: /home/233/examples/gui/10dialogExample

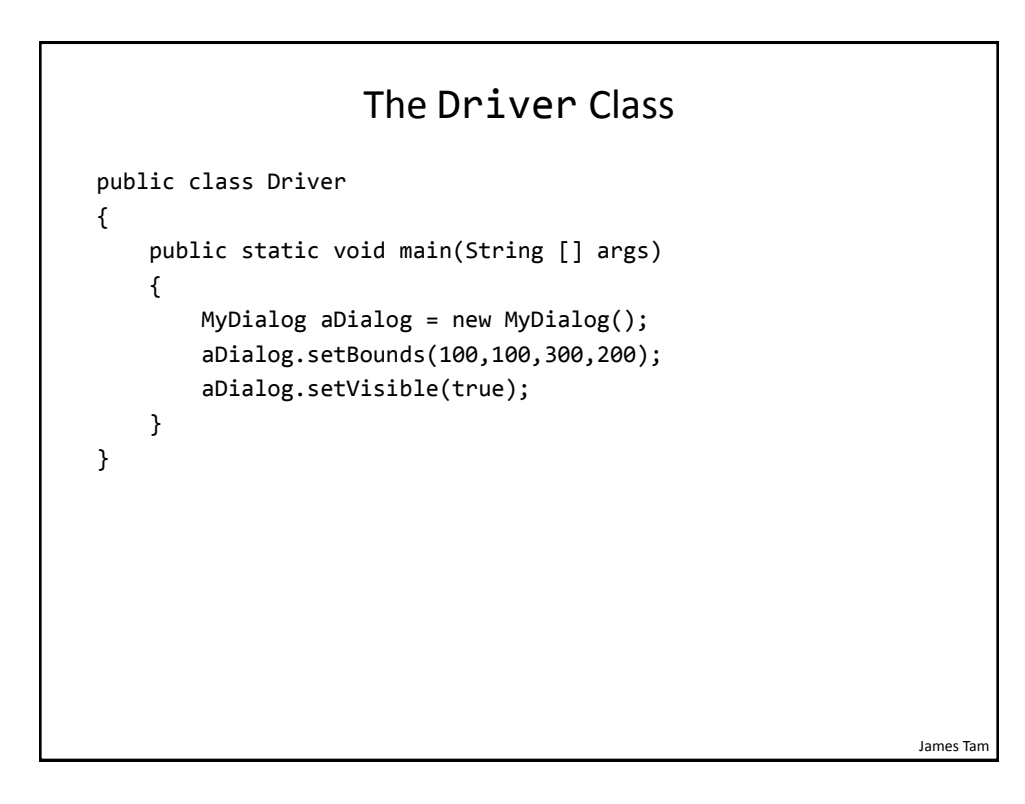

# Class MyDialog

```
James Tam
public class MyDialog extends JDialog implements ActionListener
{
    private static final int MATCH = 0;
     private static final String ACTUAL_PASSWORD = "123456";
     private JPasswordField aPasswordField;
     private JLabel aLabel;
     public MyDialog() {
         aLabel = new JLabel("Enter password");
         aLabel.setBounds(50,20,120,20);
         aPasswordField = new JPasswordField();
         aPasswordField.setBounds(50,40,120,20);
         aPasswordField.addActionListener(this); //Event handler
         setLayout(null);
         addControls(); // #2 
         setDefaultCloseOperation(JDialog.DISPOSE_ON_CLOSE);
     }
```
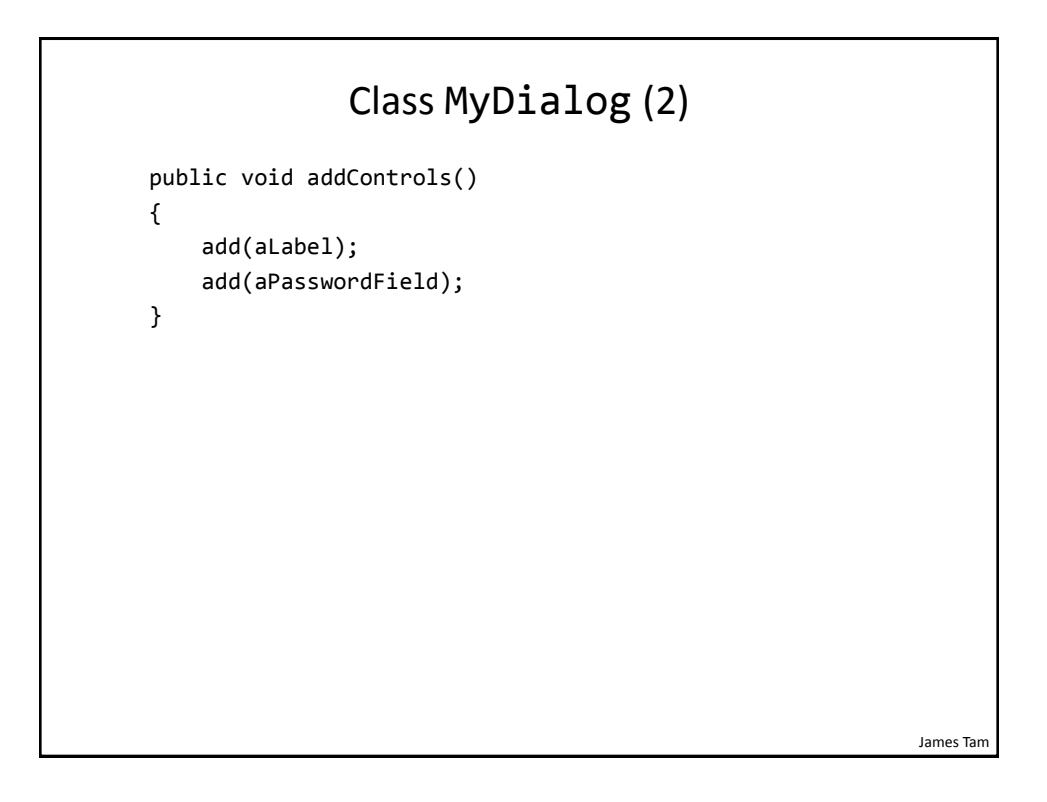

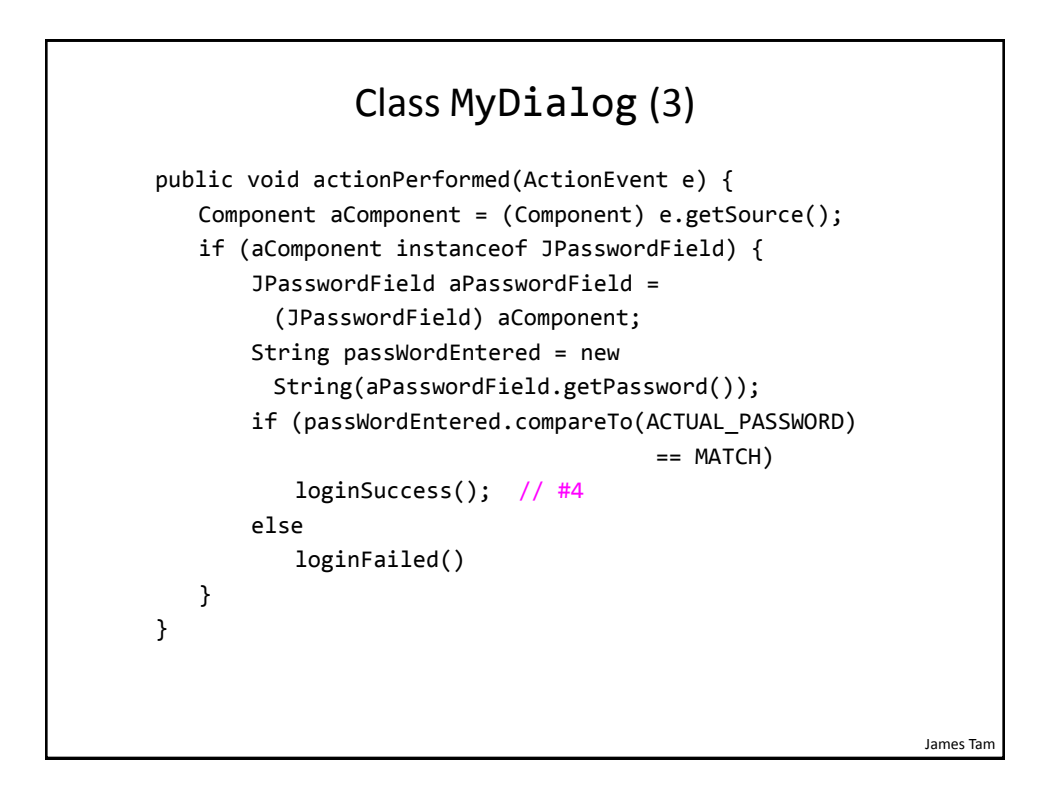

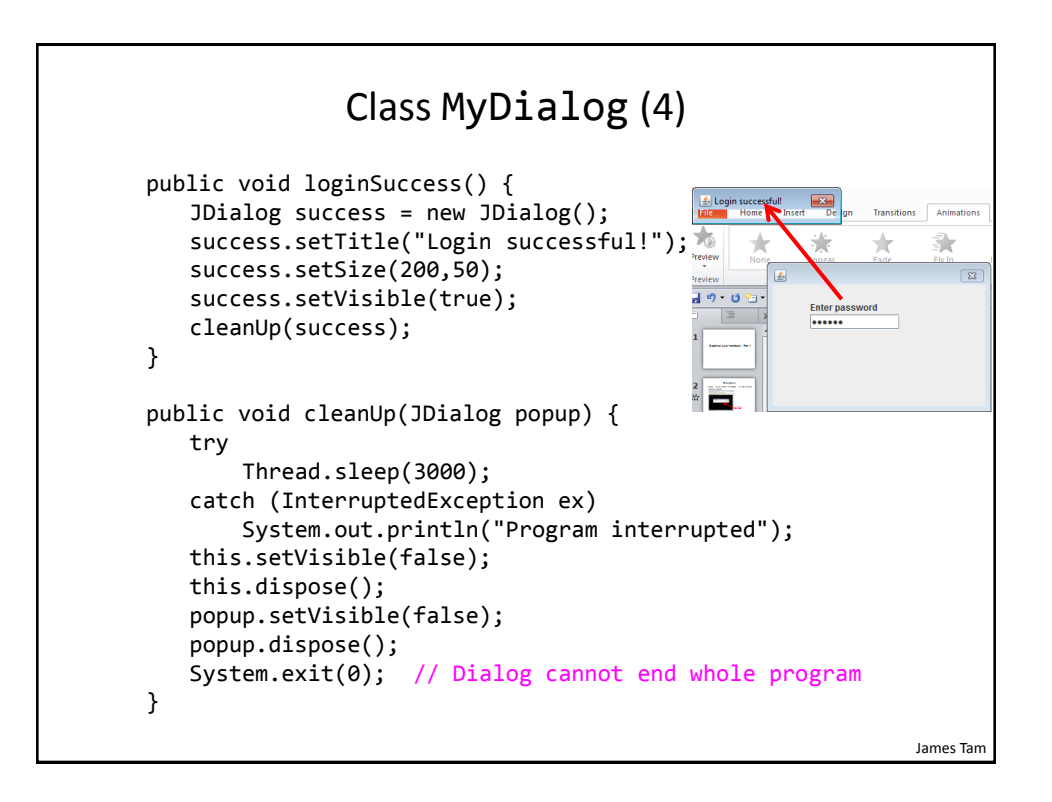

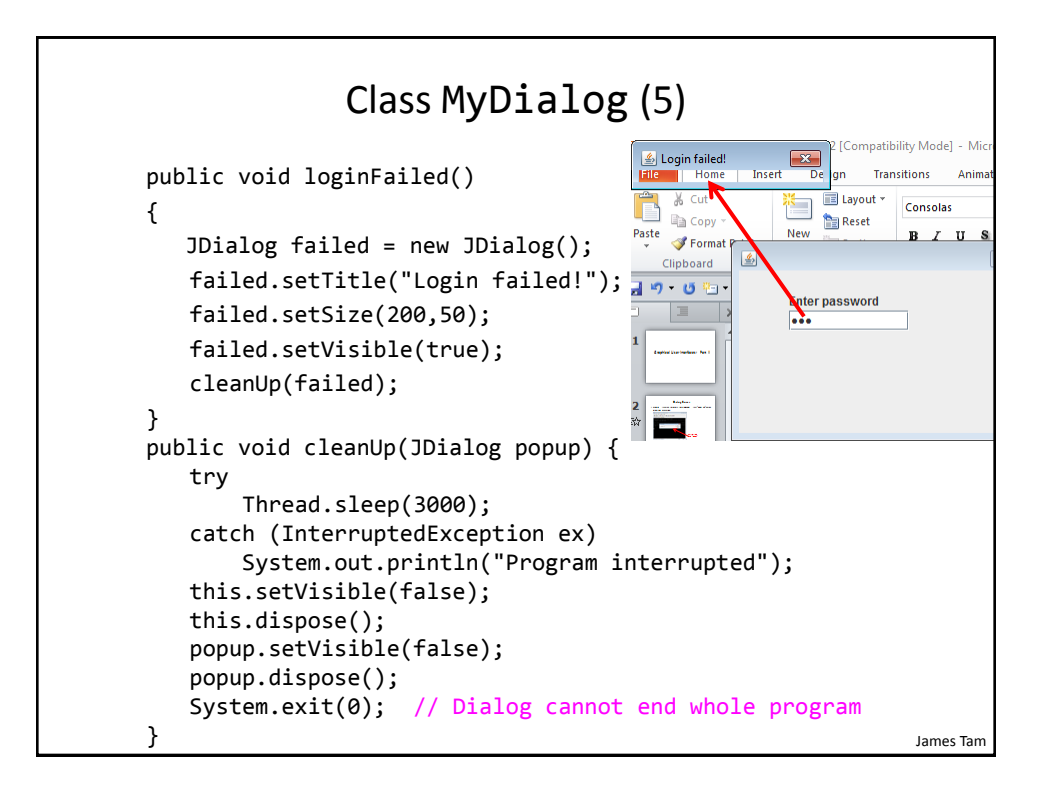

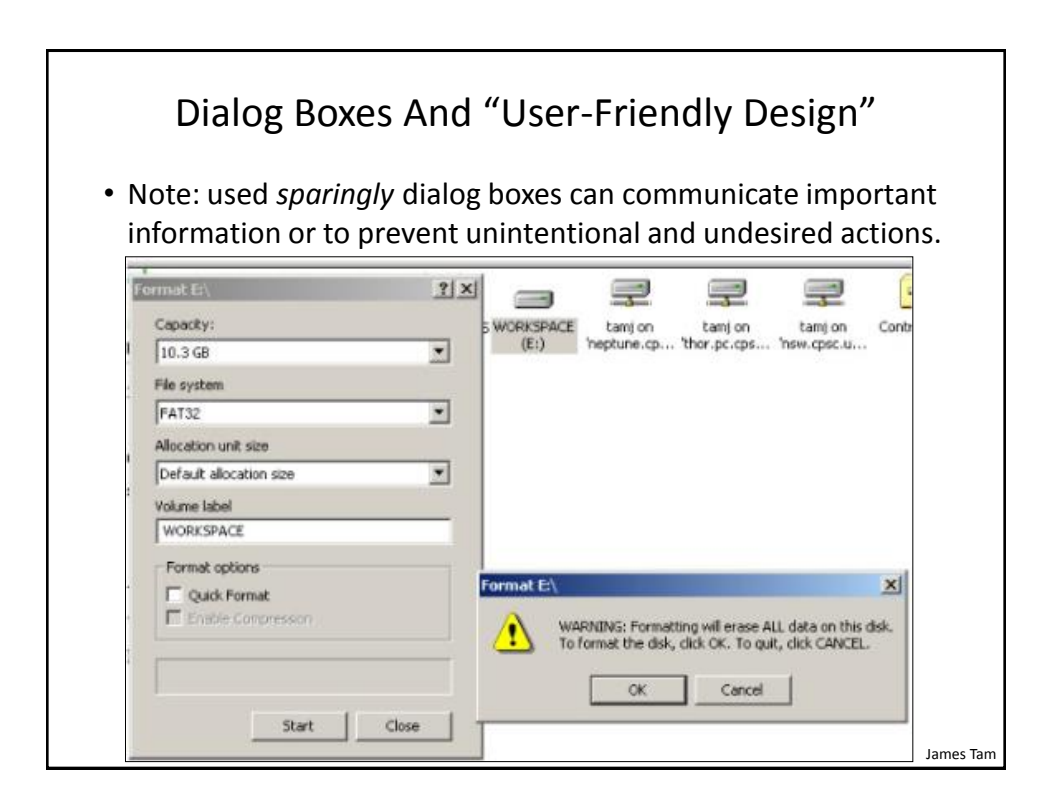

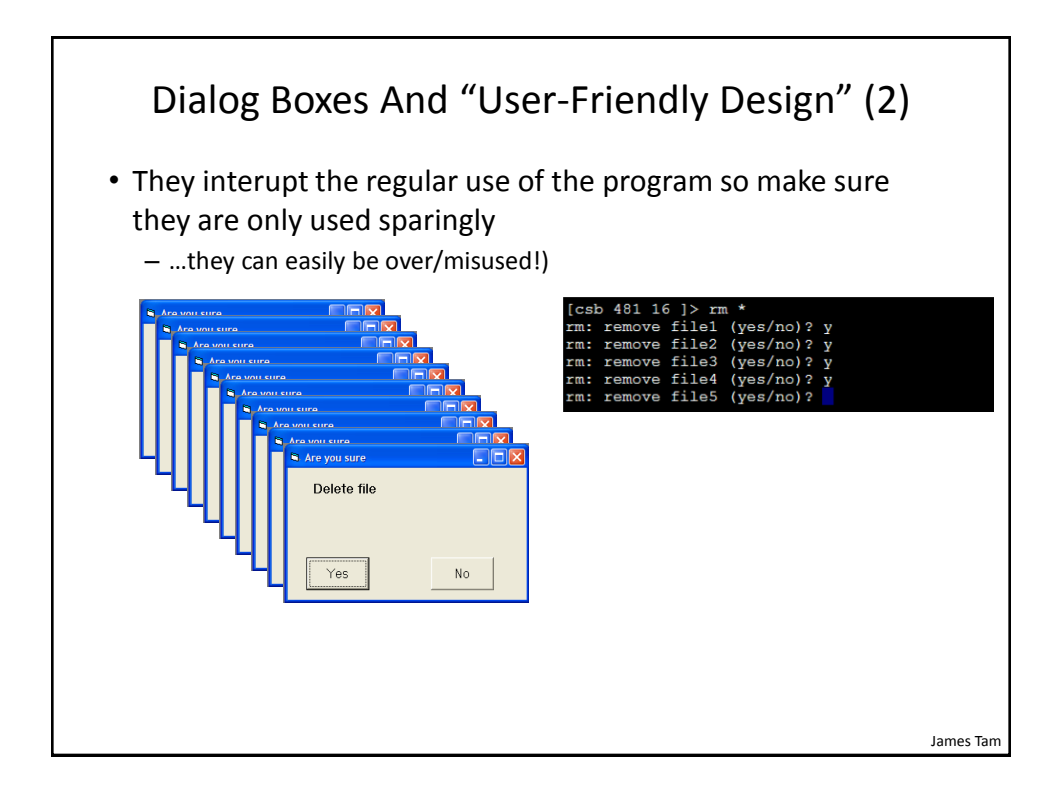

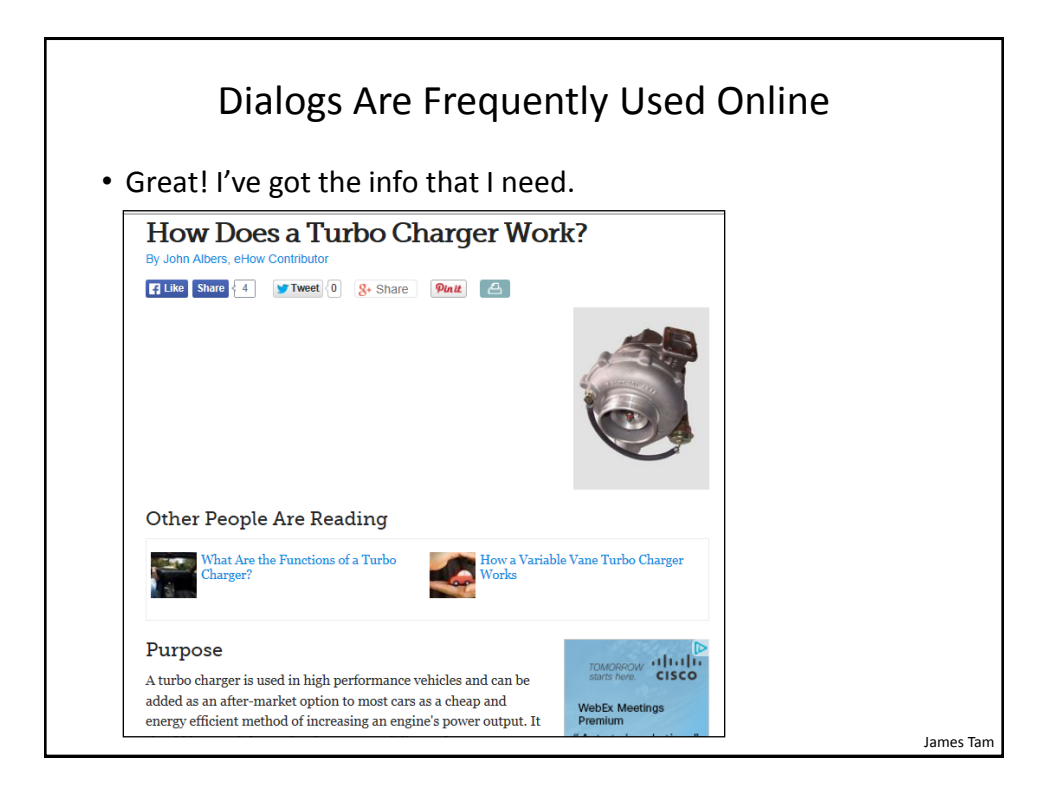

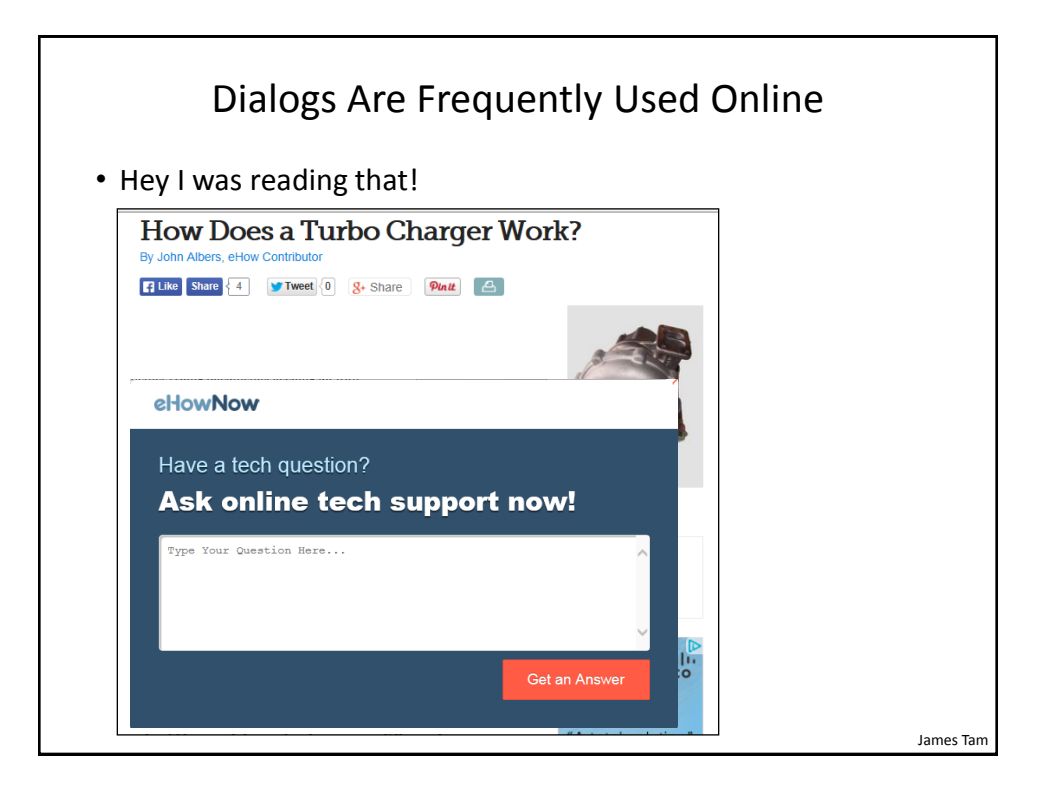

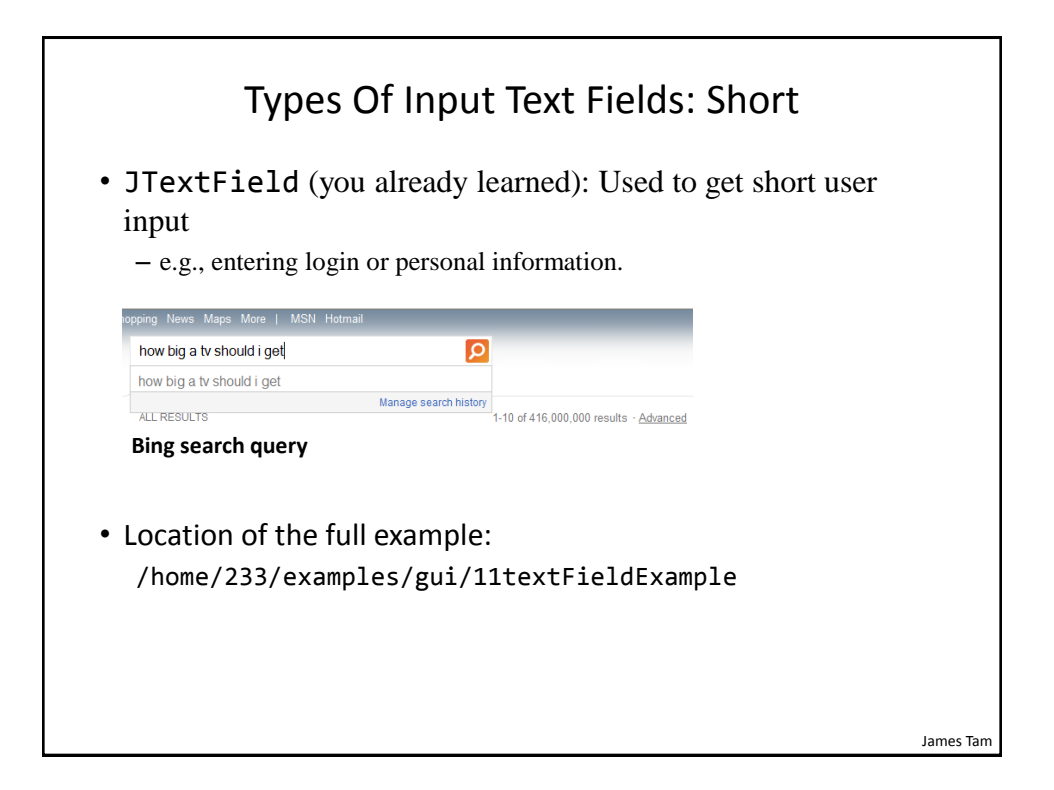

# The Driver Class

```
public class Driver
{
     public static void main(String [] args)
     {
         MyFrame aFrame = new MyFrame();
     }
}
```
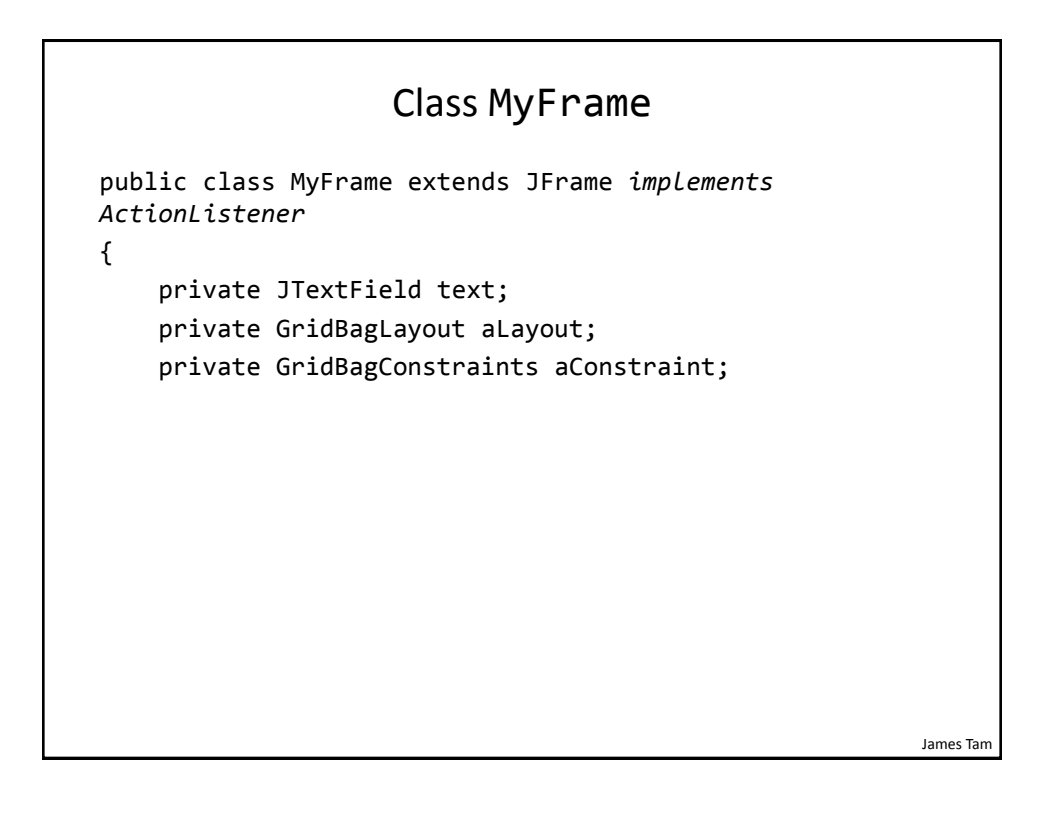

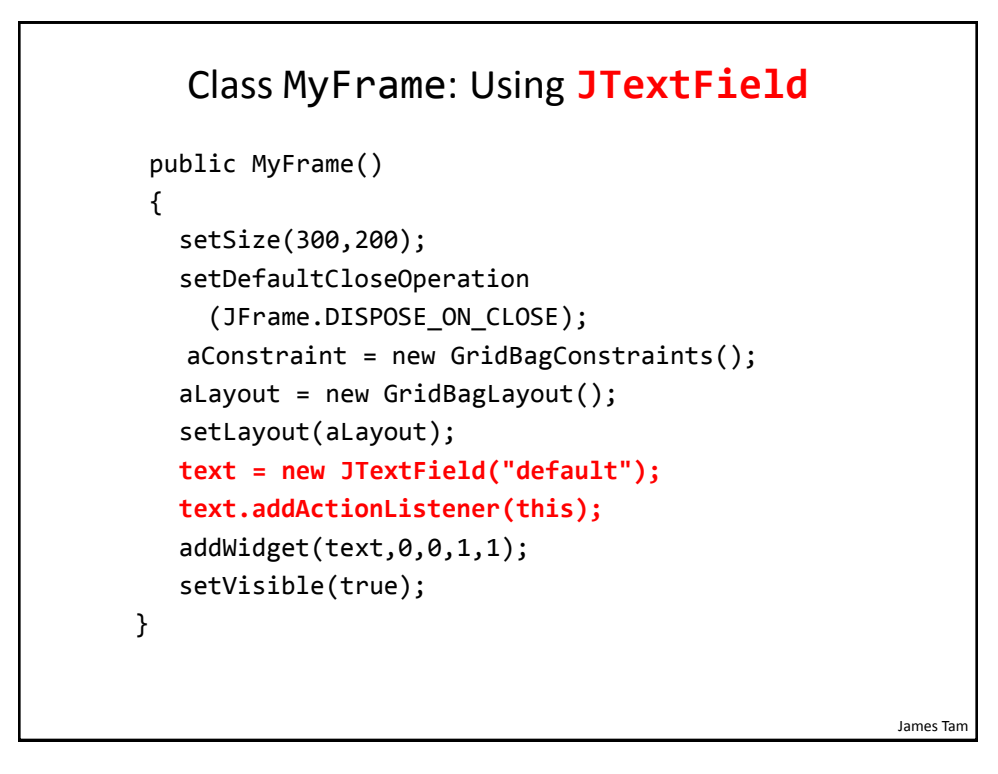

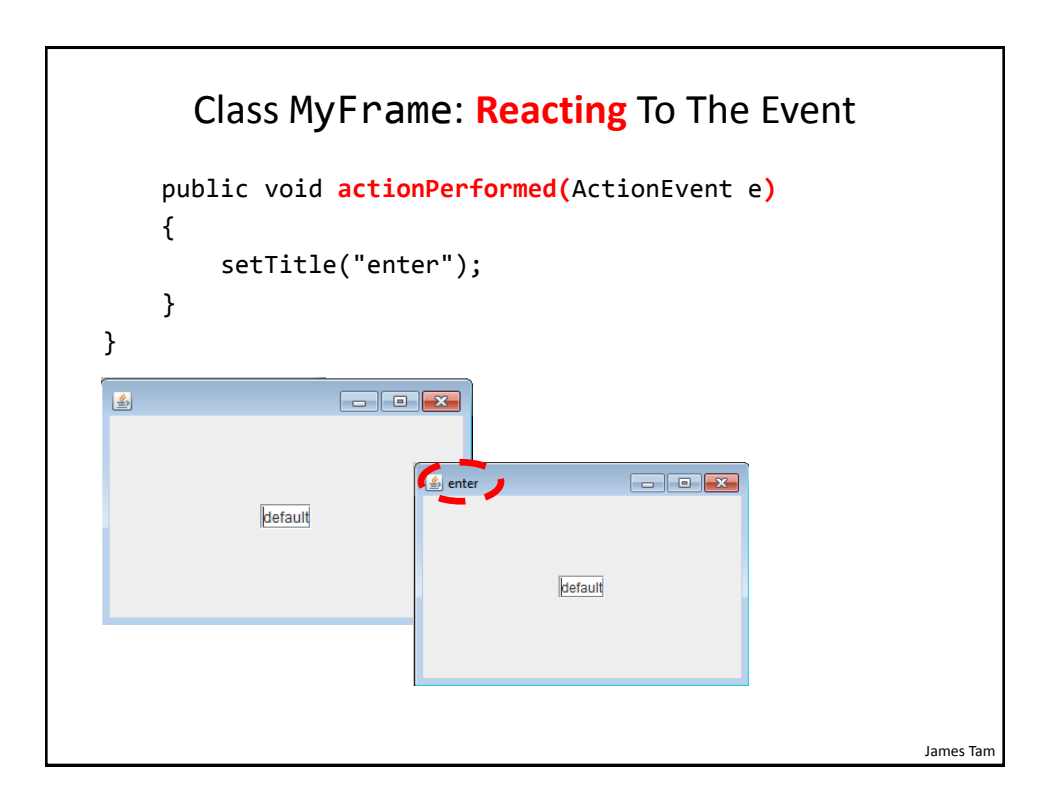

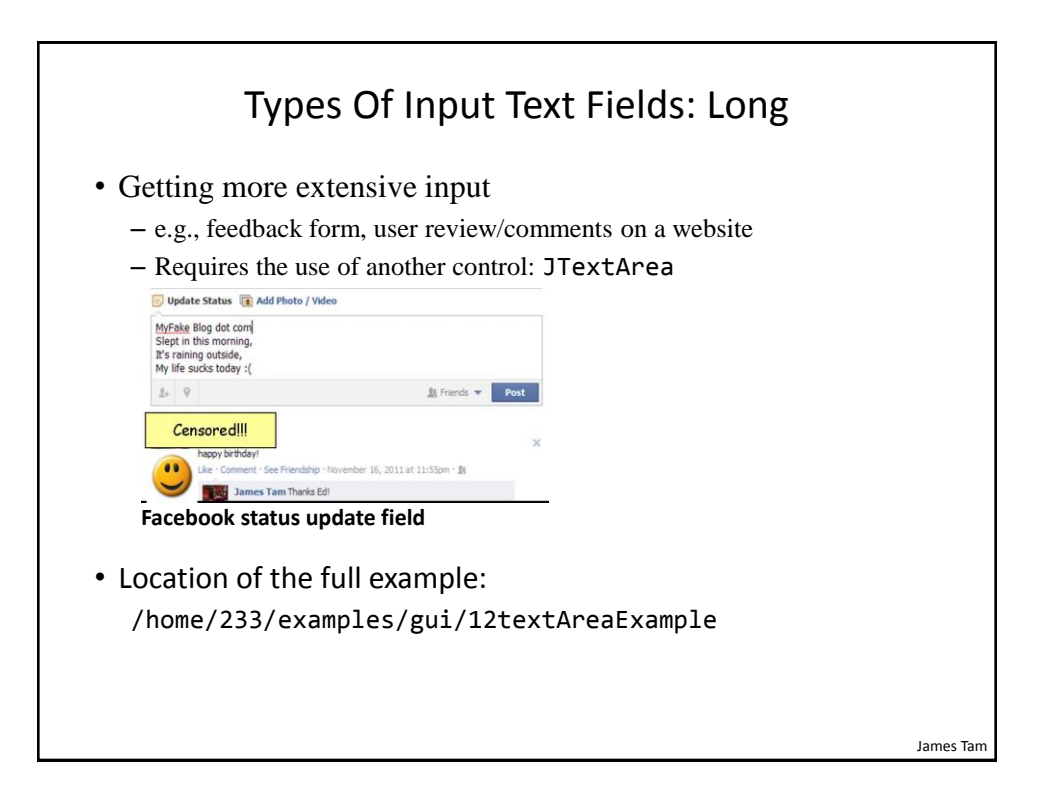

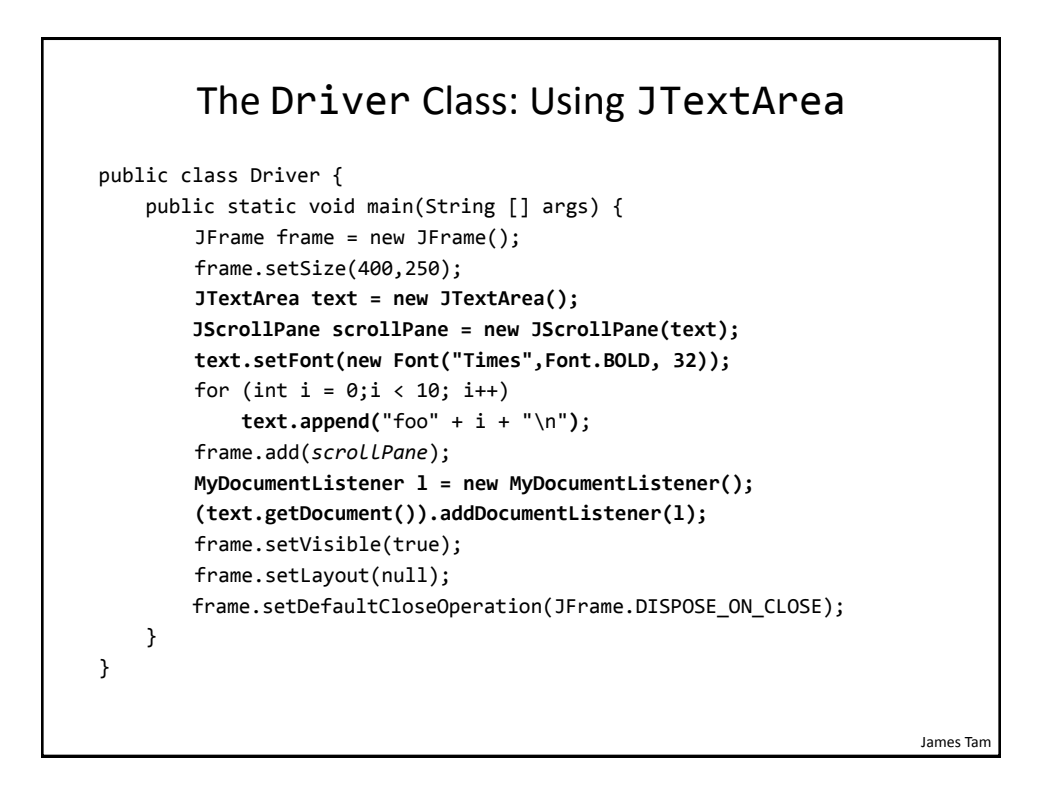

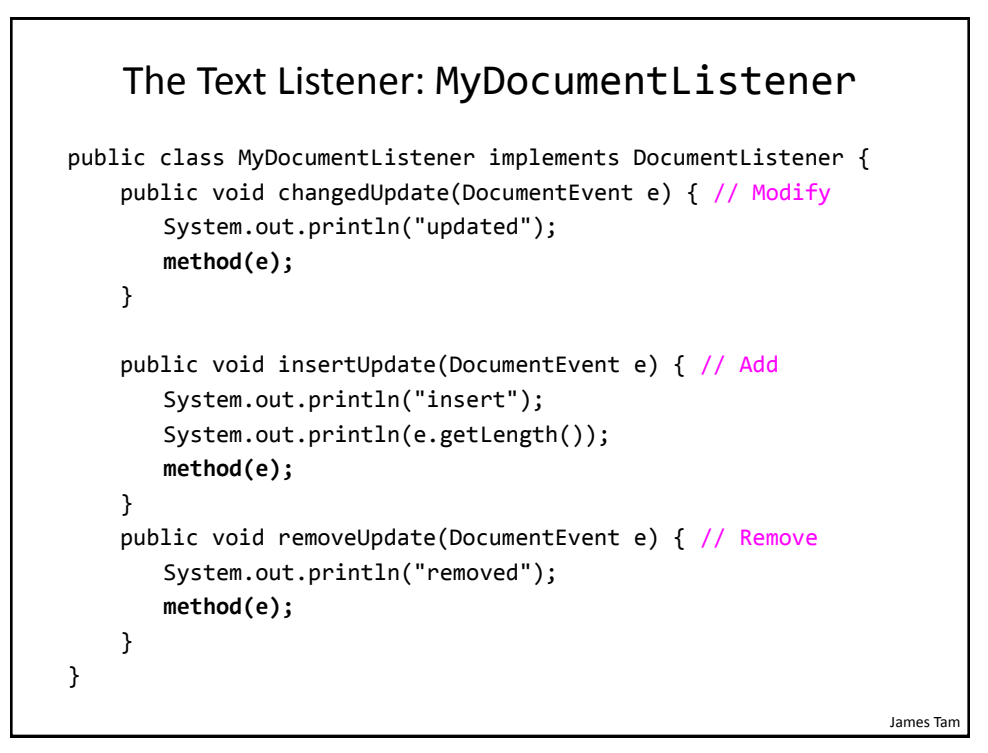

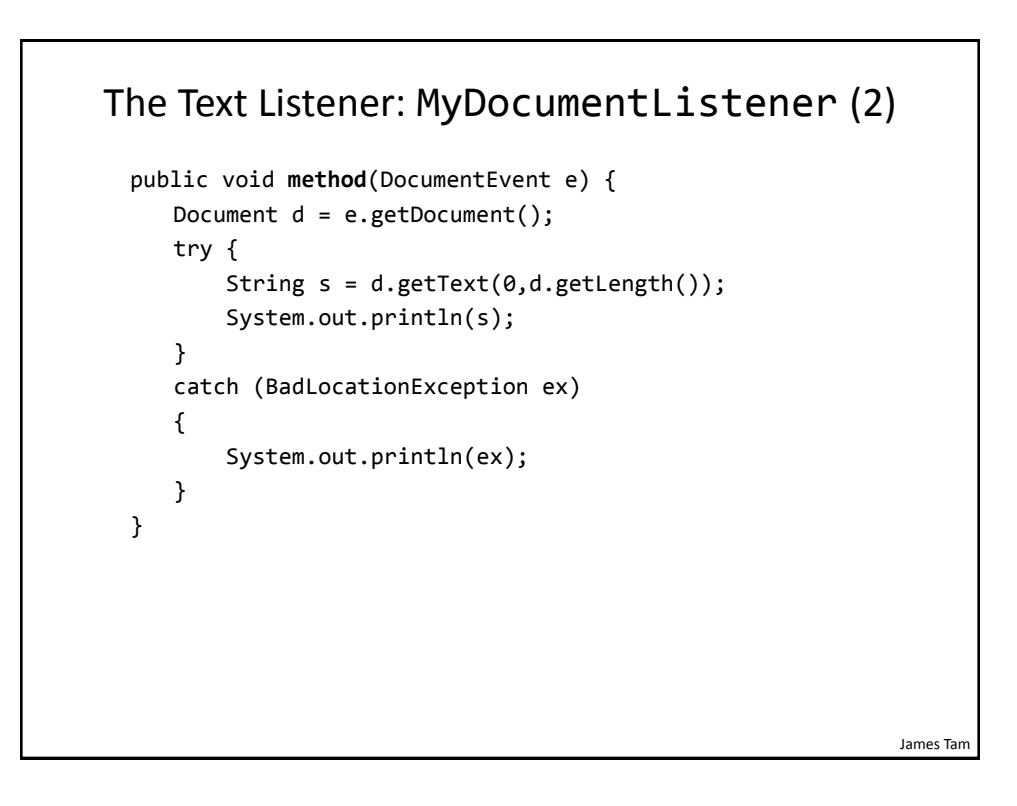

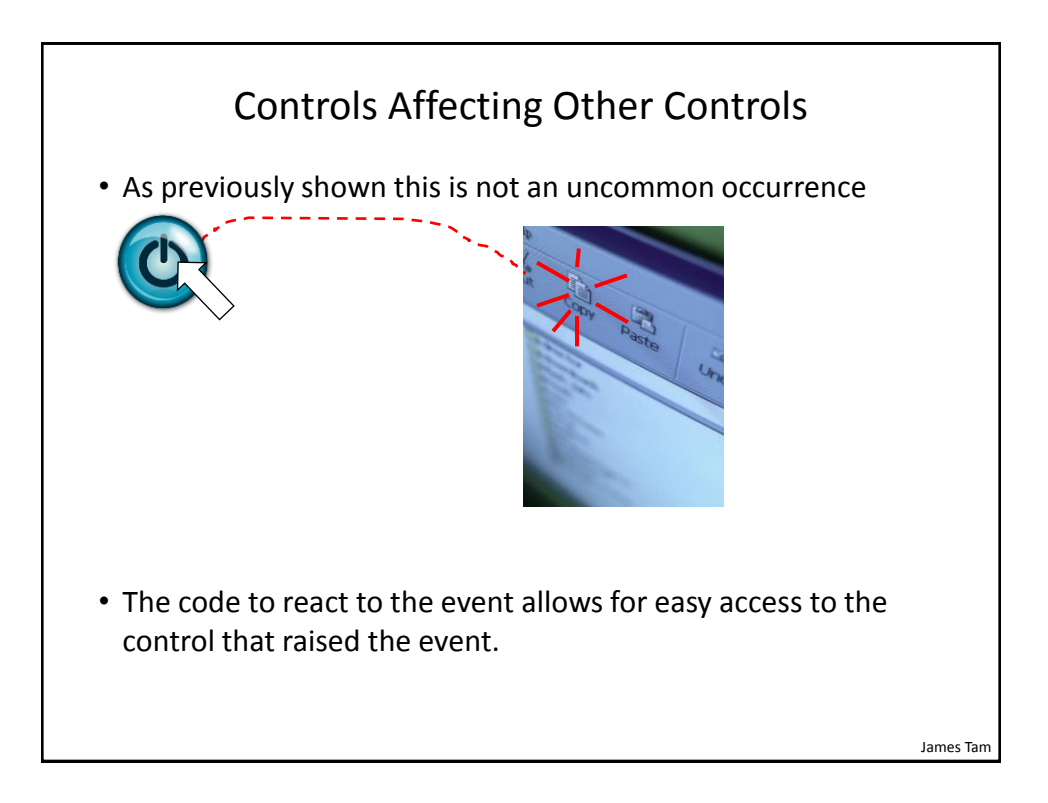

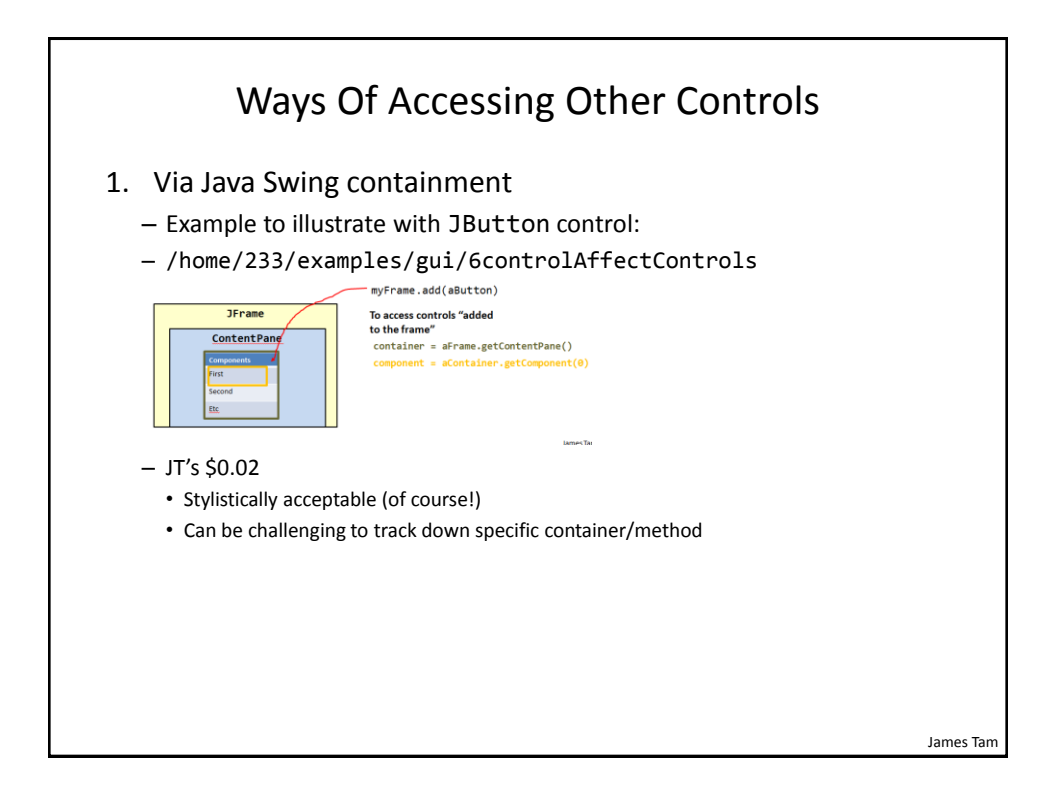

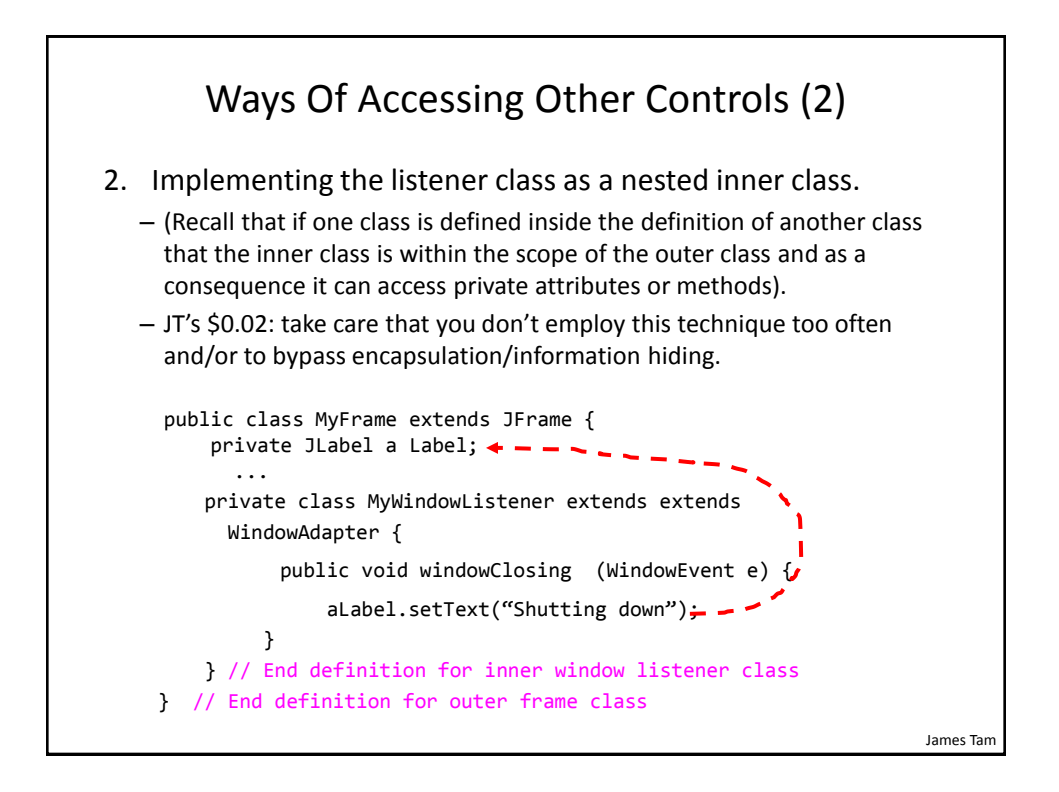

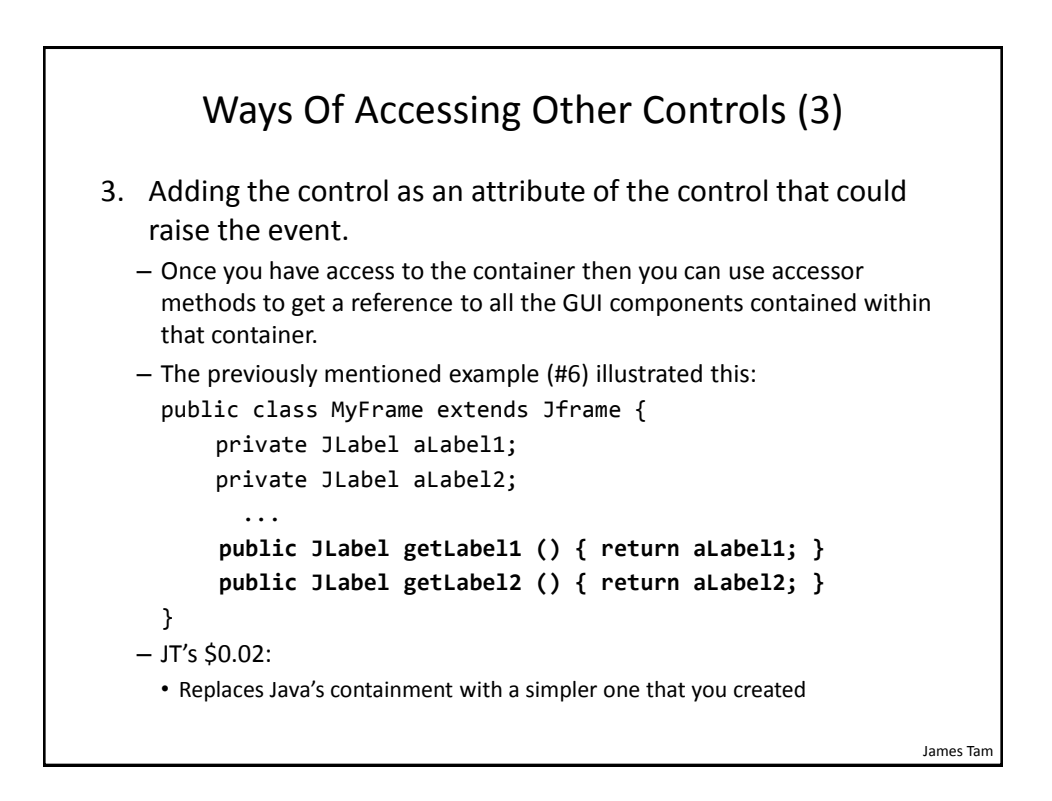

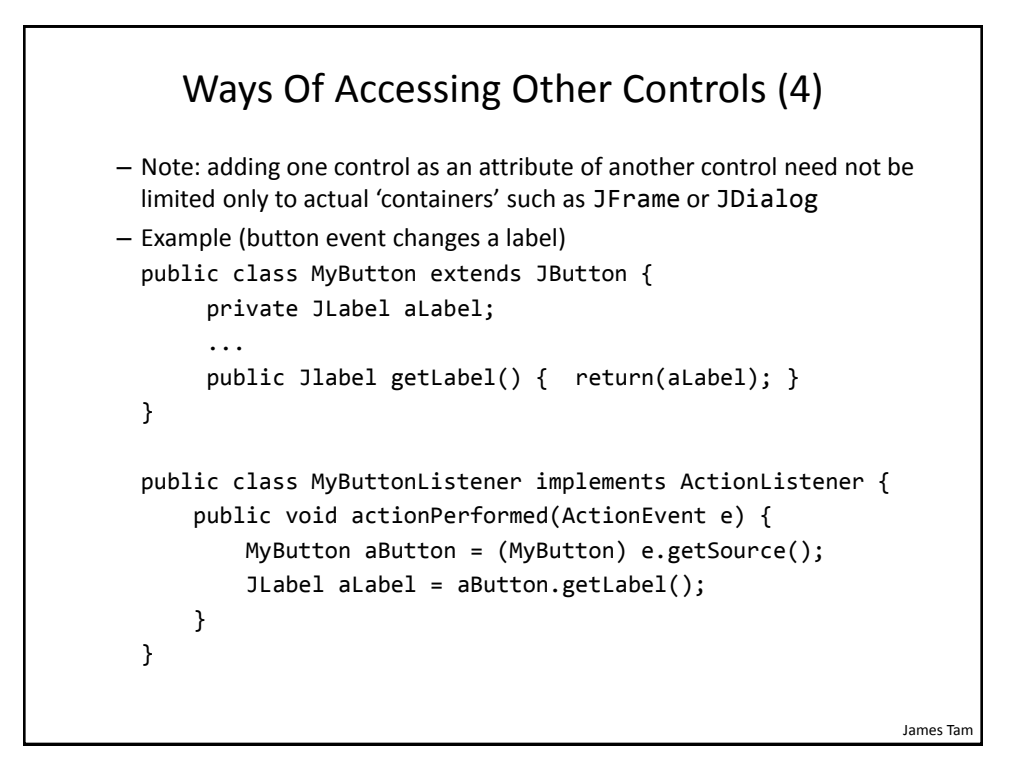

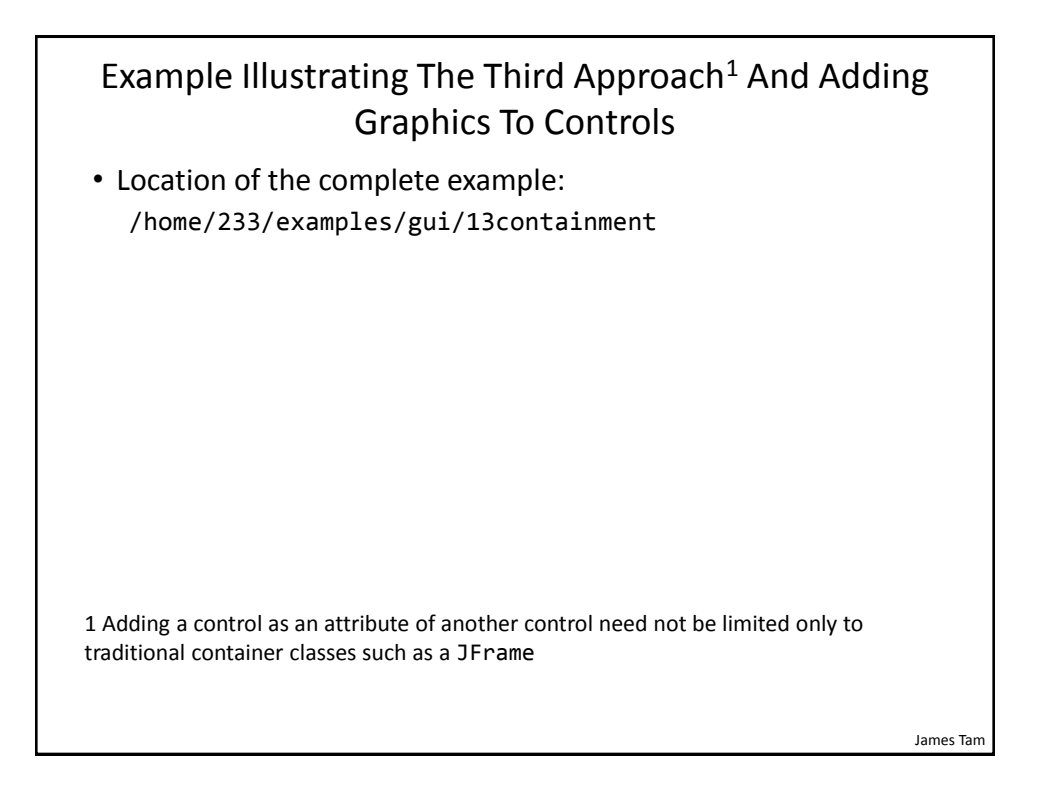

#### The Driver Class

```
public class Driver
{
     public static void main(String [] args)
     {
       MyFrame aFrame = new MyFrame();
       aFrame.setVisible(true);
     }
}
```
James Tam Class MyFrame public class MyFrame extends JFrame { public static final String DEFAULT\_LABEL\_STRING = "Number presses: "; public static final int WIDTH = 700; public static final int HEIGHT = 300; private MyButton frameButton; private MyButton labelButton; private JLabel aLabel; private int numPresses; public MyFrame() {  $numPresses = 0;$ initializeControls(); initializeFrame(); }

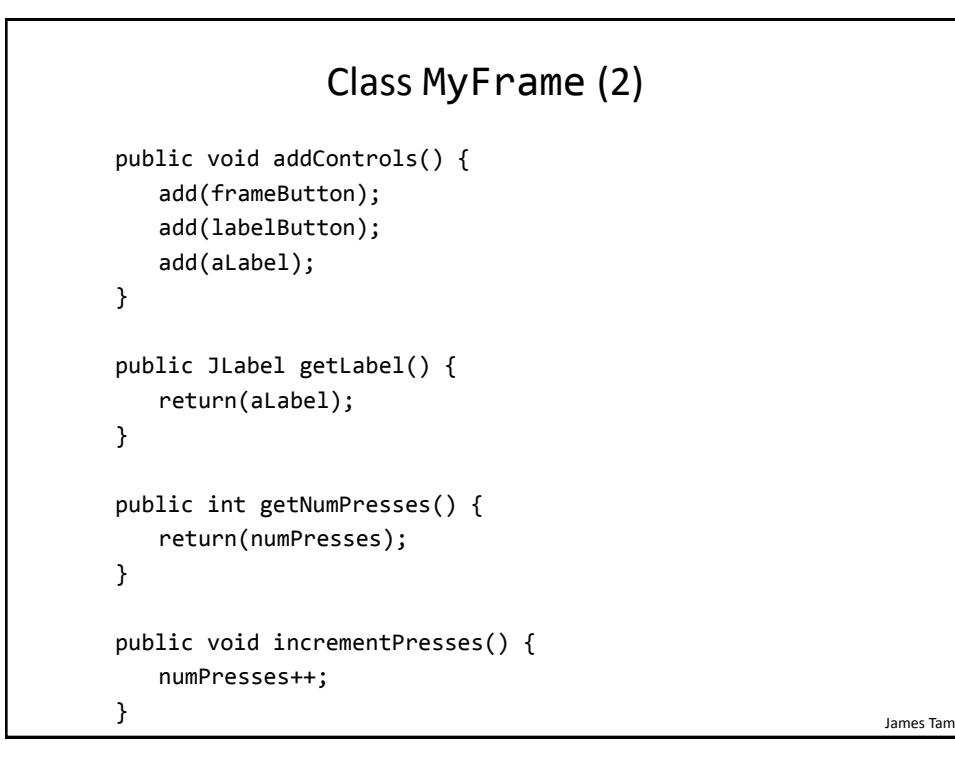

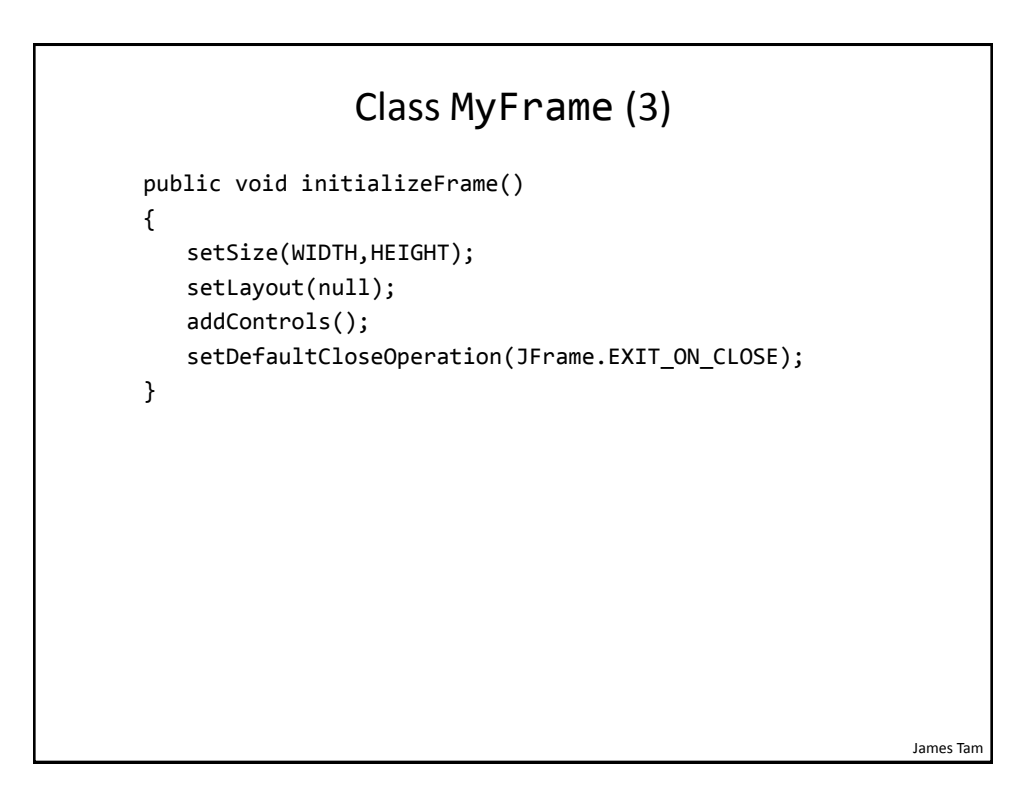

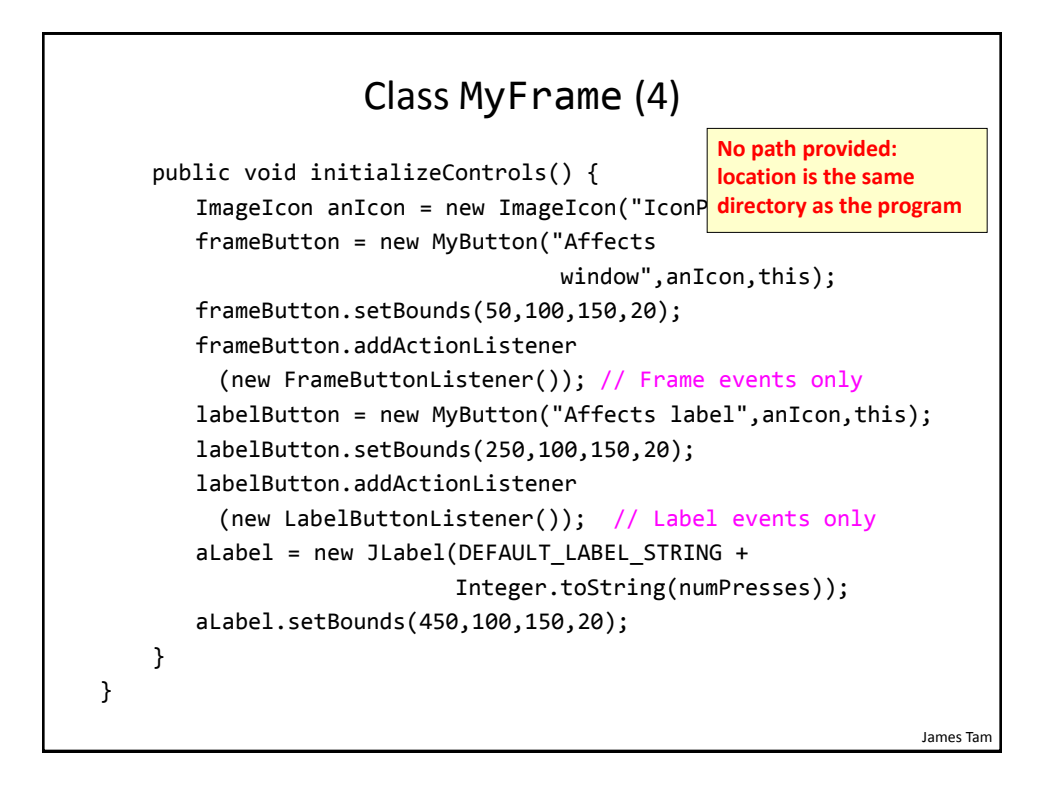

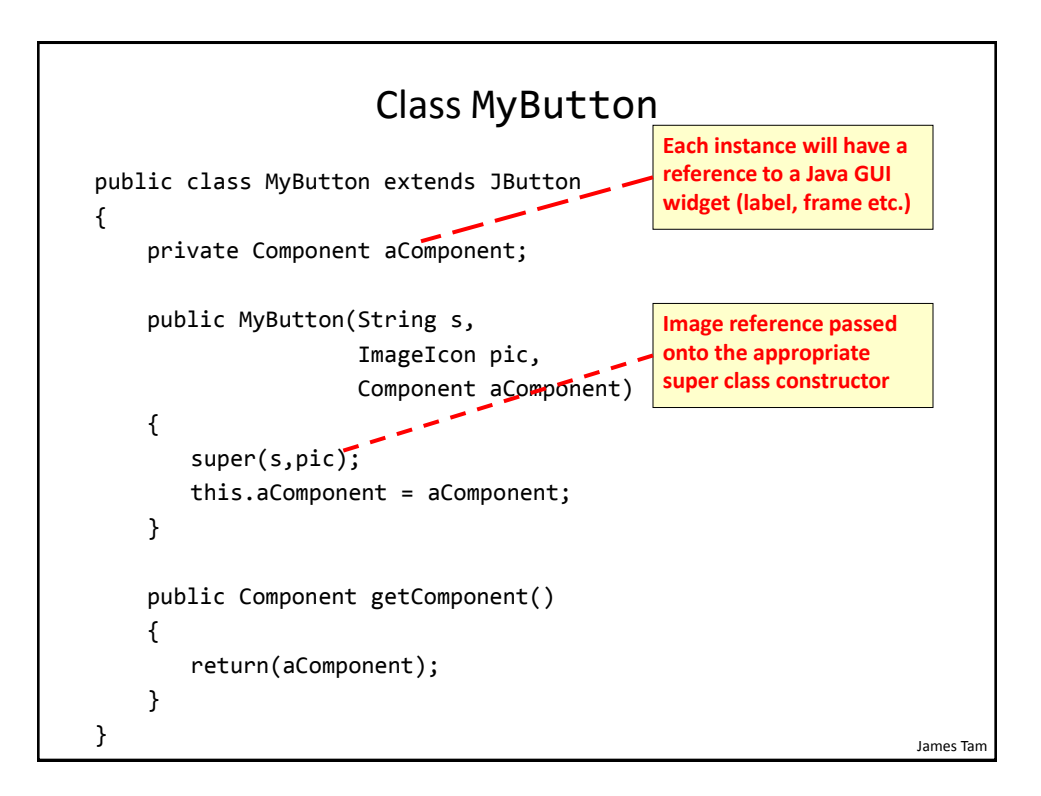

# Class To Change Label: LabelButtonListener

```
James Tam
public class LabelButtonListener implements ActionListener
{
     public void actionPerformed(ActionEvent anEvent)
     {
       MyButton aButton = (MyButton) anEvent.getSource();
       MyFrame aFrame = (MyFrame) aButton.getComponent();
       aFrame.incrementPresses(); // Frame stores count
       JLabel aLabel = aFrame.getLabel();
"Number presses: "
       String s = MyFrame.DEFAULT LABEL STRING;
       int currentPresses = aFrame.getNumPresses();
       s = s + Integer.toString(currentPresses);
       aLabel.setText(s); // Label displays current count
"Number presses: "<#>
     }
}
```
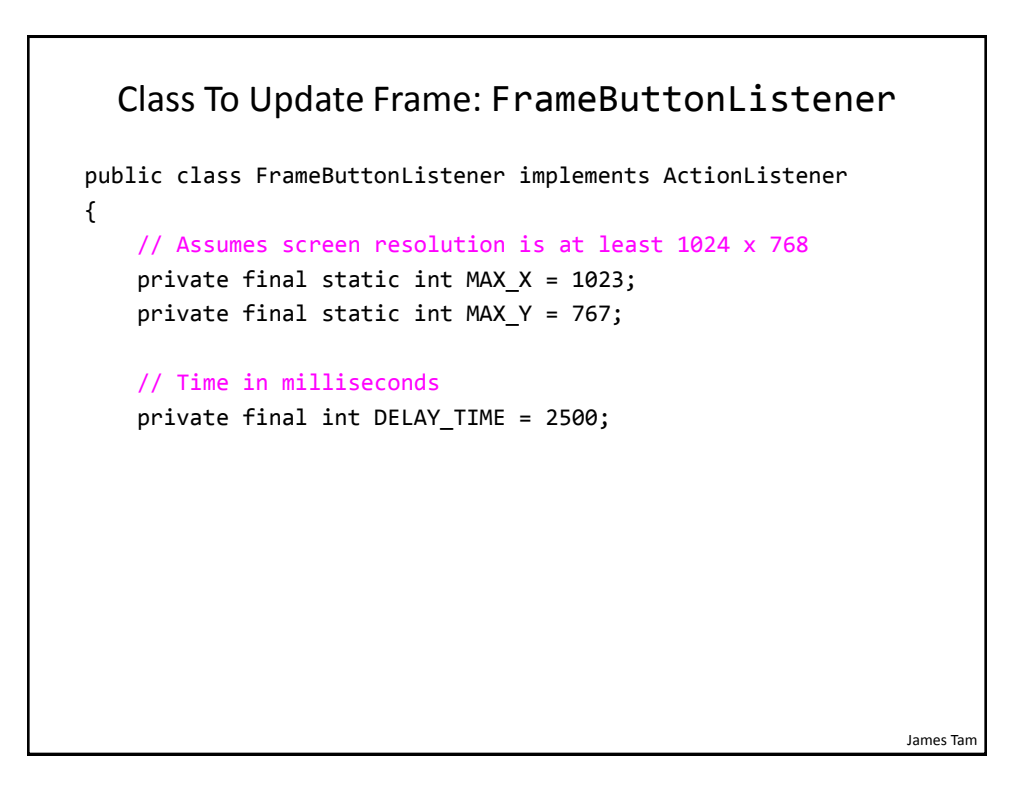
## Class To Update Frame: FrameButtonListener (2)

```
James Tam
public void actionPerformed(ActionEvent anEvent)
{
  MyButton aButton = (MyButton) anEvent.getSource();
  JFrame aFrame = (JFrame) aButton.getComponent();
  aFrame.setTitle("Don't you click me! I'm in a bad 
                    mood!!!");
  Random aGenerator = new Random();
  // Control randomly "runs away" based on screen size
  int x = aGenerator.nextInt(MAX X);int y = aGenerator.nextInt(MAX_Y);
  aFrame.setLocation(x,y); // Move control to new location
  aButton.setBackground(Color.RED); // Control is angry
  pause();
  aFrame.setTitle(""); // Angry text is gone 
}
```
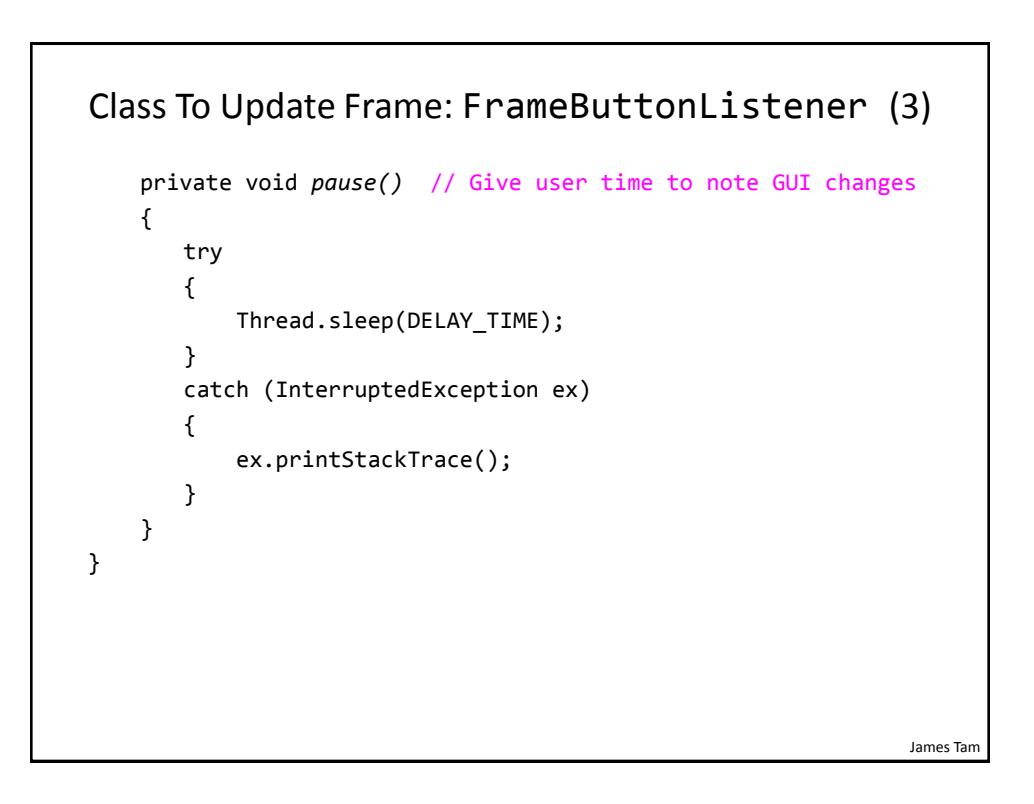

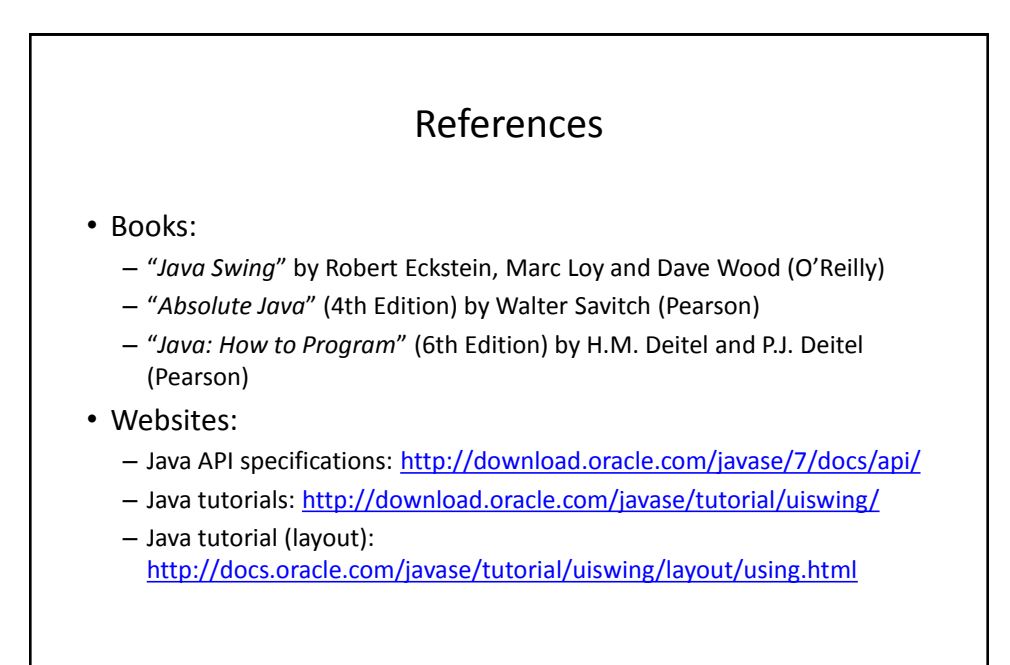

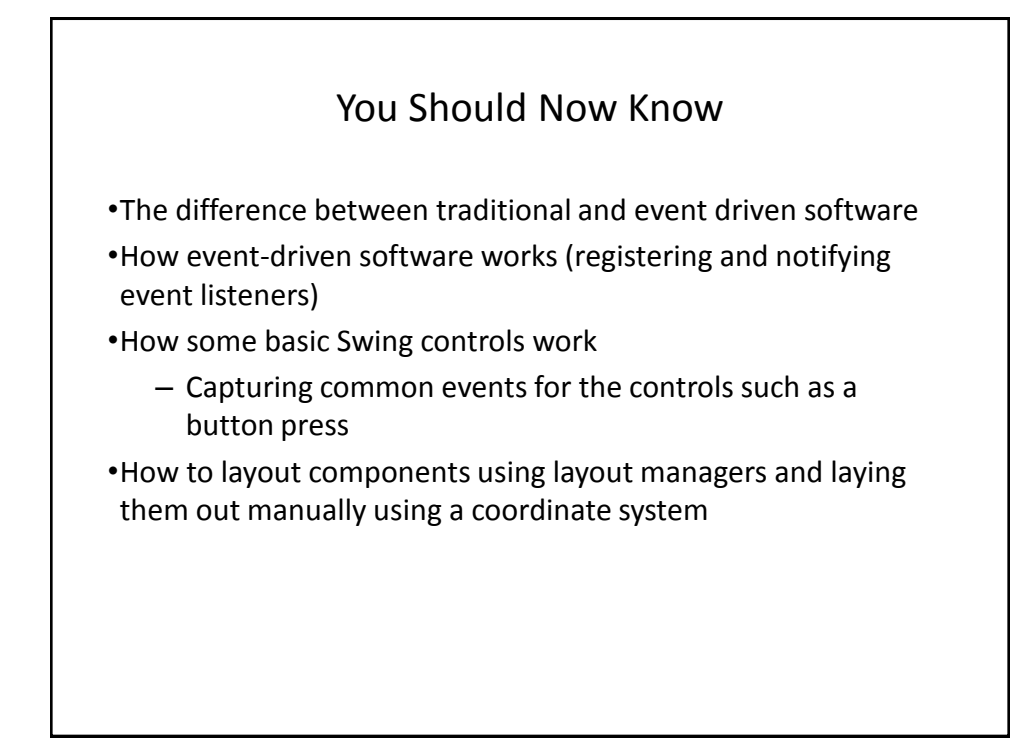

## Copyright Notice

• Unless otherwise specfied, all images were produced by the author (James Tam).

James Tam